# **AVIGILON**

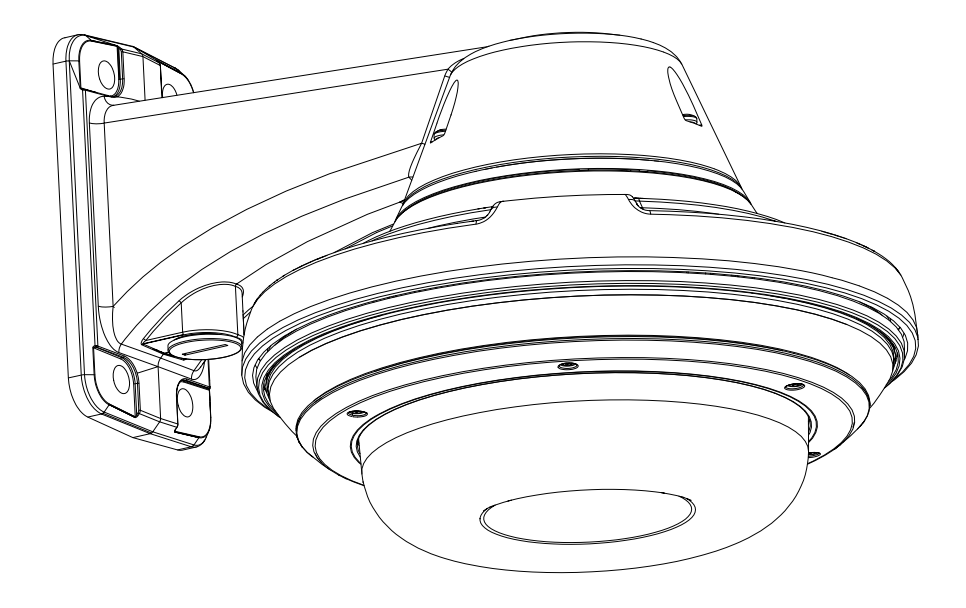

# Guía de instalación

### Modelos de cámara domo multisensor Avigilon H5A:

9C-H5A-3MH 12C-H5A-4MH 15C-H5A-3MH 20C-H5A-4MH 24C-H5A-3MH 32C-H5A-4MH

## Información importante sobre la seguridad

Este manual proporciona información de operación e instalación, así como precauciones para el uso de este sensor. Una instalación incorrecta podría provocar un fallo inesperado. Antes de instalar este equipo, lea atentamente este manual. Entregue este manual al propietario del equipo para referencia futura.

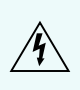

Este símbolo de advertencia indica la presencia de un voltaje peligroso dentro y fuera de la carcasa del producto que puede constituir un riesgo de descarga eléctrica, lesiones graves o la muerte de personas si no se siguen las precauciones adecuadas.

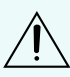

Este símbolo de precaución pone en alerta al usuario ante la presencia de peligros que pueden provocar lesiones leves o moderadas a personas, daños a la propiedad o daños al producto si no se siguen las precauciones adecuadas.

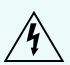

ADVERTENCIA: Si no se tienen en cuenta las siguientes instrucciones, pueden producirse  $\mathcal{H}$  lesiones graves o incluso la muerte.

- · La instalación solo debe efectuarla personal cualificado y debe cumplir todas las normas locales.
- <sup>l</sup> Este producto se ha diseñado para recibir alimentación de una unidad de alimentación homologada conforme a UL marcada como "Clase 2", "LPS" o "Fuente de alimentación limitada" con la siguiente potencia nominal:
	- $\degree$  Con LED IR: 24 V CA  $\pm$  10%, 74 VA mínimo, o 24 V CC  $\pm$  10%, 52 W mínimo, inyector de puerto único POE60U-1BTE 802.3bt de 60 W.
	- $\circ$  Sin LEDs IR: 24 V AC  $\pm$  10%, 37 VA mínimo, o 24 V DC  $\pm$  10%, 26 W mínimo, o 30 W PoE+, PD-9001GR/AT/AC-MSI, IEEE, 802.3at Tipo 2.
- $\bullet$  Las conexiones de alimentación externas deben aislarse como es debido.
- <sup>l</sup> Bajo ningún concepto, nunca conecte el dispositivo directamente a la corriente eléctrica.

PRECAUCIÓN: Si no se tienen en cuenta las siguientes instrucciones, pueden producirse lesiones a personas o daños al dispositivo.

- <sup>l</sup> No instale el dispositivo cerca de fuentes de calor como radiadores, rejillas de aire caliente, estufas, etc.
- No someta los cables del dispositivo a demasiada tensión, cargas pesadas ni pinzamientos.
- No abra ni desmonte el dispositivo. No hay ninguna pieza que pueda reparar el usuario.
- Si necesita reparar el dispositivo, acuda a personal cualificado. Las reparaciones deben llevarse a cabo cuando el dispositivo ha resultado dañado (como por ejemplo, debido a un líquido que se ha derramado u objetos que han caído), se ha expuesto a la lluvia o humedad, no funciona correctamente o se ha caído.
- <sup>l</sup> No utilice detergentes fuertes o abrasivos para limpiar el cuerpo del dispositivo.
- **·** Utilice únicamente accesorios recomendados por Avigilon.

## Avisos del organismo regulador

Este dispositivo cumple con la sección 15 de los Reglamentos de la FCC. El funcionamiento está sujeto a las dos condiciones siguientes: (1) Este dispositivo no ha de causar interferencias indeseadas, y (2) este dispositivo debe aceptar cualquier interferencia recibida, incluyendo interferencias que puedan causar un funcionamiento no deseado.

Este aparato digital de Clase A cumple la norma canadiense ICES-003 (A)/NMB-3(A).

Los modelos Surface Mount y Pendant Mount cumplen con la clasificación EN 60529 IP66 e IP67.

## Aviso de la FCC

Este equipo ha sido probado y cumple con los límites establecidos para dispositivos digitales de Clase A, con arreglo a la Sección 15 de la Reglamentación FCC. Estos límites están pensados para proporcionar una protección razonable contra interferencias dañinas cuando se utiliza el equipo en instalaciones comerciales. Este equipo genera, utiliza y puede radiar energía de radiofrecuencia y, si no se instala y utiliza de acuerdo con el manual de instrucciones, puede causar interferencias nocivas a las comunicaciones por radio. La utilización de este equipo en una zona residencial probablemente ocasionará interferencias nocivas, en cuyo caso el usuario deberá corregir la interferencia a su propio coste.

Los cambios o modificaciones que se realicen en este equipo y que no sean aprobados expresamente por Avigilon Corporation o terceros autorizados por Avigilon Corporation podrían anular la autorización del usuario para utilizar este equipo.

Para cumplir con los requisitos de la Norma de Aplicaciones Ferroviarias EN 50121-4, utilice una fuente de alimentación externa o un inyector PoE que también cumpla con la norma EN 50121-4. Póngase en contacto con Avigilon para obtener asistencia sobre los equipos compatibles.

Advertencia: El funcionamiento de este equipo en un entorno residencial podría causar interferencias de radio.

Para cumplir con los requisitos de la norma de aplicaciones de sistemas de alarma EN 50130-4, utilice una fuente de alimentación externa ininterrumpida (UPS).

Se requiere el uso de equipos auxiliares y de soporte compatibles con EMC con este dispositivo para cumplir plenamente con las normas reglamentarias de EMC.

## Para Corea

이 기기는 업무용(A급) 전자파 적합기기로서 판매자 또는 사용자는 이 점을 주의하시기 바라며, 가정외의 지역에서 사용하는 것을 목적으로 합니다.

## Información sobre la eliminación de residuos y el reciclaje

Cuando este producto haya llegado al final de su vida útil, deshágase de él de acuerdo con la legislación y normativa locales en materia de medio ambiente.

Este equipo contiene una pila de tipo botón.

Riesgo de incendio, explosión y quemaduras. No lo desmonte, aplaste, incinere ni caliente por encima de 100 °C.

#### Unión Europea:

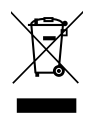

Este símbolo significa que, según las leyes y normativas locales, su producto debe eliminarse por separado de los residuos domésticos. Cuando el producto llegue al final de su vida útil, llévelo a un punto de recogida designado por las autoridades locales. Algunos puntos de recogida aceptan productos de forma gratuita. La recogida y el reciclaje por separado del producto en el momento de su eliminación ayudará a conservar los recursos naturales y a garantizar que se recicla respetando la salud y el medioambiente.

## Avisos legales

© 2023, Avigilon Corporation. Todos los derechos reservados. AVIGILON, el logotipo de AVIGILON, AVIGILON CONTROL CENTER y ACC son marcas comerciales de Avigilon Corporation. Otros nombres o logotipos mencionados en este documento pueden ser marcas comerciales de sus respectivos propietarios. La ausencia de los símbolos ™ y ® junto a cada marca registrada mencionada en este documento o en todas no representa una renuncia a la propiedad de la marca comercial correspondiente. Avigilon Corporation protege sus innovaciones con patentes emitidas en los Estados Unidos de América y otras jurisdicciones de todo el mundo (consulte [avigilon.com/patents\)](http://www.avigilon.com/patents). No se concede ninguna licencia relativa a ningún copyright, diseño industrial, marca comercial, patente o cualesquiera otras formas de derechos de propiedad intelectual de Avigilon Corporation o de sus licenciatarios, a menos que se declare expresamente por escrito.

## Declinación de responsabilidades

Este documento ha sido compilado y publicado contemplando las especificaciones y las descripciones disponibles del producto en el momento de la publicación. El contenido de este documento y las especificaciones de los productos tratados en él están sujetos a cambios sin previo aviso. Avigilon Corporation se reserva el derecho de efectuar cualquiera de los cambios mencionados sin previo aviso. Ni Avigilon Corporation ni ninguna de sus compañías afiliadas (1) garantizan la exhaustividad o la precisión de la información contenida en este documento ni (2) son responsables del uso que usted haga de la

información, ni de su confianza en ella. Avigilon Corporation no se responsabiliza de las pérdidas ni de los daños (incluidos los consecuentes) que pudieran producirse por imprecisiones de la información que se ofrece en el presente documento.

Avigilon Corporation avigilon.com PDF-H5A-MH

Revisión: 1 - ES

20230612

## Tabla de contenido

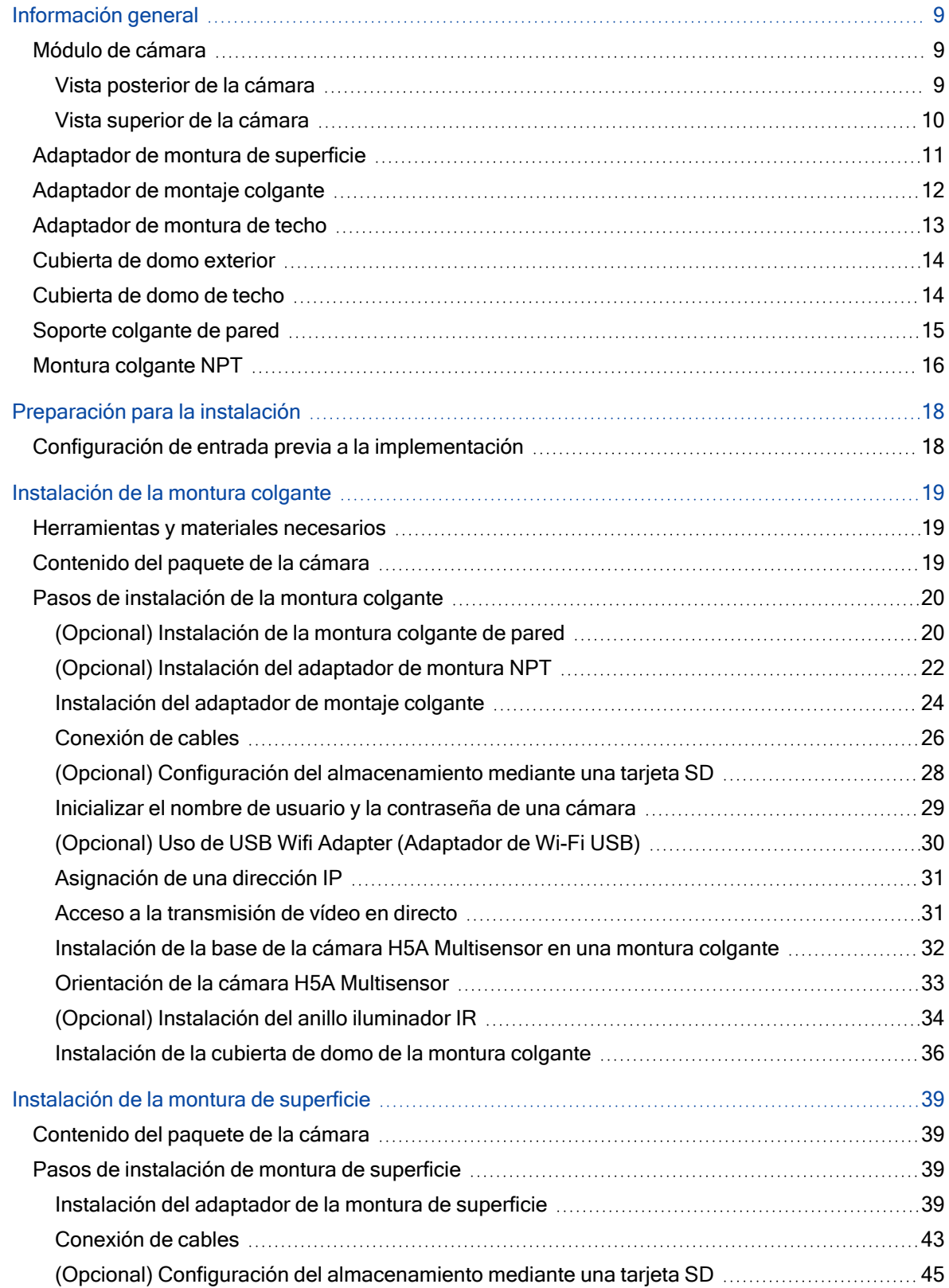

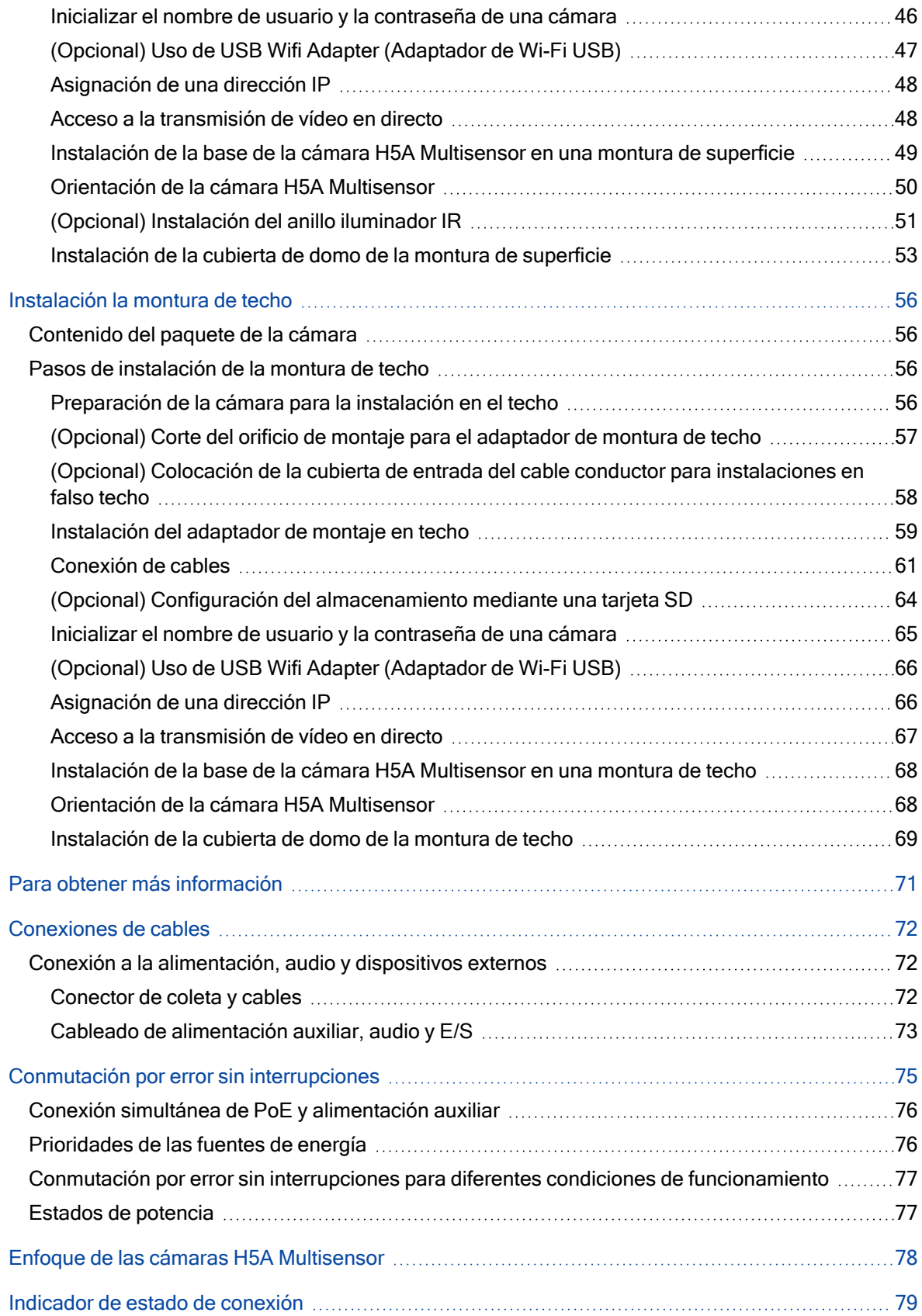

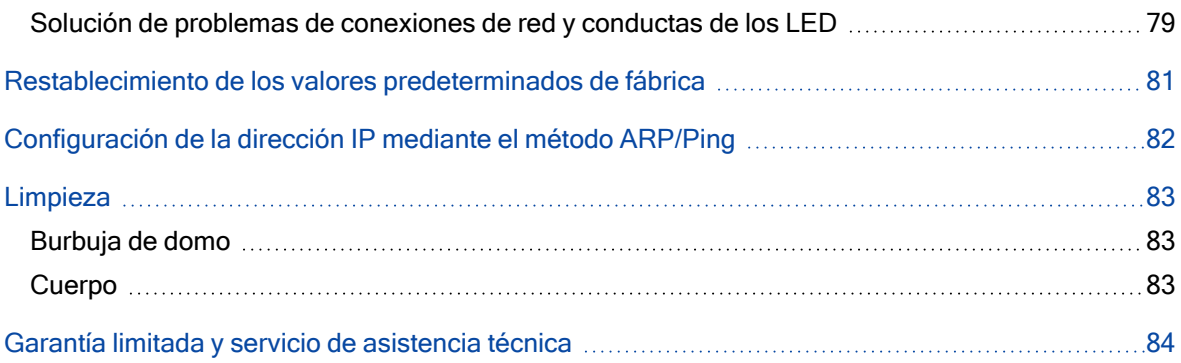

## <span id="page-8-0"></span>Información general

### <span id="page-8-2"></span><span id="page-8-1"></span>Módulo de cámara

Vista posterior de la cámara

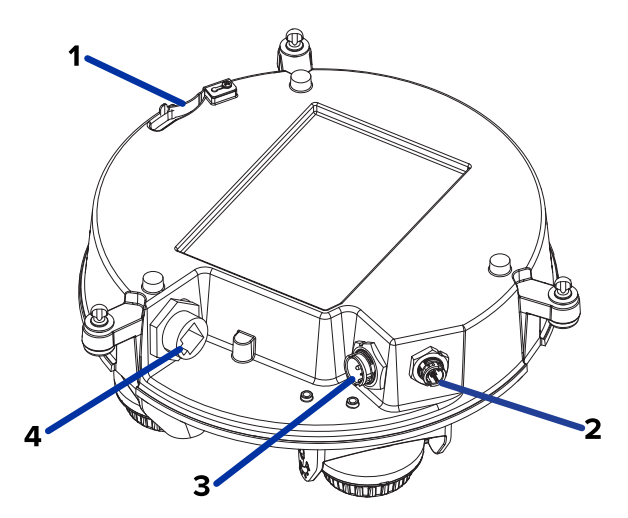

#### 1. Anclaje de la correa

La correa de seguridad se fija al anclaje para evitar que la cámara caiga durante la instalación.

#### 2. Conector del cable de anillo IR

Acepta la conexión del cable IR para alimentar y controlar el anillo iluminador IR.

#### 3. Conector de alimentación auxiliar, audio, E/S

Acepta el conector de coleta de alimentación auxiliar, audio y E/S.

#### 4. Puerto Ethernet

Acepta una conexión Ethernet a una red. La transmisión de datos de imágenes y la comunicación del servidor ocurre durante esta conexión. También recibe alimentación cuando se conecta a una red que proporciona Power over Ethernet.

### <span id="page-9-0"></span>Vista superior de la cámara

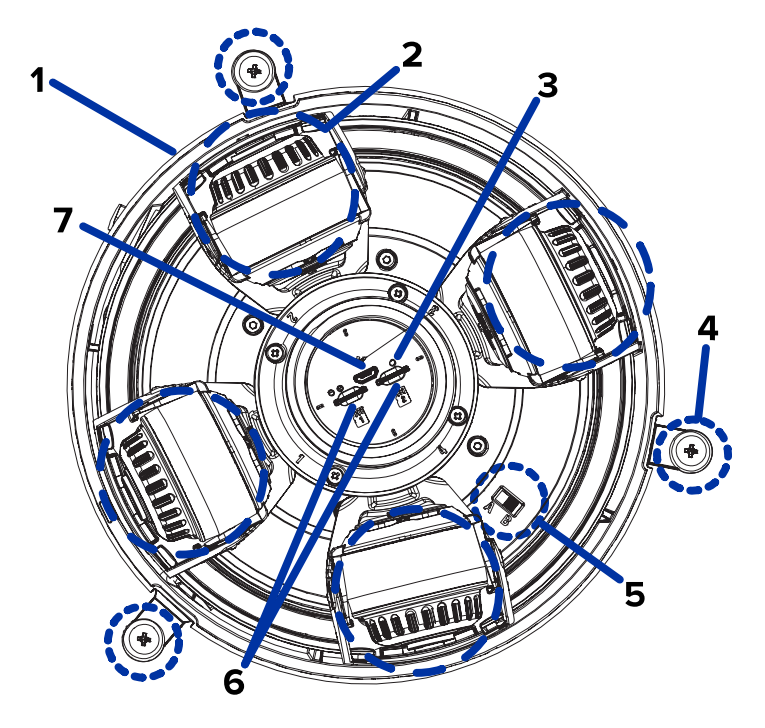

#### 1. Etiqueta del número de serie

Información del dispositivo, número de serie del producto y etiqueta con el número de referencia.

#### 2. Cabezales de la cámara

Los múltiples cabezales de cámara que se pueden mover, dirigir y enfocar para supervisar diferentes escenas.

Nota: Es probable que haya tres o cuatro bloques de cámara, según el modelo.

#### 3. Botón de reversión del firmware

Restablece la cámara H5A Multisensor. Para obtener más información, consulte [Restablecimiento](#page-80-0) de los valores predeterminados de fábrica [en la página 81](#page-80-0).

#### 4. Tornillos de montaje de la cámara

Tornillos cautivos para fijar la cámara al adaptador de montaje.

#### 5. Interruptor de modo PoE

Conmutador selector para ofrecer compatibilidad con inyectores HPoE heredados no compatibles con el estándar 802.3bt. La posición "B" es la predeterminada. La posición "A" debe utilizarse para los inyectores PD-9501G, PD-9501GR y PD-9601G.

#### 6. ranura para tarjeta micro SD

Admite una o dos tarjetas microSD para almacenamiento integrado.

#### 7. ranura para conector micro USB

Acepta un conector micro USB para conectar dispositivos móviles y compactos.

### <span id="page-10-0"></span>Adaptador de montura de superficie

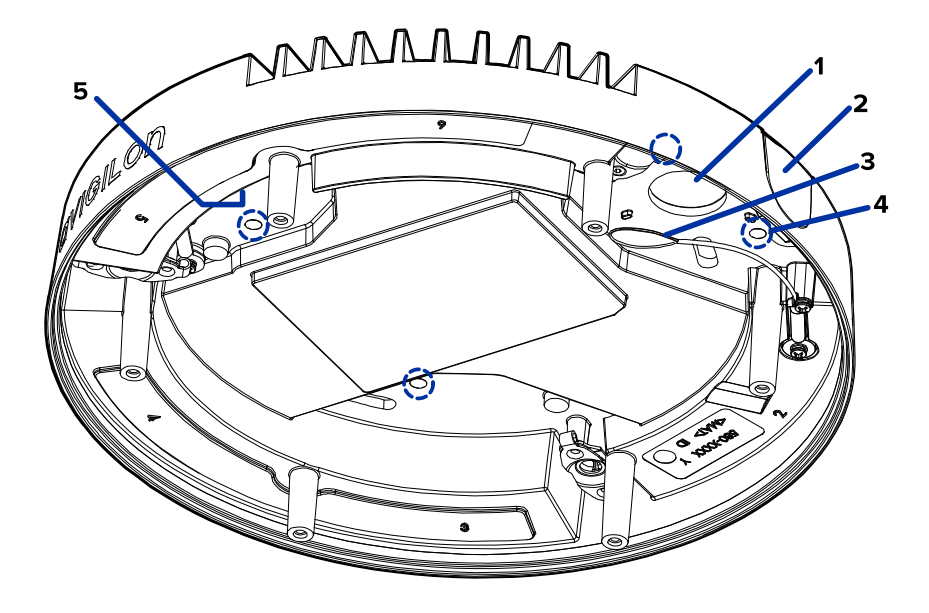

### 1. Orificio de entrada de cable (posterior)

Orificio de entrada para los cables necesarios para que funcione de la cámara.

2. Orificio de entrada de cable (lateral)

Orificio de entrada para los cables necesarios para que funcione de la cámara.

3. Correa para la cubierta de domo

Se conecta con el anclaje de la correa en la cubierta del domo.

4. Orificios de montaje

Puntos de montaje para el adaptador de montaje.

5. Correa para la cámara

Se conecta con el anclaje de la correa en la base de la cámara.

### <span id="page-11-0"></span>Adaptador de montaje colgante

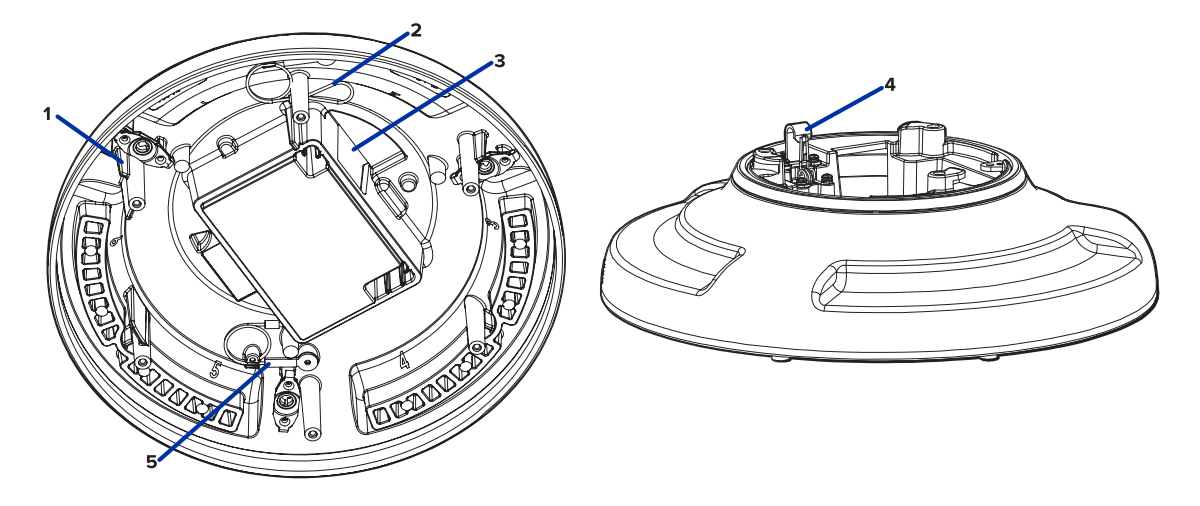

#### 1. Refuerzos naranjas

Dos refuerzos de color naranja que se utilizan para la alineación con el clip de correa en la cubierta de domo.

#### 2. Correa para la cubierta de domo

Se conecta con el anclaje de la correa en la cubierta del domo.

3. Orificio de entrada de cable

Orificio de entrada para los cables necesarios para que funcione de la cámara.

4. Anclaje de la correa

La correa de seguridad se fija al anclaje para evitar que el adaptador caiga durante la instalación.

5. Correa para la cámara

Se conecta con el anclaje de la correa en la base de la cámara.

### <span id="page-12-0"></span>Adaptador de montura de techo

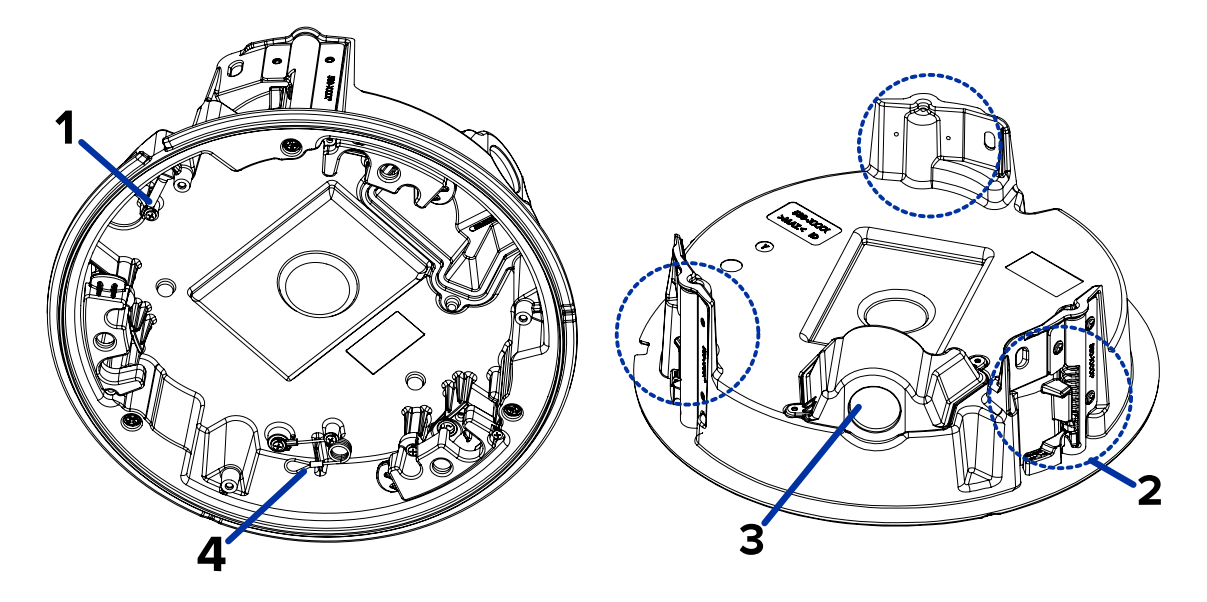

1. Correa para la cámara

Se conecta con el anclaje de la correa en la base de la cámara.

2. Abrazaderas

Mecanismos de bloqueo accionados por resorte que aseguran la cámara en la superficie de montaje.

- 3. Orificio de entrada del cable y cubierta de entrada del cable conductor Orificio de entrada para los cables necesarios para que funcione de la cámara.
- 4. Correa para la cubierta de domo

Se conecta con el anclaje de la correa en la cubierta del domo.

### <span id="page-13-0"></span>Cubierta de domo exterior

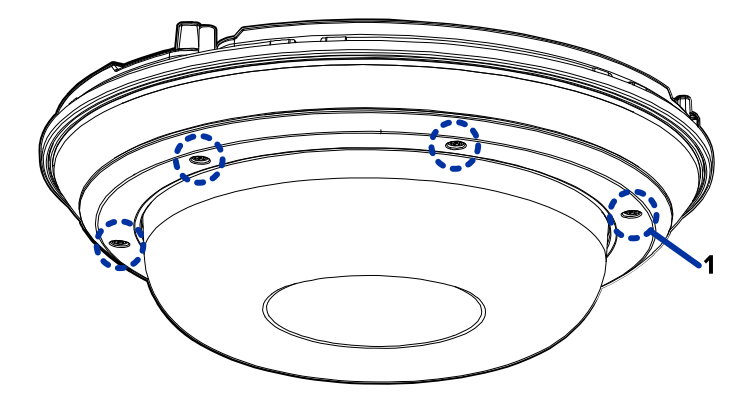

#### 1. Tornillos a prueba de sabotaje

Tornillos cautivos en forma de estrella para fijar la cubierta del domo a la base.

Nota: Hay 6 tornillos cautivos en la cubierta de domo. Solo se muestran 4 tornillos en la figura de arriba.

### <span id="page-13-1"></span>Cubierta de domo de techo

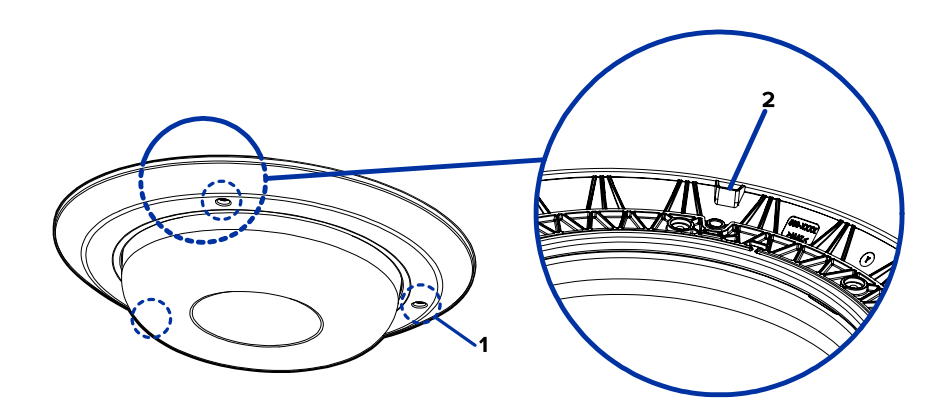

#### 1. Tornillos a prueba de sabotaje

Tornillos cautivos en forma de estrella para fijar la cubierta del domo a la base.

#### 2. Muesca de la cubierta de domo

La muesca se utiliza para alinear la cubierta de domo con la muesca del clip del adaptador de montaje al instalar la cubierta de domo.

### <span id="page-14-0"></span>Soporte colgante de pared

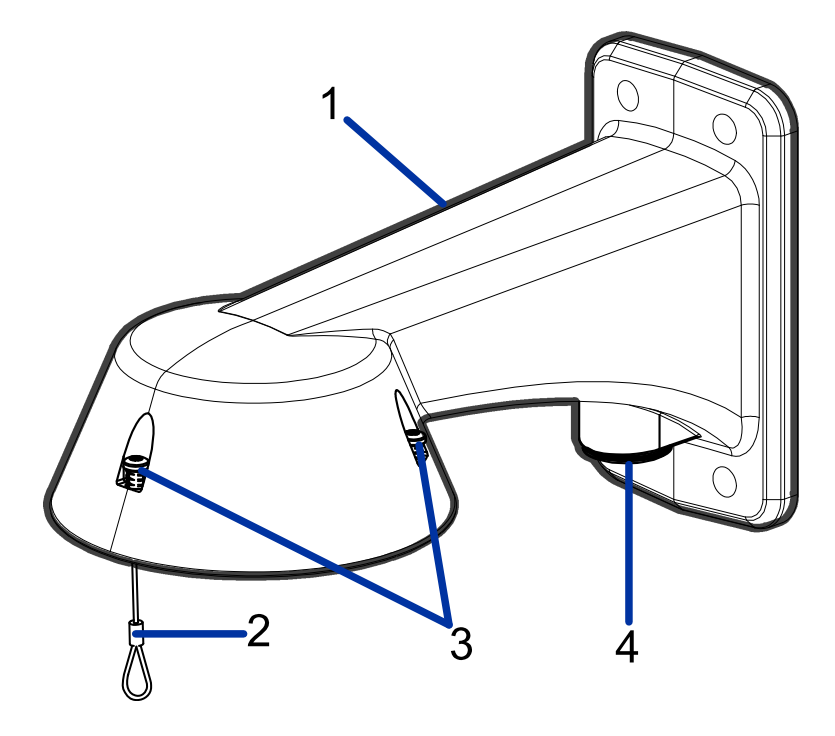

#### 1. Soporte colgante de pared

Montura de la cámara para paredes y otras superficies de montaje.

#### 2. Correa

Se conecta con el anclaje de la correa en el adaptador de montaje.

#### 3. Tornillos a prueba de sabotaje

Tornillos cautivos en forma de estrella para fijar el adaptador de montaje a la montura colgante de pared.

Nota: Hay 3 tornillos cautivos en la montura colgante. Solo se muestran 2 tornillos en la figura de arriba.

#### 4. Orificio de entrada de tubos NPT

Un orificio roscado NPT de 3/4" para tubos conductores NPT.

## <span id="page-15-0"></span>Montura colgante NPT

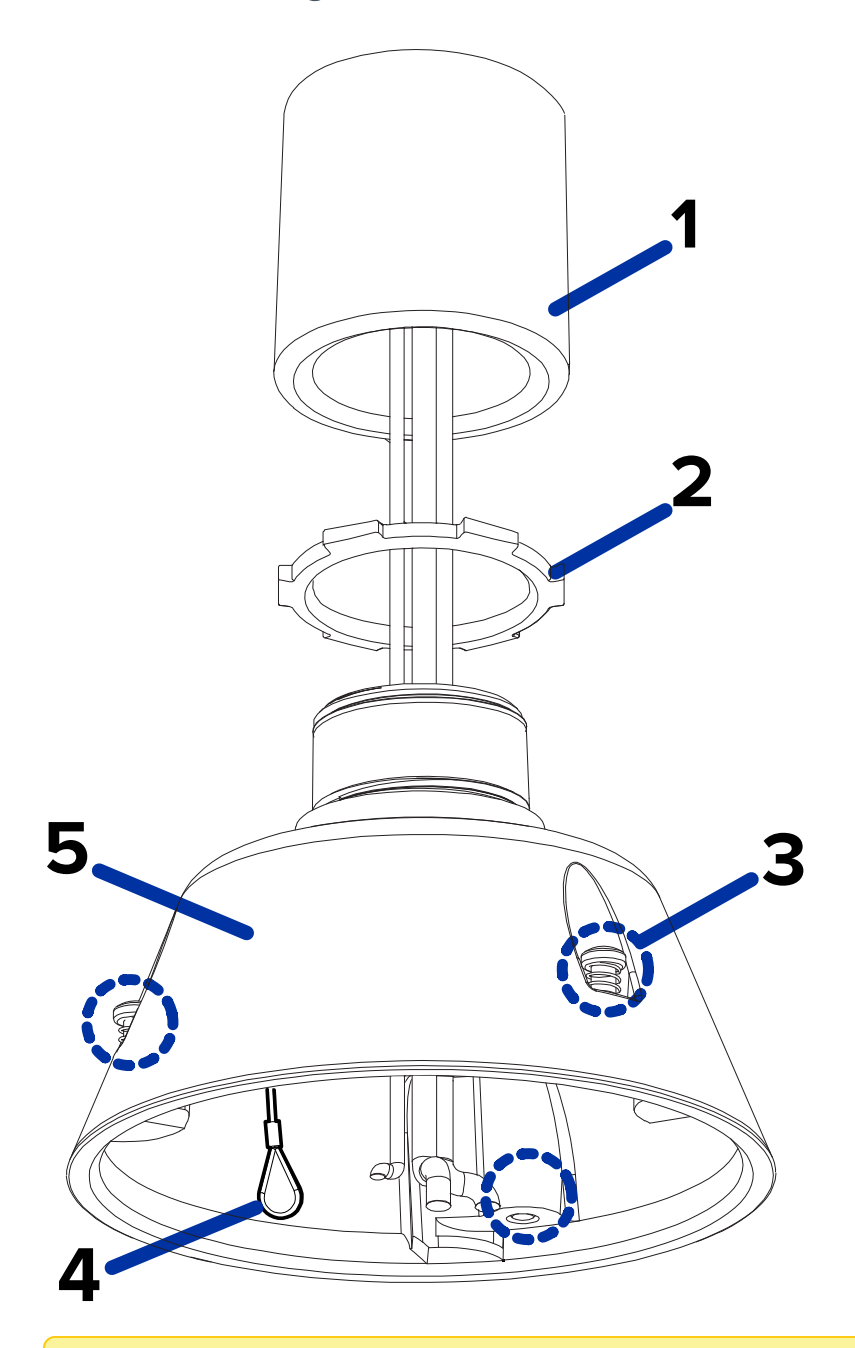

Nota: Avigilon no suministra el tubo NPT ni el adaptador NPT hembra a NTP hembra; deben obtenerse por separado. Sin embargo, si está utilizando el adaptador NPT (NPTA-1001), la tuerca de seguridad está incluida.

### 1. Tubo NPT

Tubo NPT utilizado para un montaje colgante con el adaptador NPT (NPTA-1001).

#### 2. Tuerca de bloqueo

Tuerca de bloqueo para asegurar la montura colgante NPT en el tubo NPT.

### 3. Tornillos a prueba de sabotaje

Tornillos cautivos en forma de estrella para fijar el adaptador de montaje a la montura colgante NPT.

Nota: Hay 3 tornillos cautivos en la montura NPT. Solo se muestran 2 tornillos en la figura de arriba.

#### 4. Correa

Se conecta con el anclaje de la correa en el adaptador de montaje.

#### 5. Adaptador NPT

Utilizado para instalar la cámara domo para tuberías NPT.

## <span id="page-17-0"></span>Preparación para la instalación

### <span id="page-17-1"></span>Configuración de entrada previa a la implementación

La cámara viene equipada con un cable de configuración RJ45 preinstalado para aquellos usuarios que desean configurar los ajustes de la cámara antes de instalarla. Se puede acceder al conector RJ45 del cable de configuración a través de la pequeña solapa situada en el lateral de la caja de la cámara para facilitar la configuración antes de desembalarla.

Le recomendamos no dejar la cámara conectada más de 3 horas durante la configuración de entrada con una temperatura ambiente de entre 20 °C y 25 °C (de entre 68 °F y 77 °F).

- 1. Localice y abra la solapa situada en el lateral del embalaje de la cámara.
- 2. Conecte un cable de red a la clavija RJ45 en el cable de configuración. El cable de red debe proporcionar PoE. IEEE 802.3af clase 3, para cargar la cámara durante la configuración.
- 3. Conéctese a la cámara mediante un sistema de gestión de vídeo, la Camera Configuration Tool o la interfaz del navegador web de la cámara para configurar los ajustes de la cámara. Para más información sobre la conexión a la cámara, consulte Asignación de una dirección IP [en la página 31](#page-30-0) y Acceso <sup>a</sup> la transmisión de vídeo en directo [en la página 31.](#page-30-1)
- 4. Una vez que haya terminado de realizar los cambios de configuración, desconecte el cable de red.

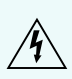

Tenga cuidado al manipular la cámara después de configurarla dentro del embalaje. Es posible que la cámara esté caliente cuando se manipule o se extraiga del embalaje inmediatamente después de la configuración de entrada.

## <span id="page-18-0"></span>Instalación de la montura colgante

### <span id="page-18-1"></span>Herramientas y materiales necesarios

Las siguientes herramientas son necesarias para completar la instalación, pero no se incluyen en el paquete:

Si va a instalar el adaptador NPT (NPTA-1001), necesitará:

- Adaptador hembra a hembra NPT de 1-1/2"
- Tubo NPT

### <span id="page-18-2"></span>Contenido del paquete de la cámara

La cámara H5A Multisensor tiene distintas opciones de accesorios y cámara, cubiertas de domo y montajes. Los componentes de cada cámara H5A Multisensor llegarán en un paquete de cámara, un paquete de tapa de domo, un paquete de adaptador de montaje, un paquete de soporte (para cámaras colgantes) y un paquete de anillo IR opcional.

Asegúrese de que el paquete de la cámara contenga lo siguiente:

- <sup>l</sup> Módulo de cámara de Avigilon H5A Multisensor. Un módulo de cámara de 3 o 4 sensores con resolución de 3 MP, 5 MP o 4K (8 MP) por sensor.
- Conector de coleta de audio, alimentación externa y E/S
- $\cdot$  Enchufes RJ45 CAT5E (x2)
- Prensaestopas impermeable de conector RJ45

Asegúrese de que el paquete del adaptador de montura colgante contenga lo siguiente:

- Adaptador para montaje colgante (H5AMH-AD-PEND1)
- Hoja de instrucciones de instalación

Si va a instalar la cámara con la montura colgante de pared, asegúrese de que el paquete contenga lo siguiente:

- Montura colgante de pared (WLMT-1001)
- **·** Etiqueta adhesiva de la plantilla de montaje

Si va a instalar la cámara con la montura NPT, asegúrese de que el paquete contenga lo siguiente:

- Montura NPT (NPTA-1001)
- Tuerca de bloqueo
- Cinta de sellado de rosca

Asegúrese de que el paquete de la cubierta de domo contenga lo siguiente:

• Burbuja y cubierta del domo clara o ahumada (H5AMH-DO-COVR1 o H5AMH-DO-COVR1-SMOKE)

Si va a instalar la cámara con el iluminador IR opcional, asegúrese de que el paquete contenga lo siguiente:

• Anillo iluminador IR opcional (H4AMH-AD-IRIL1)

### <span id="page-19-0"></span>Pasos de instalación de la montura colgante

<span id="page-19-1"></span>Complete las secciones siguientes para instalar el dispositivo.

### (Opcional) Instalación de la montura colgante de pared

Siga este procedimiento para instalar el soporte colgante de pared (WLMT-1001) para utilizarlo con el adaptador de soporte colgante H5A Multisensor (H5AMH-AD-PEND1).

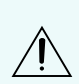

PRECAUCIÓN: La cámara domo debe montarse tal como se indica a continuación o, de lo contrario, pueden surgir problemas de humedad que no estarán cubiertos por la garantía de la cámara.

- 1. Determine el sitio por el que entrarán los cables en la montura colgante de pared.
	- <sup>l</sup> Si desea pasar los cables por el interior de la superficie de montaje, utilice el orificio de entrada del cable situado en la parte posterior de la montura colgante de pared.
	- <sup>l</sup> Si desea que los cables salgan de un tubo conductor externo, utilice el orificio de entrada del tubo NPT de 3/4" situado en la parte inferior de la montura colgante de pared.
- 2. Utilice la plantilla de montaje proporcionada para taladrar cuatro orificios de montaje en la superficie correspondiente.
	- <sup>l</sup> Si está utilizando el orificio de entrada de cables posterior, perfore también el orificio de entrada de cable en la superficie de montaje.
- 3. Introduzca los cables necesarios a través del orificio de entrada de cables preferido en el montaje de pared colgante.
	- Si utiliza el orificio de entrada del tubo, pase los cables a través del tubo conductor y después por el montaje de pared. A continuación, aplique cinta de sellado de rosca en el tubo conductor y atorníllelo en orificio de entrada del tubo.
- 4. Sujete el soporte mural colgante a la superficie de montaje.

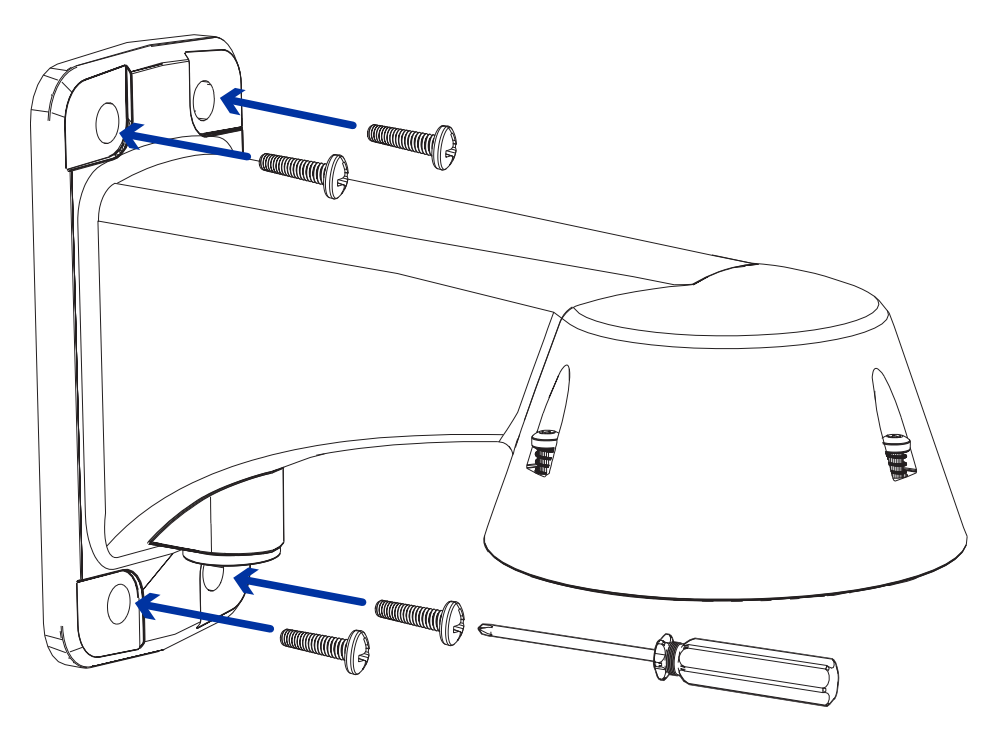

- 5. Apriete los tornillos de montaje mural para fijar el soporte mural a la pared.
- 6. Conecte la correa de seguridad desde la montura al anclaje en el adaptador colgante.

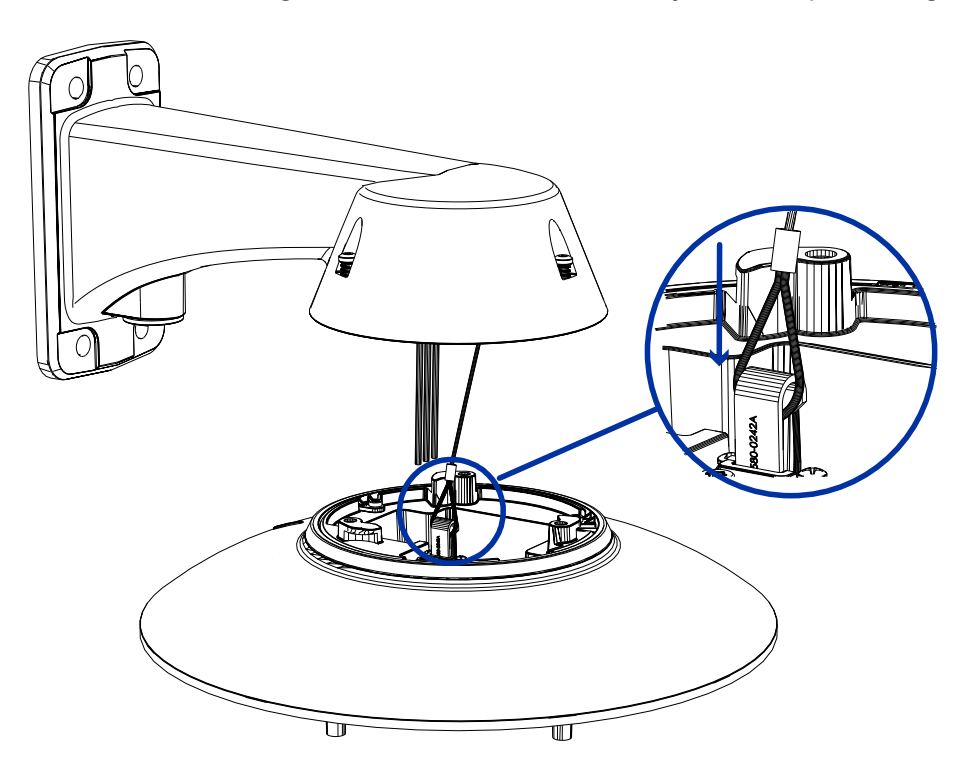

7. Pase los cables a través de la montura colgante de pared.

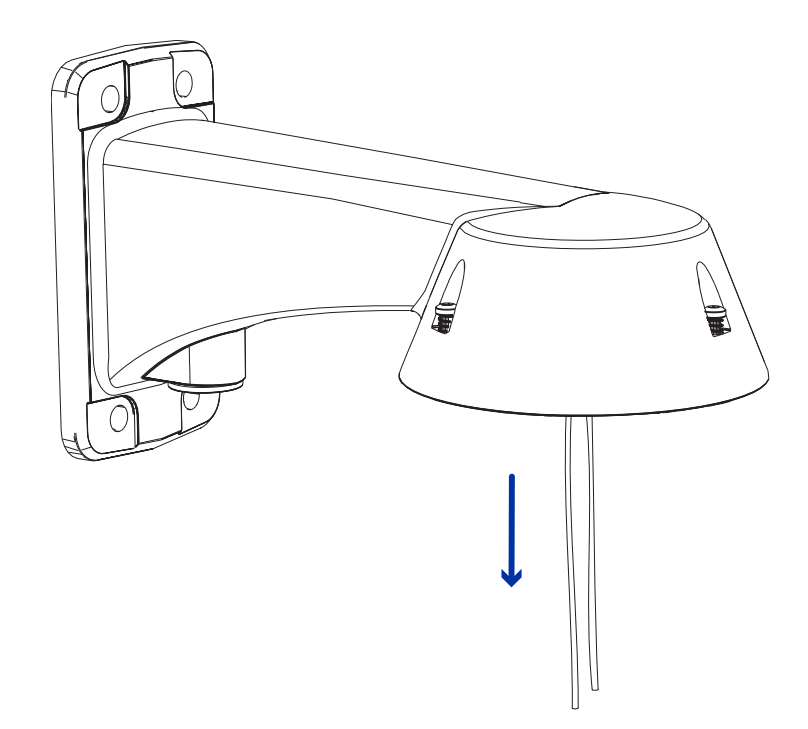

### <span id="page-21-0"></span>(Opcional) Instalación del adaptador de montura NPT

PRECAUCIÓN: La cámara domo debe montarse tal como se indica a continuación o, de lo contrario, pueden surgir problemas de humedad que no estarán cubiertos por la garantía de la cámara.

Si va a instalar la cámara H5A Multisensor con un adaptador NPT (NPTA-1001), la cámara de domo debe instalarse en un soporte de montaje en techo o pared con rosca NTP hembra de 1-1/2". El soporte de montaje no se incluye en el paquete de la cámara.

Nota: Avigilon no suministra el tubo NPT ni el adaptador NPT hembra a NTP hembra; deben obtenerse por separado. Sin embargo, si está utilizando el adaptador NPT (NPTA-1001), la tuerca de seguridad está incluida.

1. Envuelva la rosca del adaptador NPT con la cinta de sellado de rosca suministrada para crear un sellado hermético alrededor de la conexión de la cámara. Debe dar de tres a cinco vueltas en torno a la superficie roscada completa.

Al aplicar la cinta de sellado de rosca, envuelva la cinta hacia la derecha.

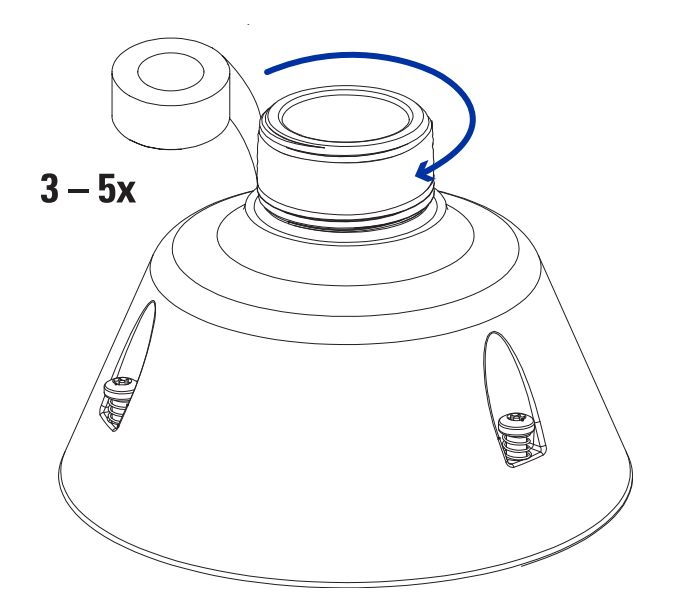

De esta forma, la cinta no se despegará al instalar las piezas de unión.

Sugerencia: Aplique siempre la cinta de sellado de rosca a los montajes roscados para evitar que las roscas se agarroten.

2. Enrosque sin apretar la tuerca de seguridad en el adaptador NPT y, a continuación, fije el adaptador NPT al soporte de montaje en techo o pared.

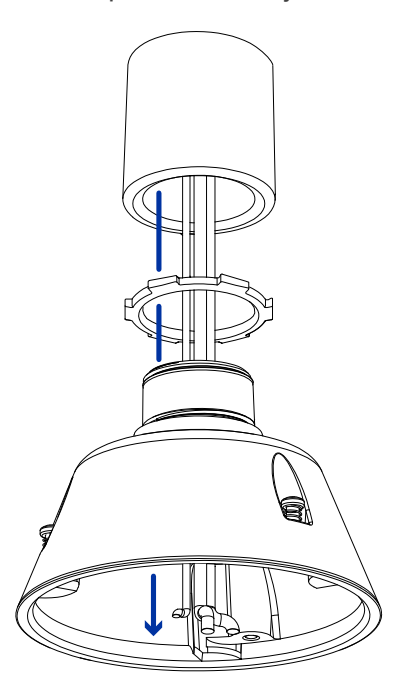

3. Conecte la correa de seguridad desde la montura al anclaje en el adaptador colgante.

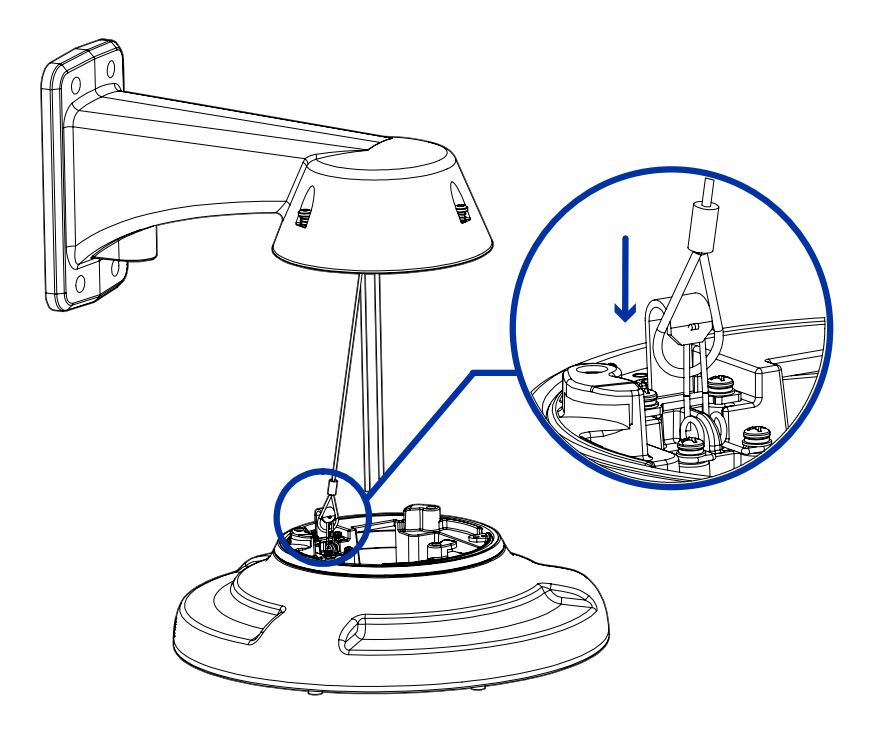

<span id="page-23-0"></span>4. Tire de los cables a través del soporte de montaje y el adaptador.

### Instalación del adaptador de montaje colgante

Utilice el siguiente procedimiento para montar el adaptador colgante (H5AMH-AD-PEND1) en un soporte de pared colgante (WLMT-1001) o en un soporte NPT (NPTA-1001).

1. Conecte el adaptador colgante a la montura. Con un movimiento suave, levante el adaptador en la montura (a) y luego gire hacia la derecha para bloquear el adaptador en su lugar (b).

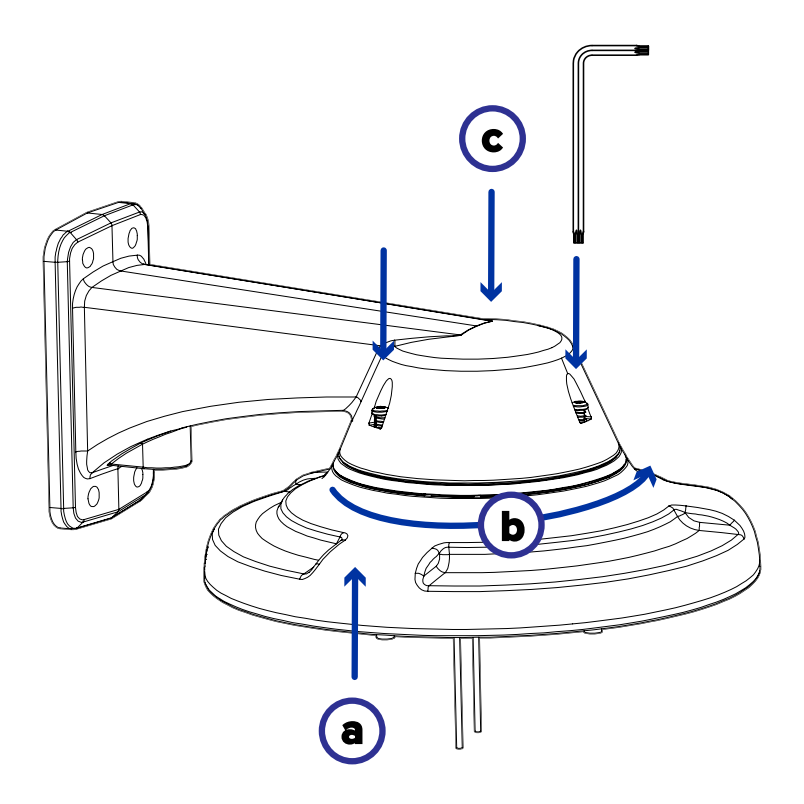

2. Use un destornillador para apretar los 3 tornillos de fijación en la parte superior de la montura para asegurar el adaptador colgante a la montura (c).

### <span id="page-25-0"></span>Conexión de cables

Consulte los diagramas en la sección de información general para localizar los distintos conectores.

Para conectar los cables requeridos para una operación correcta, complete lo siguiente:

1. Pase el cable de red a través del tapón del prensaestopas y el prensaestopas. Engarce el conector del cable RJ-45 (suministrado) al extremo de su cable de red.

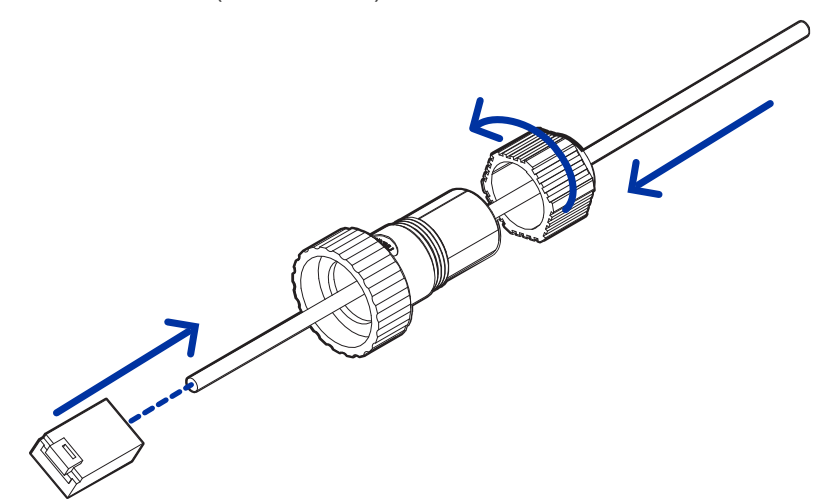

La conexión del cable de red también se puede utilizar para suministrar alimentación a la cámara mediante Power over Ethernet (PoE). Si utiliza PoE, conecte un inyector o interruptor compatibles con PoE al cable de red Ethernet con la siguiente potencia nominal:

- <sup>l</sup> Con anillo IR: inyector PoE de 60 W de luz media (POE60U-1BTE). Alternativamente, conecte a un interruptor compatible con Cisco® UPoE que admita 60 W en 4 pares. Tenga en cuenta que el interruptor Cisco debe configurarse con la opción Forzar cuatro pares habilitada.
- <sup>l</sup> Sin anillo IR: Alimentación a través de Ethernet (PoE) Plus, PD-9001GR/AT/AC-MSI, IEEE 802.3at Clase 4 - Conecte un inyector o conmutador compatible con PoE Plus.

Nota: En UPoE y sin un anillo IR, H5A Multisensor continuará solicitando 60 W al inicio, ya que el anillo IR es un accesorio adicional de conexión en caliente. Si el accesorio del anillo IR no se va a usar, la recomendación es limitar la alimentación disponible a PoE más el equivalente en la configuración del interruptor Cisco.

- 2. Conecte las siguientes conexiones opcionales al conector de coleta de E/S suministrado. Consulte Conexión <sup>a</sup> la alimentación, audio <sup>y</sup> dispositivos externos [en la página 72](#page-71-1) para obtener más información sobre las distintas conexiones.
	- a. Si hay dispositivos de entrada o salida externos que forman parte de la instalación (por ejemplo, contactos de puerta, relés, etc.), conecte los dispositivos al conector de coleta.
	- b. Si se requiere un micrófono o altavoz externo, conecte los dispositivos al conector de coleta.
	- c. Si se requiere alimentación externa, conecte una "Clase 2" o "LPS" externa ("Fuente de alimentación limitada") al conector de coleta con la siguiente potencia nominal:
- Con anillo IR: 24 V CA  $\pm$ 10 %, 74 VA mínimo, o 24 V CC  $\pm$ 10 %, 52 W mínimo.
- Sin anillo IR: 24 V CA  $\pm$ 10 %, 37 VA mínimo, o 24 V CC  $\pm$ 10 %, 26 W mínimo.

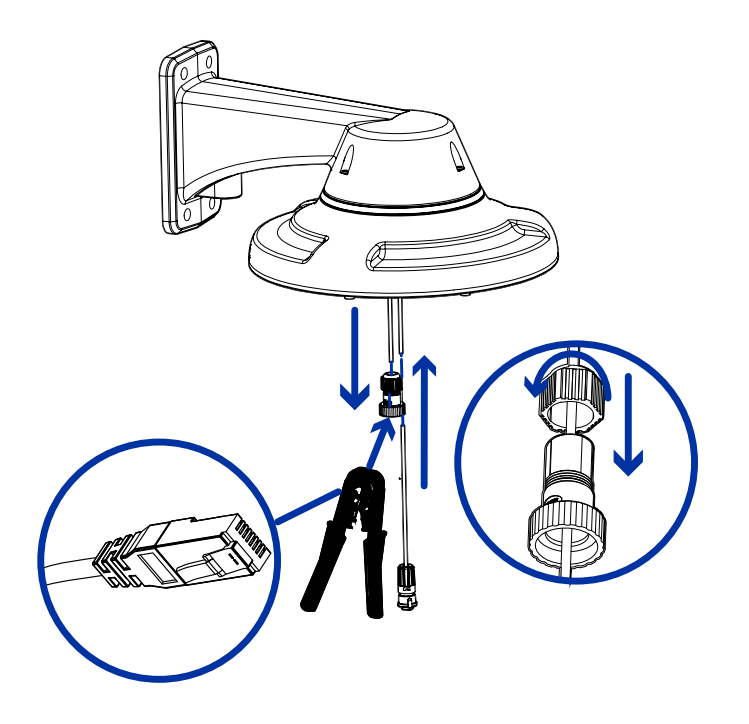

3. Conecte la correa de seguridad del adaptador de montaje al anclaje de la correa en la base de la cámara.

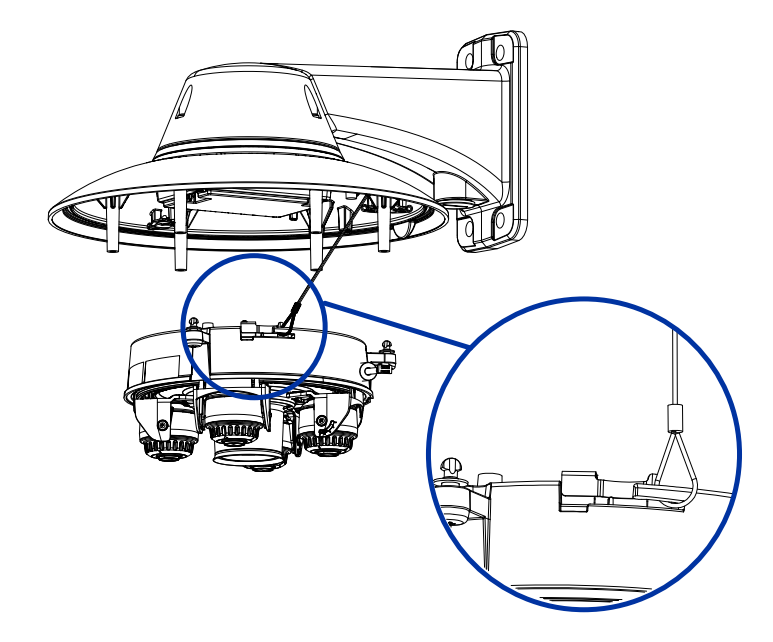

4. Apriete los prensaestopas alrededor de los cables.

5. Retire las cubiertas del conector de alimentación externa, audio o E/S digital y el conector del iluminador IR opcional.

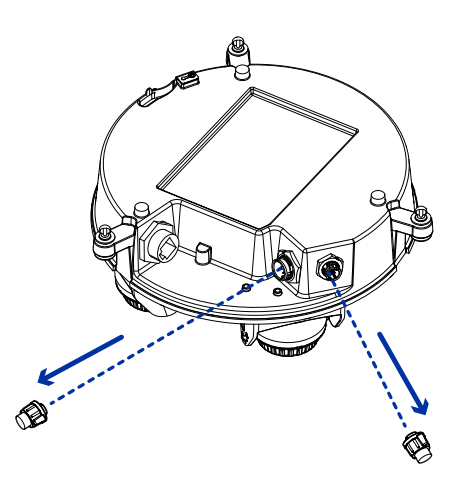

6. Conecte el cable de red al puerto Ethernet (1) y el cable de alimentación externa, audio o E/S digital a su conector (2). Asegure las conexiones girándolas en el sentido de las agujas del reloj (3). Para obtener información sobre el uso de energía redundante con conmutación por error sin interrupciones, consulte [Conmutación por error sin interrupciones](../../../../../../Content/H5A-MH/H5A-MH-Seamless-Failover.htm).

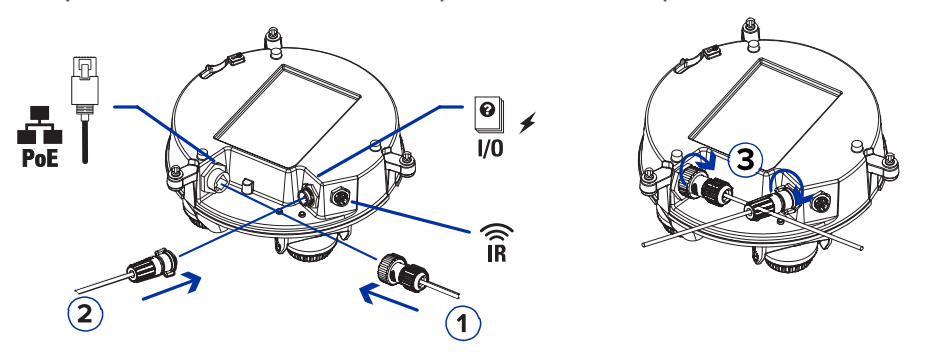

El LED de enlace se encenderá cuando se haya establecido un enlace de red.

7. Compruebe que el indicador LED de estado de conexión indica el estado correcto. Para más información, consulte Indicador de estado de conexión [en la página 79](#page-78-0).

### <span id="page-27-0"></span>(Opcional)Configuracióndelalmacenamientomedianteunatarjeta SD

Para utilizar la función de almacenamiento en tarjeta SD de la cámara, debe insertar una o dos tarjetas microSD en la ranura para tarjetas.

Se recomienda que la tarjeta micro SD tenga una velocidad de escritura de clase 10 o superior. Si la tarjeta micro SD no cumple con la velocidad de escritura recomendada, el rendimiento durante la grabación puede verse afectado y dar lugar a la pérdida de fotogramas o imágenes.

1. Inserte una o dos tarjetas microSD en la cámara.

Nota: La cámara grabará vídeo en ambas ranuras para tarjetas SD simultáneamente si se insertan dos tarjetas SD. La capacidad de almacenamiento total del sistema es la capacidad de almacenamiento combinada de cada una de las tarjetas individuales.

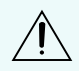

PRECAUCIÓN: La inserción de la(s) tarjeta(s) micro SD está cargada por resorte. No fuerce la(s) tarjeta(s) micro SD en la cámara o puede dañar la tarjeta y la cámara.

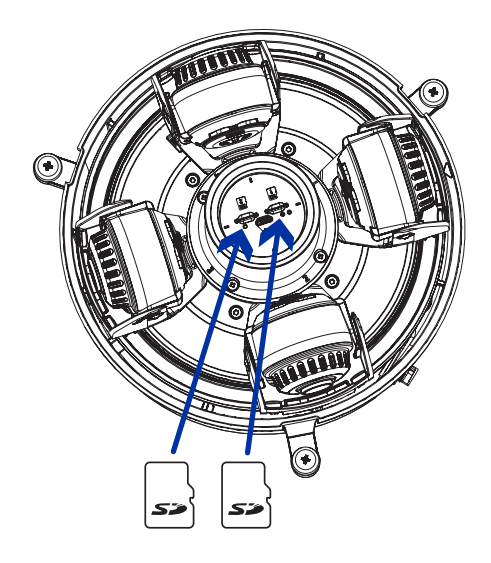

2. Acceda a la interfaz web de la cámara para habilitar la función de almacenamiento interno. Para obtener más información, consulte la Guía del usuario de la interfaz web de la cámara H.264 de alta definición Avigilon.

### <span id="page-28-0"></span>Inicializar el nombre de usuario y la contraseña de una cámara

Importante: Debe crear un usuario con privilegios de *administrador* antes de que la cámara esté operativa.

Se puede crear el primer usuario mediante cualquiera de los siguientes métodos:

· Interfaz web de la cámara: ingrese la dirección IP de la cámara en un navegador web para acceder a la interfaz web. Si la cámara está en el estado predeterminado de fábrica, será redirigido a la página Agregar un usuario nuevo para crear el primer usuario. Para obtener más información, consulte la Guía del usuario de la interfaz web de la cámara IP Avigilon H4 <sup>y</sup> H5 de alta definición.

- <sup>l</sup> Camera Configuration Tool: las cámaras detectadas en el estado predeterminado de fábrica se identificarán con **.** Seleccione la pestaña Usuarios administradores para crear el primer usuario. Para obtener más información, consulte la Guía del usuario de la herramienta de configuración de la cámara Avigilon.
- <sup>l</sup> Adaptador de Wi-Fi USB: al conectar una cámara en el estado predeterminado de fábrica, se le redirigirá a la página Crear usuario administrador para crear el primer usuario. Para obtener más información, consulte la Guía del usuario de sistema Motorola Solutions USB Wifi Adapter (Adaptador de Wi-Fi USB).
- Software Avigilon Control Center, versión 7.4 o posterior, o versión 6.14.12 o posterior: al conectar una cámara en el estado predeterminado de fábrica, el software del cliente le pedirá que cree un nuevo usuario. Para obtener más información, consulte la Guía del usuario de Avigilon Control Center Client.
- <sup>l</sup> Servicios en la nube de Avigilon (ACS) versión 3.0 o posterior: al agregar una cámara, se le pedirá que cree un nuevo usuario para las cámaras en el estado predeterminado de fábrica. Para obtener más información, consulte laGuía del usuario de servicios en la nube de Avigilon.

Sugerencia: Si está conectando su cámara Avigilon a un VMS de terceros, deberá configurar el primer usuario a través de la interfaz web de la cámara, el adaptador de Wi-Fi USB o la Camera Configuration Tool antes de conectarse al VMS de terceros.

### <span id="page-29-0"></span>(Opcional) Uso de USB Wifi Adapter (Adaptador de Wi-Fi USB)

Si tiene un USB Wifi Adapter (Adaptador de Wi-Fi USB) (USB-AC56-NA-MSI/USB-AC56-EU-MSI), conéctelo al puerto micro USB de la cámara para acceder a la interfaz web móvil.

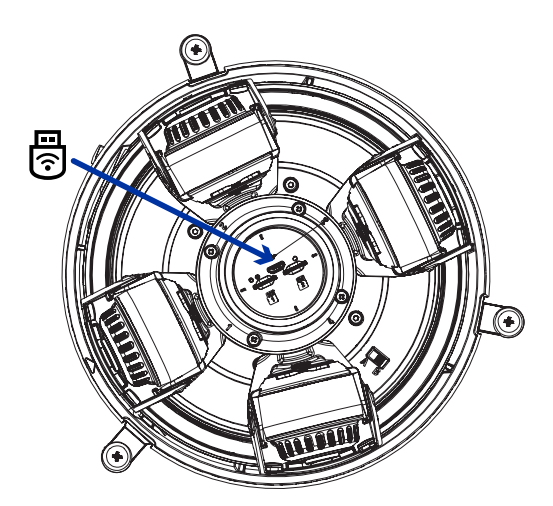

Después de conectarse a la señal Wi-Fi emitida por el adaptador, podrá acceder a la interfaz web móvil desde cualquier dispositivo móvil mediante la siguiente dirección:

#### http://camera.lan

Para obtener más información acerca de cómo configurar la cámara desde la interfaz web móvil consulte la Motorola Solutions Guía del usuario de sistema USB Wifi Adapter (Adaptador de Wi-Fi USB).

Nota: La cámara reservará la subred 10.11.22.32/28 para uso interno mientras USB Wifi Adapter (Adaptador de Wi-Fi USB) esté conectado.

### <span id="page-30-0"></span>Asignación de una dirección IP

Cuando se conecta a una red, el dispositivo obtiene automáticamente una dirección IP.

Nota: Si la cámara no puede obtener una dirección IP de un servidor DHCP, utilizará Zero Configuration Networking (Zeroconf) para escoger una. Si se establece mediante Zeroconf, la dirección IP se encontrará en la subred 169.254.0.0/16.

Los ajustes de dirección IP se pueden cambiar con uno de los métodos siguientes:

- Interfaz del navegador web del dispositivo: http://<camera IP address>/.
- <sup>l</sup> Aplicación de software de gestión de vídeo en red (por ejemplo, el software Avigilon Control Center™).
- <sup>l</sup> Método ARP/Ping. Para más información, consulte [Configuración](#page-81-0) de la dirección IP mediante el método ARP/Ping [en la página 82](#page-81-0).

Nota: Estas cámaras no tienen un nombre de usuario o contraseña por defecto y estarán en un estado por defecto de fábrica. Debe crear un usuario con privilegios de *administrador* antes de que la cámara esté operativa. Para obtener más información, consulte *[Inicializar](#page-64-0) el nombre de* usuario <sup>y</sup> la contraseña de una cámara [en la página 65](#page-64-0).

Nota: No podrá conectar una cámara H5A Multisensor a la versión 6.12 del software ACC™ o posterior si alguno de los cabezales H5A Multisensor tiene el Formato configurado como H.265 en la página Compresión y velocidad de imagen de la interfaz web de la cámara. Para conectar una cámara H5A Multisensor a un sistema ACC, asegúrese de ajustar el Formato a H.264 o actualizar el software ACC a la versión 6.12.2 o posterior.

### <span id="page-30-1"></span>Acceso a la transmisión de vídeo en directo

La transmisión de vídeo en directo se puede visualizar mediante uno de los métodos siguientes:

- La interfaz web móvil utiliza el adaptador de Wi-Fi USB. Para obtener más información, consulte [\(Opcional\) Uso de USB Wifi Adapter \(Adaptador de Wi-Fi USB\).](../../../../../../Content/H4A-MH/H4A-MH-Cam-USBWifi-Pend.htm)
- Interfaz del navegador web: http://< camera IP address>/.
- <sup>l</sup> Aplicación de software de gestión de vídeo en red (por ejemplo, el software Avigilon Control Center).

Nota: Estas cámaras no tienen un nombre de usuario o contraseña por defecto y estarán en un estado por defecto de fábrica. Debe crear un usuario con privilegios de *administrador* antes de que la cámara esté operativa. Para obtener más información, consulte *[Inicializar](#page-64-0) el nombre de* usuario <sup>y</sup> la contraseña de una cámara [en la página 65](#page-64-0).

Nota: No podrá conectar una cámara H5A Multisensor a la versión 6.12 del software ACC™ o posterior si alguno de los cabezales H5A Multisensor tiene el Formato configurado como H.265 en la página Compresión y velocidad de imagen de la interfaz web de la cámara. Para conectar una cámara H5A Multisensor a un sistema ACC, asegúrese de ajustar el Formato a H.264 o actualizar el software ACC a la versión 6.12.2 o posterior.

### <span id="page-31-0"></span>Instalación de la base de la cámara H5A Multisensor en una montura colgante

Una vez realizadas las conexiones de los cables, instale la base de la cámara H5A Multisensor en el adaptador de montura colgante.

- 1. Inspeccione la configuración del interruptor PoE en la base de la cámara para verificar que está configurado correctamente para su instalación. La posición "B" es la posición predeterminada que es compatible con el estándar 802.3bt. La posición "A" debe usarse para los inyectores de HPoE heredados PD-9501G, PD-9501GR y PD-9601G. Para más información, consulte la sección Visión general.
- 2. (Recomendado) Conecte una correa de seguridad desde el adaptador de montura colgante al anclaje de la correa en la base de la cámara para evitar que la cámara se caiga. Consulte [Conexión](#page-25-0) de cables [en la página 26.](#page-25-0)
- 3. Introduzca la base de la cámara en el adaptador colgante de tal manera que los 3 tornillos de fijación en la base de la cámara se alineen con los orificios de los tornillos en el adaptador colgante.

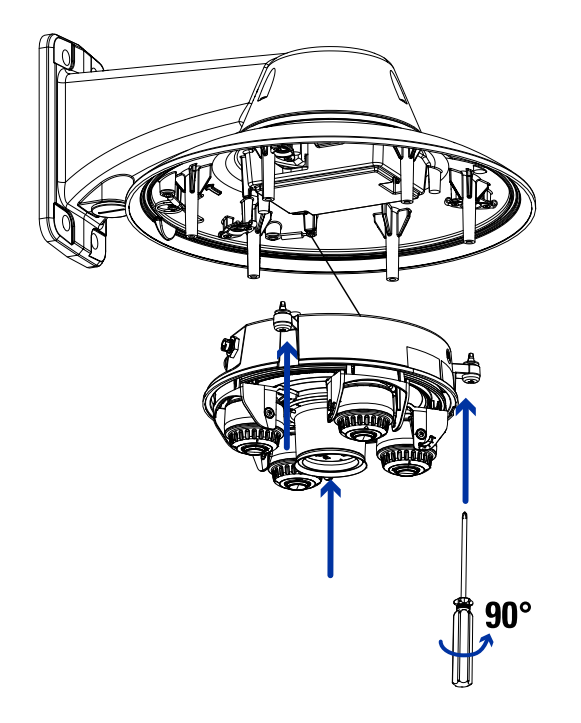

4. Use un destornillador para girar los 3 tornillos de fijación hacia la derecha 90° y asegure la cámara en el adaptador de montura colgante.

### <span id="page-32-0"></span>Orientación de la cámara H5A Multisensor

Guíese por la transmisión de vídeo en directo de la cámara para orientarla.

1. Para orientar la cámara, ajuste cada uno de los cabezales de cámaras disponibles según sea necesario:

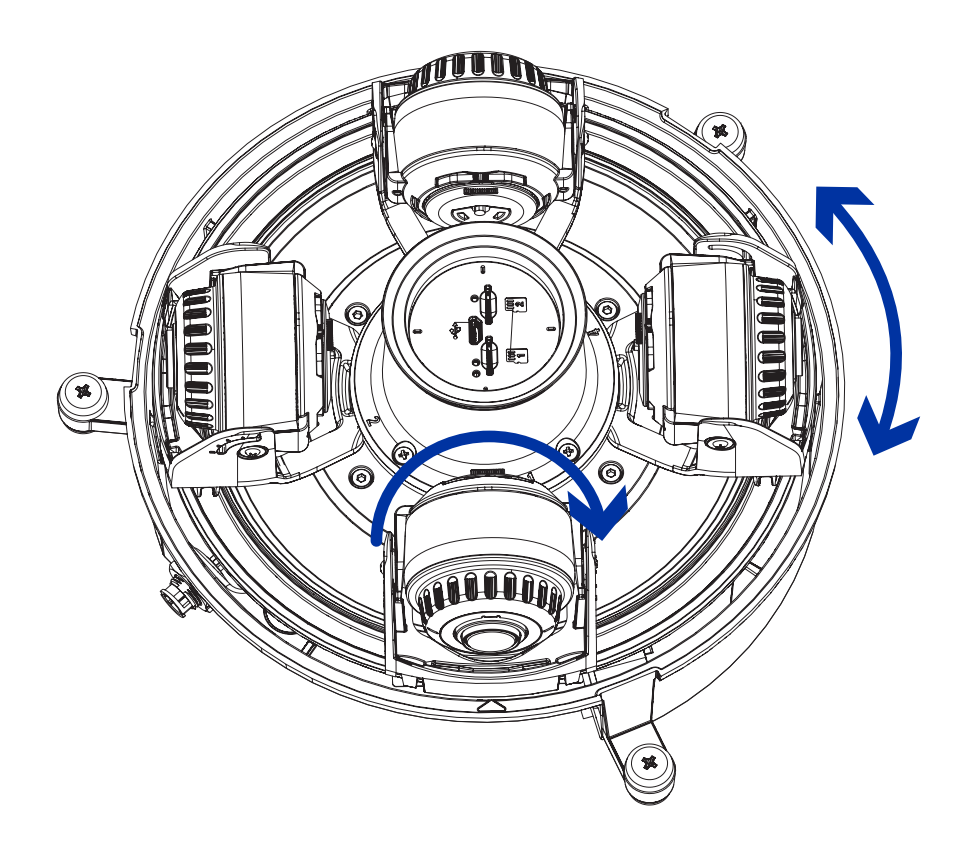

2. En la interfaz del navegador web de la cámara, ajuste la configuración de Imagen y visualización de la cámara para conseguir la posición y parámetros de imagen deseados.

### <span id="page-33-0"></span>(Opcional) Instalación del anillo iluminador IR

Nota: El anillo iluminador IR opcional (H4AMH-AD-IRIL1) es compatible con las instalaciones de montura de superficie y colgante de la cámara H5A Multisensor. El anillo del iluminador IR conectable en caliente debe montarse en una cubierta del domo exterior (H5AMH-DO-COVR1 o H5AMH-DO-COVR1-SMOKE).

Después de que la cámara se haya instalado en el adaptador de montaje, instale el anillo del iluminador IR con la base de la cámara H5A Multisensor:

- 1. Monte el anillo iluminador IR en la cubierta del domo (H5AMH-DO-COVR1 o H5AMH-DO-COVR1- SMOKE):
	- a. Inserte el anillo IR en la cubierta de domo de modo que la flecha naranja en el anillo IR se alinee con la lengüeta naranja en la cubierta de domo.

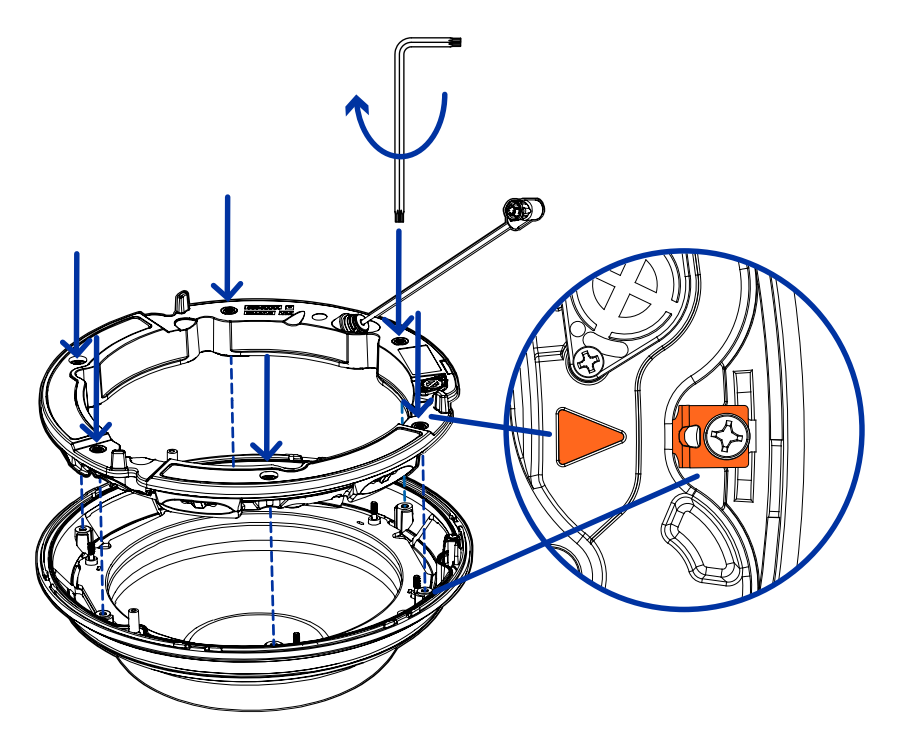

- b. Use un destornillador para fijar el anillo IR a la cubierta de domo apretando los 6 tornillos de fijación.
- 2. (Recomendado) Conecte una correa de seguridad desde la cámara instalada hasta el anclaje de correa de la cubierta de domo para evitar que la cubierta se caiga. Consulte [Instalación](#page-35-0) de la cubierta de domo de la montura colgante [en la página siguiente](#page-35-0).
- 3. Introduzca el cable del anillo IR en el conector IR de la base de la cámara y gire el conector hacia la derecha para asegurar la conexión.

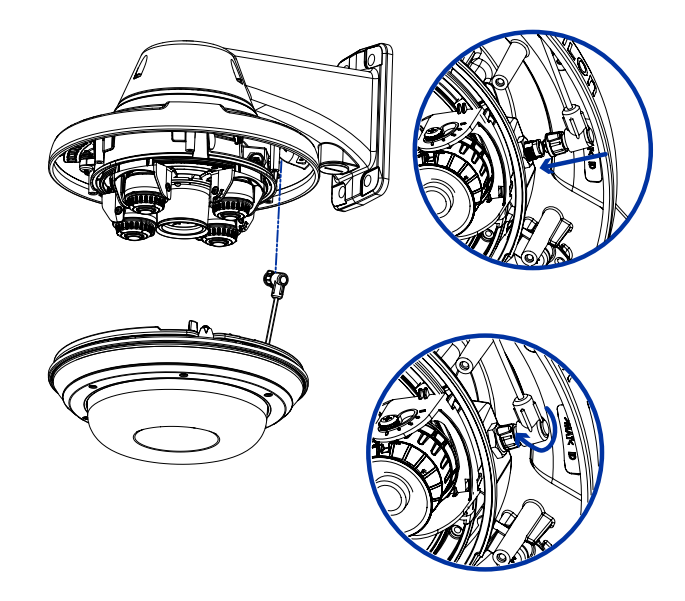

### <span id="page-35-0"></span>Instalación de la cubierta de domo de la montura colgante

Nota: Procure no rayar ni tocar la burbuja de domo. Las marcas o huellas resultantes pueden afectar la calidad general de la imagen. Mantenga las cubiertas protectoras en el exterior de la burbuja de domo hasta que finalice la instalación.
1. (Recomendado) Conecte una correa de seguridad desde el adaptador de montura colgante al anclaje de la correa en la cubierta de domo para evitar que la cubierta de domo se caiga.

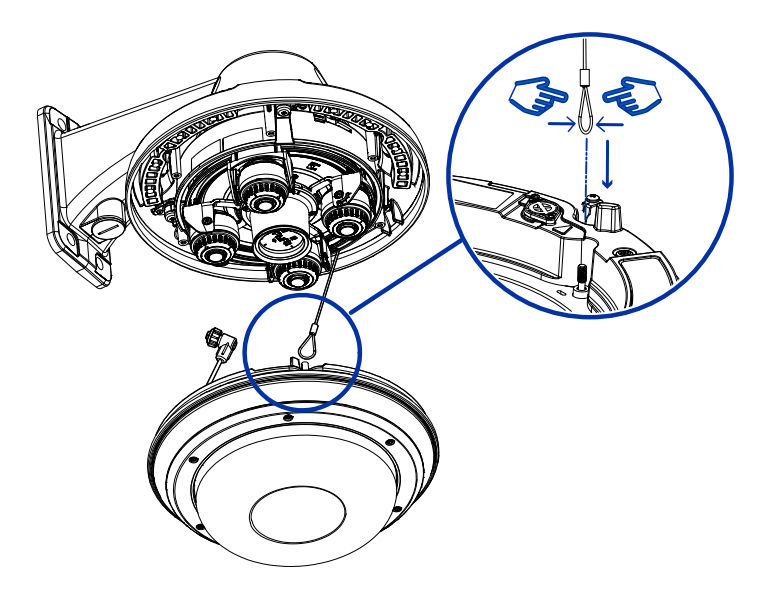

2. Alinee las muescas en la cubierta de domo con la lengüeta de liberación en el adaptador de montura colgante. La cubierta de domo debe fijarse en el adaptador de montura colgante.

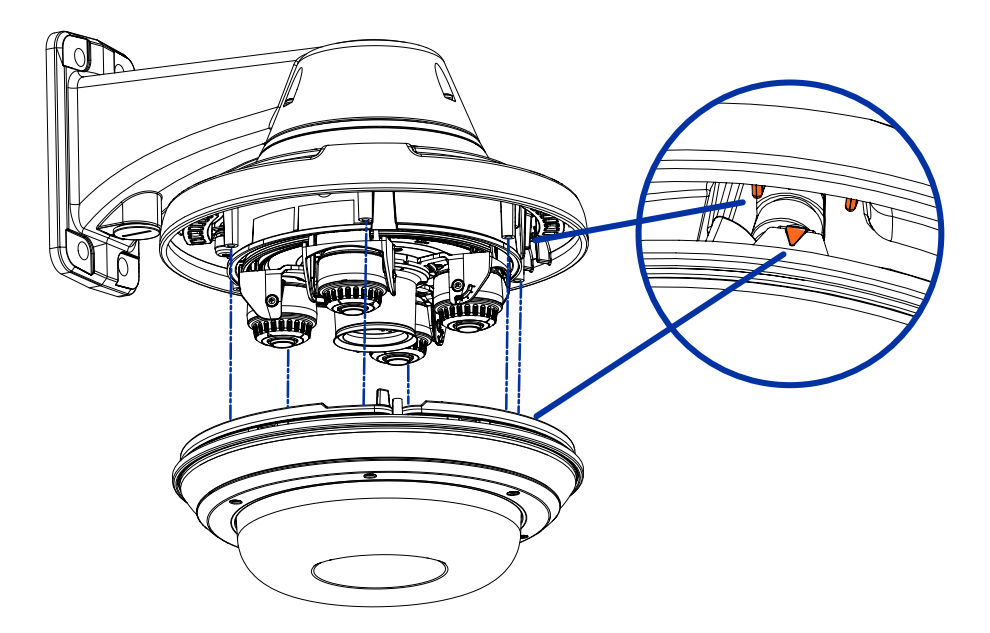

3. Apriete los tornillos de fijación para asegurar la cubierta del domo en su lugar.

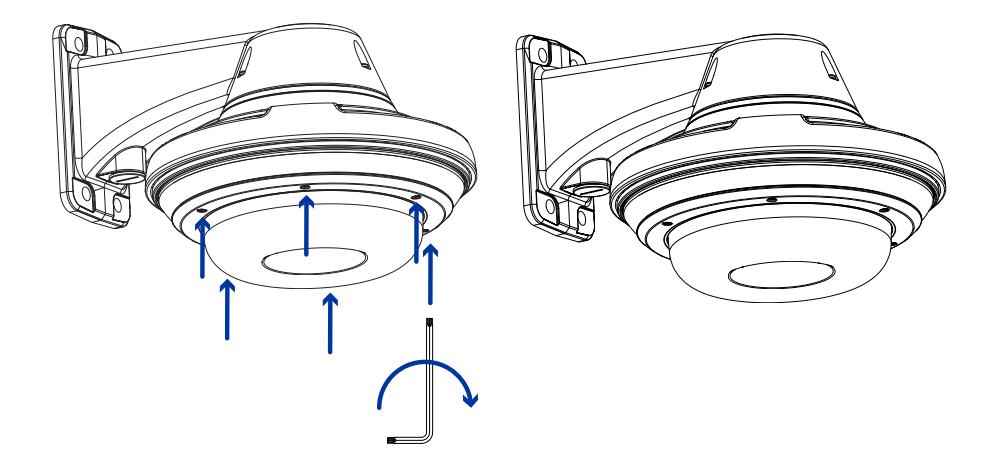

# Instalación de la montura de superficie

### Contenido del paquete de la cámara

La cámara H5A Multisensor tiene distintas opciones de accesorios y cámara, cubiertas de domo y montajes. Los componentes de cada cámara H5A Multisensor llegarán en un paquete de cámara, un paquete de cubierta de domo, un paquete de adaptador de montaje y un paquete de anillo IR opcional.

Asegúrese de que el paquete de la cámara contenga lo siguiente:

- Módulo de cámara de Avigilon H5A Multisensor. Un módulo de cámara de 3 o 4 sensores con resolución de 3 MP, 5 MP o 4K (8 MP) por sensor.
- Conector de coleta de audio, alimentación externa y E/S
- $\cdot$  Enchufes RJ45 CAT5E (x2)
- Prensaestopas impermeable de conector RJ45

Asegúrese de que el paquete del adaptador de montura de superficie contenga lo siguiente:

- Adaptador de montaje en superficie (H5AMH-AD-DOME1)
- Hoja de instrucciones de instalación
- **·** Etiqueta adhesiva de la plantilla de montaje

Asegúrese de que el paquete de la cubierta de domo contenga lo siguiente:

• Burbuja y cubierta del domo clara o ahumada (H5AMH-DO-COVR1 o H5AMH-DO-COVR1-SMOKE)

Si va a instalar la cámara con el iluminador IR opcional, asegúrese de que el paquete contenga lo siguiente:

• Anillo iluminador IR opcional (H4AMH-AD-IRIL1)

### Pasos de instalación de montura de superficie

Complete las secciones siguientes para instalar el dispositivo.

#### Instalación del adaptador de la montura de superficie

Siga este procedimiento para enrutar los cables de la cámara e instale el adaptador de montaje en superficie (H5AMH-AD-DOME1) en la superficie de montaje.

- 1. Determine por dónde van a entrar los cables en la cámara. El adaptador de la montura de superficie tiene dos orificios de entrada de cables: uno en el lateral y otro en la parte inferior del adaptador del montaje.
	- <sup>l</sup> Utilice el tapón de cierre suministrado para rellenar el orificio de entrada de cable no utilizado.
	- Al instalar en el exterior, envuelva las roscas del tapón de cierre con cinta de sellado de rosca para crear un sello hermético.

Nota: Utilice únicamente conductos antivandálicos para enrutar los cables al adaptador de montaje. Los conductos antivandálicos protegerán los cables y complementarán el diseño antivandalismo de la cámara.

Nota: Al instalar la cámara H5A Multisensor con montura de superficie en el exterior, asegúrese de que el conducto para cables y sus accesorios estén diseñados para su uso en exterior y tengan una clasificación IP adecuada. Aplique siempre un sellador de silicona para sellar el orificio de entrada de cables y evitar que penetre humedad excesiva en la cámara.

- 2. Si está utilizando el orificio de entrada de cables trasero:
	- a. Utilice la plantilla de montaje suministrada para determinar la ubicación de entrada del cable. Taladre un orificio en la superficie de montaje y pase el conducto y los cables a través del orificio. Instale el conducto y sus accesorios, tal como lo indica el fabricante.

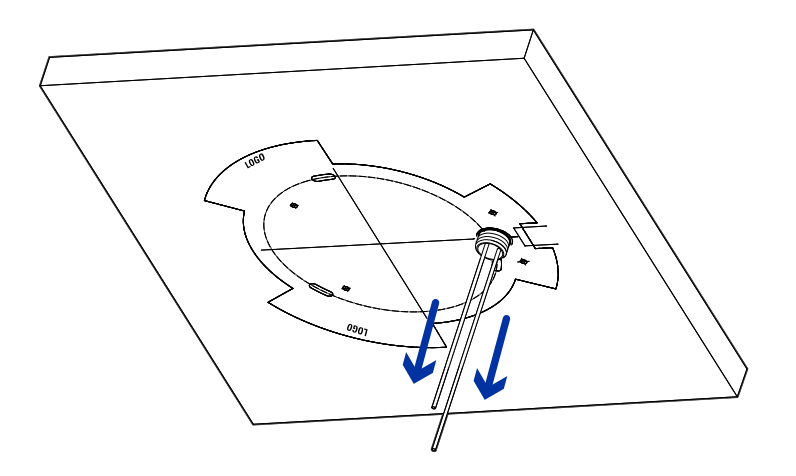

- b. Perfore 4 orificios de montaje como se indica en la plantilla de montaje.
- c. Tire de los cables a través del orificio de entrada de cables trasero del adaptador de la montura de superficie.
- d. Use un destornillador para fijar el adaptador de montaje a la superficie de montaje con los 4

tornillos de montaje.

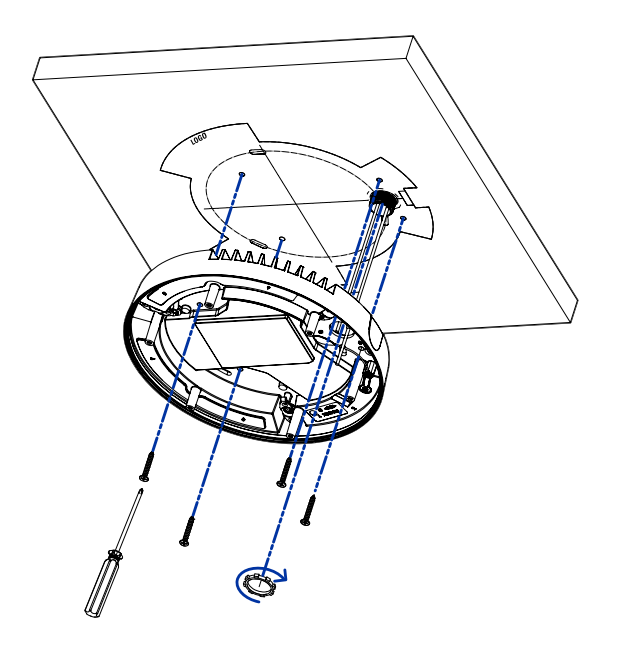

- e. Fije el conducto al adaptador de la montura de superficie con la tuerca de seguridad.
- 3. Si está utilizando el orificio de entrada de cables lateral:

Nota: Si está instalando la cámara al aire libre en una superficie vertical, el orificio de entrada de cables lateral y el conector del conducto deben mirar hacia abajo para evitar que la humedad excesiva entre en la cámara.

a. Utilice la plantilla de montaje suministrada para determinar la ubicación de entrada del cable. Pase los cables y el conducto hacia la abertura lateral como se indica en la plantilla de montaje. Instale el conducto y sus accesorios, tal como lo indica el fabricante.

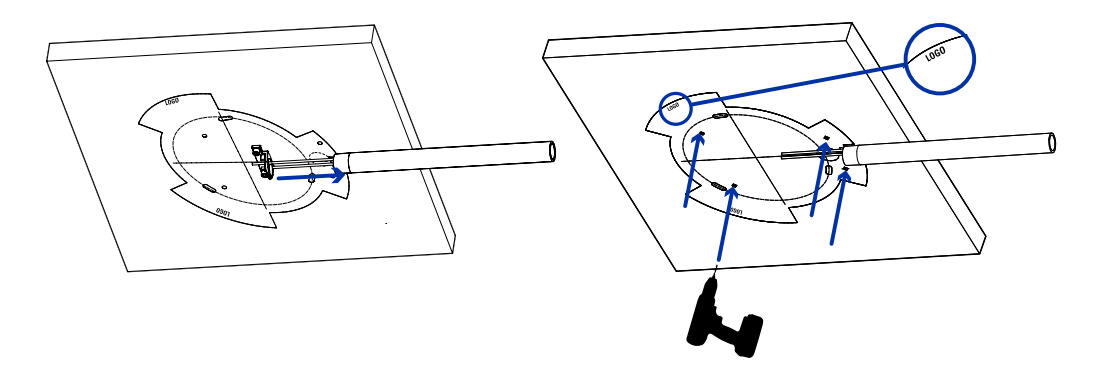

- b. Perfore 4 orificios de montaje como se indica en la plantilla de montaje.
- c. Tire de los cables a través del orificio de entrada de cables lateral en el adaptador de la montura de superficie.

d. Use un destornillador para fijar el adaptador de montaje a la superficie de montaje con los 4 tornillos de montaje.

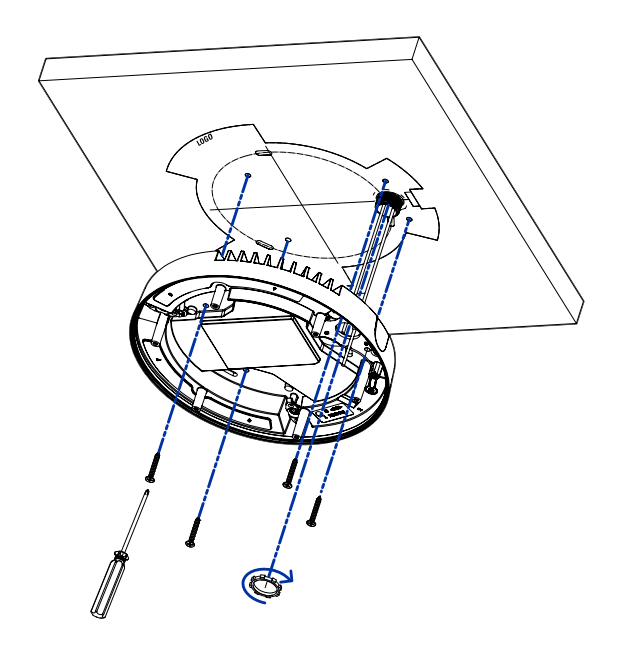

e. Fije el conducto al adaptador de la montura de superficie con la abrazadera del conducto.

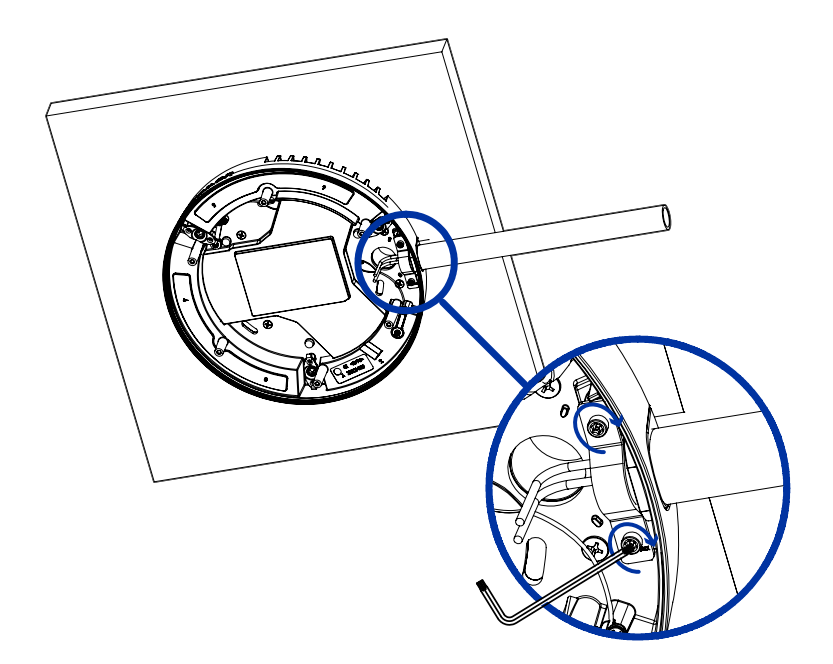

#### <span id="page-42-0"></span>Conexión de cables

Consulte los diagramas en la sección de información general para localizar los distintos conectores.

Para conectar los cables requeridos para una operación correcta, complete lo siguiente:

1. Pase el cable de red a través del tapón del prensaestopas y el prensaestopas. Engarce el conector del cable RJ-45 (suministrado) al extremo de su cable de red.

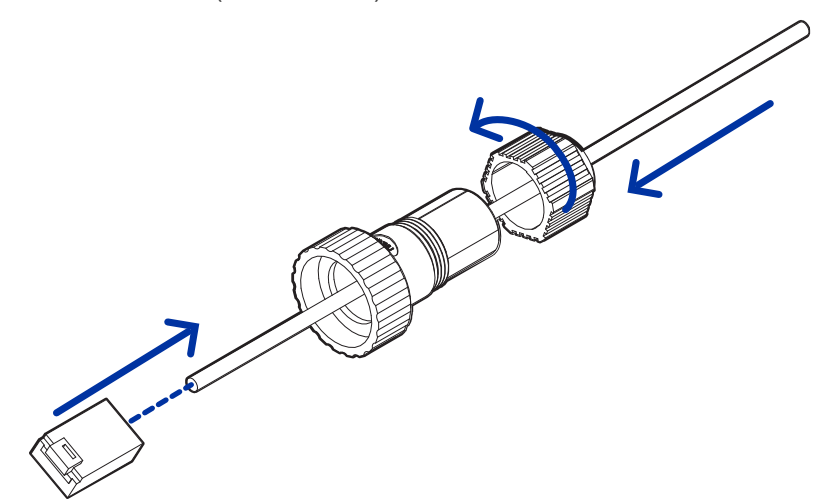

La conexión del cable de red también se puede utilizar para suministrar alimentación a la cámara mediante Power over Ethernet (PoE). Si utiliza PoE, conecte un inyector o interruptor compatibles con PoE al cable de red Ethernet con la siguiente potencia nominal:

- <sup>l</sup> Con anillo IR: inyector PoE de 60 W de luz media (POE60U-1BTE). Alternativamente, conecte a un interruptor compatible con Cisco® UPoE que admita 60 W en 4 pares. Tenga en cuenta que el interruptor Cisco debe configurarse con la opción Forzar cuatro pares habilitada.
- <sup>l</sup> Sin anillo IR: Alimentación a través de Ethernet (PoE) Plus, PD-9001GR/AT/AC-MSI, IEEE 802.3at Clase 4 - Conecte un inyector o conmutador compatible con PoE Plus.

Nota: En UPoE y sin un anillo IR, H5A Multisensor continuará solicitando 60 W al inicio, ya que el anillo IR es un accesorio adicional de conexión en caliente. Si el accesorio del anillo IR no se va a usar, la recomendación es limitar la alimentación disponible a PoE más el equivalente en la configuración del interruptor Cisco.

- 2. Conecte las siguientes conexiones opcionales al conector de coleta de E/S suministrado. Consulte Conexión <sup>a</sup> la alimentación, audio <sup>y</sup> dispositivos externos [en la página 72](#page-71-0) para obtener más información sobre las distintas conexiones.
	- a. Si hay dispositivos de entrada o salida externos que forman parte de la instalación (por ejemplo, contactos de puerta, relés, etc.), conecte los dispositivos al conector de coleta.
	- b. Si se requiere un micrófono o altavoz externo, conecte los dispositivos al conector de coleta.
	- c. Si se requiere alimentación externa, conecte una "Clase 2" o "LPS" externa ("Fuente de alimentación limitada") al conector de coleta con la siguiente potencia nominal:
- Con anillo IR: 24 V CA  $\pm$ 10 %, 74 VA mínimo, o 24 V CC  $\pm$ 10 %, 52 W mínimo.
- Sin anillo IR: 24 V CA  $\pm$ 10 %, 37 VA mínimo, o 24 V CC  $\pm$ 10 %, 26 W mínimo.

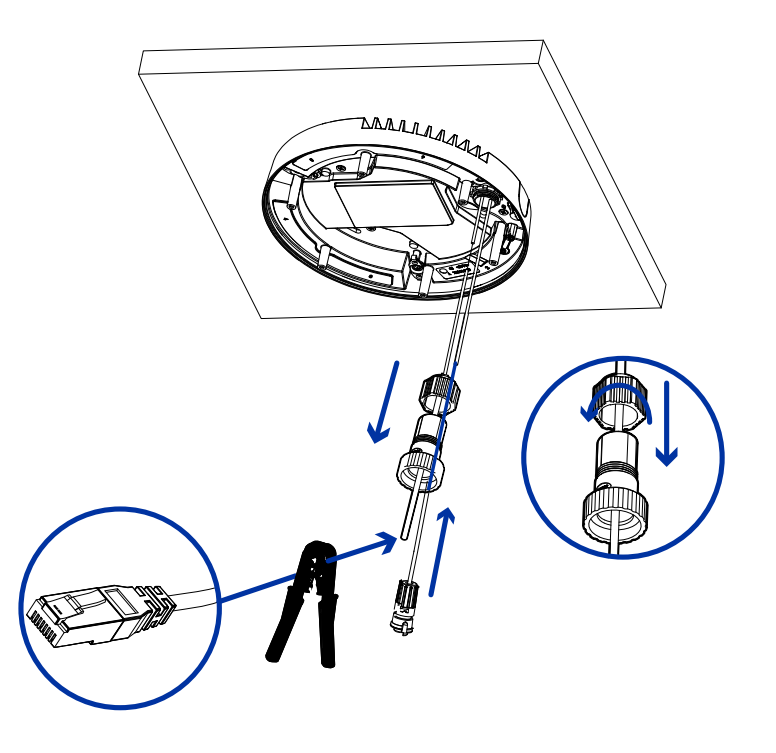

3. Conecte la correa de seguridad del adaptador de montaje al anclaje de la correa en la base de la cámara.

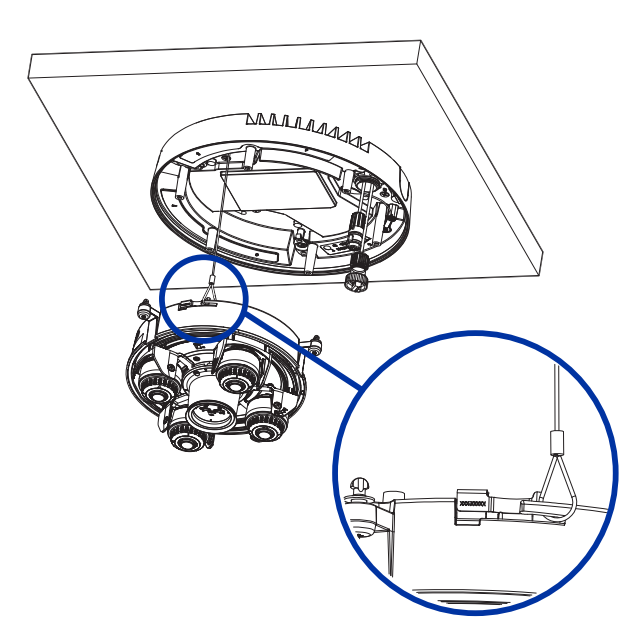

4. Apriete los prensaestopas alrededor de los cables.

5. Retire las cubiertas del conector de alimentación externa, audio o E/S digital y el conector del iluminador IR opcional.

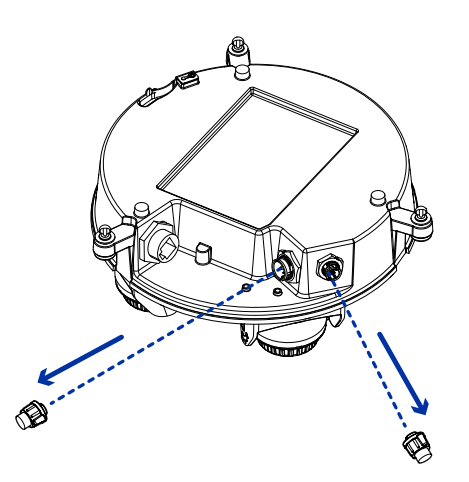

6. Conecte el cable de red al puerto Ethernet (1) y el cable de alimentación externa, audio o E/S digital a su conector (2). Asegure las conexiones girándolas en el sentido de las agujas del reloj (3). Para obtener información sobre el uso de energía redundante con conmutación por error sin interrupciones, consulte [Conmutación por error sin interrupciones](../../../../../../Content/H5A-MH/H5A-MH-Seamless-Failover.htm).

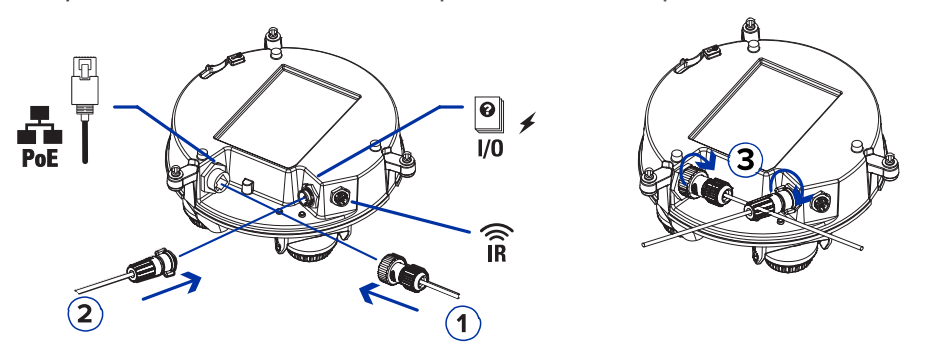

El LED de enlace se encenderá cuando se haya establecido un enlace de red.

7. Compruebe que el indicador LED de estado de conexión indica el estado correcto. Para más información, consulte Indicador de estado de conexión [en la página 79](#page-78-0).

#### (Opcional)Configuracióndelalmacenamientomedianteunatarjeta SD

Para utilizar la función de almacenamiento en tarjeta SD de la cámara, debe insertar una o dos tarjetas microSD en la ranura para tarjetas.

Se recomienda que la tarjeta micro SD tenga una velocidad de escritura de clase 10 o superior. Si la tarjeta micro SD no cumple con la velocidad de escritura recomendada, el rendimiento durante la grabación puede verse afectado y dar lugar a la pérdida de fotogramas o imágenes.

1. Inserte una o dos tarjetas microSD en la cámara.

Nota: La cámara grabará vídeo en ambas ranuras para tarjetas SD simultáneamente si se insertan dos tarjetas SD. La capacidad de almacenamiento total del sistema es la capacidad de almacenamiento combinada de cada una de las tarjetas individuales.

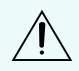

PRECAUCIÓN: La inserción de la(s) tarjeta(s) micro SD está cargada por resorte. No fuerce la(s) tarjeta(s) micro SD en la cámara o puede dañar la tarjeta y la cámara.

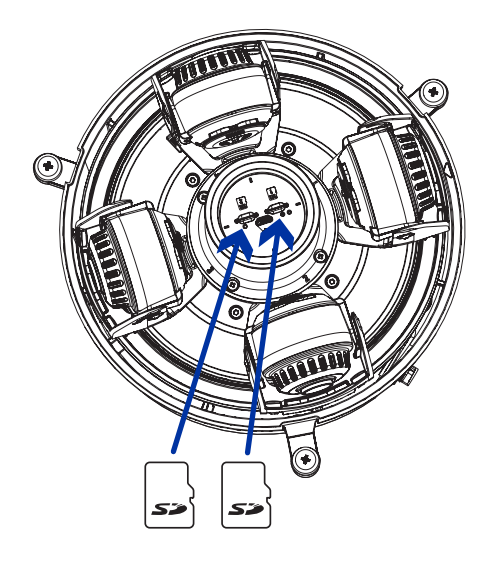

2. Acceda a la interfaz web de la cámara para habilitar la función de almacenamiento interno. Para obtener más información, consulte la Guía del usuario de la interfaz web de la cámara H.264 de alta definición Avigilon.

#### Inicializar el nombre de usuario y la contraseña de una cámara

Importante: Debe crear un usuario con privilegios de *administrador* antes de que la cámara esté operativa.

Se puede crear el primer usuario mediante cualquiera de los siguientes métodos:

· Interfaz web de la cámara: ingrese la dirección IP de la cámara en un navegador web para acceder a la interfaz web. Si la cámara está en el estado predeterminado de fábrica, será redirigido a la página Agregar un usuario nuevo para crear el primer usuario. Para obtener más información, consulte la Guía del usuario de la interfaz web de la cámara IP Avigilon H4 <sup>y</sup> H5 de alta definición.

- <sup>l</sup> Camera Configuration Tool: las cámaras detectadas en el estado predeterminado de fábrica se identificarán con **.** Seleccione la pestaña Usuarios administradores para crear el primer usuario. Para obtener más información, consulte la Guía del usuario de la herramienta de configuración de la cámara Avigilon.
- <sup>l</sup> Adaptador de Wi-Fi USB: al conectar una cámara en el estado predeterminado de fábrica, se le redirigirá a la página Crear usuario administrador para crear el primer usuario. Para obtener más información, consulte la Guía del usuario de sistema Motorola Solutions USB Wifi Adapter (Adaptador de Wi-Fi USB).
- Software Avigilon Control Center, versión 7.4 o posterior, o versión 6.14.12 o posterior: al conectar una cámara en el estado predeterminado de fábrica, el software del cliente le pedirá que cree un nuevo usuario. Para obtener más información, consulte la Guía del usuario de Avigilon Control Center Client.
- <sup>l</sup> Servicios en la nube de Avigilon (ACS) versión 3.0 o posterior: al agregar una cámara, se le pedirá que cree un nuevo usuario para las cámaras en el estado predeterminado de fábrica. Para obtener más información, consulte laGuía del usuario de servicios en la nube de Avigilon.

Sugerencia: Si está conectando su cámara Avigilon a un VMS de terceros, deberá configurar el primer usuario a través de la interfaz web de la cámara, el adaptador de Wi-Fi USB o la Camera Configuration Tool antes de conectarse al VMS de terceros.

### <span id="page-46-0"></span>(Opcional) Uso de USB Wifi Adapter (Adaptador de Wi-Fi USB)

Si tiene un USB Wifi Adapter (Adaptador de Wi-Fi USB) (USB-AC56-NA-MSI/USB-AC56-EU-MSI), conéctelo al puerto micro USB de la cámara para acceder a la interfaz web móvil.

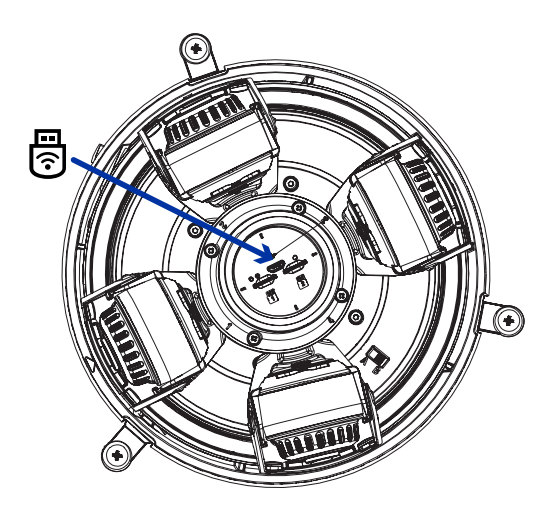

Después de conectarse a la señal Wi-Fi emitida por el adaptador, podrá acceder a la interfaz web móvil desde cualquier dispositivo móvil mediante la siguiente dirección:

#### http://camera.lan

Para obtener más información acerca de cómo configurar la cámara desde la interfaz web móvil consulte la Motorola Solutions Guía del usuario de sistema USB Wifi Adapter (Adaptador de Wi-Fi USB).

Nota: La cámara reservará la subred 10.11.22.32/28 para uso interno mientras USB Wifi Adapter (Adaptador de Wi-Fi USB) esté conectado.

#### Asignación de una dirección IP

Cuando se conecta a una red, el dispositivo obtiene automáticamente una dirección IP.

Nota: Si la cámara no puede obtener una dirección IP de un servidor DHCP, utilizará Zero Configuration Networking (Zeroconf) para escoger una. Si se establece mediante Zeroconf, la dirección IP se encontrará en la subred 169.254.0.0/16.

Los ajustes de dirección IP se pueden cambiar con uno de los métodos siguientes:

- Interfaz del navegador web del dispositivo: http://<camera IP address>/.
- <sup>l</sup> Aplicación de software de gestión de vídeo en red (por ejemplo, el software Avigilon Control Center).
- **· Método ARP/Ping. Para más información, consulte [Configuración](#page-81-0) de la dirección IP mediante el** método ARP/Ping [en la página 82](#page-81-0).

Nota: Estas cámaras no tienen un nombre de usuario o contraseña por defecto y estarán en un estado por defecto de fábrica. Debe crear un usuario con privilegios de administrador antes de que la cámara esté operativa. Para obtener más información, consulte *[Inicializar](#page-64-0) el nombre de* usuario <sup>y</sup> la contraseña de una cámara [en la página 65](#page-64-0).

Nota: No podrá conectar una cámara H5A Multisensor a la versión 6.12 del software ACC™ o posterior si alguno de los cabezales H5A Multisensor tiene el Formato configurado como H.265 en la página Compresión y velocidad de imagen de la interfaz web de la cámara. Para conectar una cámara H5A Multisensor a un sistema ACC, asegúrese de ajustar el Formato a H.264 o actualizar el software ACC a la versión 6.12.2 o posterior.

#### Acceso a la transmisión de vídeo en directo

La transmisión de vídeo en directo se puede visualizar mediante uno de los métodos siguientes:

- La interfaz web móvil utiliza el adaptador de Wi-Fi USB. Para obtener más información, consulte (Opcional) Uso de USB Wifi Adapter (Adaptador de Wi-Fi USB) [en la página anterior](#page-46-0).
- Interfaz del navegador web: http://< camera IP address>/.
- <sup>l</sup> Aplicación de software de gestión de vídeo en red (por ejemplo, el software Avigilon Control Center).

Nota: Estas cámaras no tienen un nombre de usuario o contraseña por defecto y estarán en un estado por defecto de fábrica. Debe crear un usuario con privilegios de administrador antes de que la cámara esté operativa. Para obtener más información, consulte *[Inicializar](#page-64-0) el nombre de* usuario <sup>y</sup> la contraseña de una cámara [en la página 65](#page-64-0).

Nota: No podrá conectar una cámara H5A Multisensor a la versión 6.12 del software ACC™ o posterior si alguno de los cabezales H5A Multisensor tiene el Formato configurado como H.265 en la página Compresión y velocidad de imagen de la interfaz web de la cámara. Para conectar una cámara H5A Multisensor a un sistema ACC, asegúrese de ajustar el Formato a H.264 o actualizar el software ACC a la versión 6.12.2 o posterior.

#### Instalación de la base de la cámara H5A Multisensor en una montura de superficie

Tras realizar las conexiones de los cables, monte la base de la cámara H5A Multisensor en el adaptador de la montura de superficie.

- 1. Inspeccione la configuración del interruptor PoE en la base de la cámara para verificar que está configurado correctamente para su instalación. La posición "B" es la posición predeterminada que es compatible con el estándar 802.3bt. La posición "A" debe usarse para los inyectores de HPoE heredados PD-9501G, PD-9501GR y PD-9601G. Para más información, consulte la sección Información general [en la página 9.](#page-8-0)
- 2. (Recomendado) Coloque una correa de seguridad desde el adaptador de la montura de superficie al anclaje de la correa en la base de la cámara para evitar que la cámara se caiga. Consulte [Conexión](#page-42-0) de cables [en la página 43.](#page-42-0)
- 3. Introduzca la base de la cámara en el adaptador de la montura de superficie de tal manera que los 3 tornillos de fijación en la base de la cámara se alineen con los orificios de los tornillos en el adaptador de la montura de superficie.

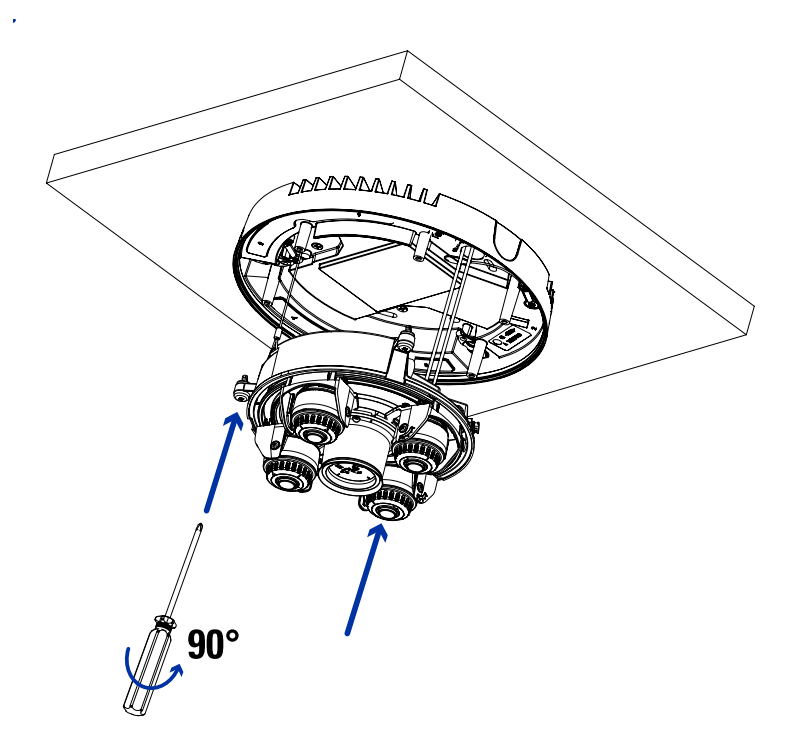

4. Use un destornillador para girar los 3 tornillos de fijación hacia la derecha 90° y asegure la cámara en el adaptador de la montura de superficie.

#### Orientación de la cámara H5A Multisensor

Guíese por la transmisión de vídeo en directo de la cámara para orientarla.

1. Para orientar la cámara, ajuste cada uno de los cabezales de cámaras disponibles según sea necesario:

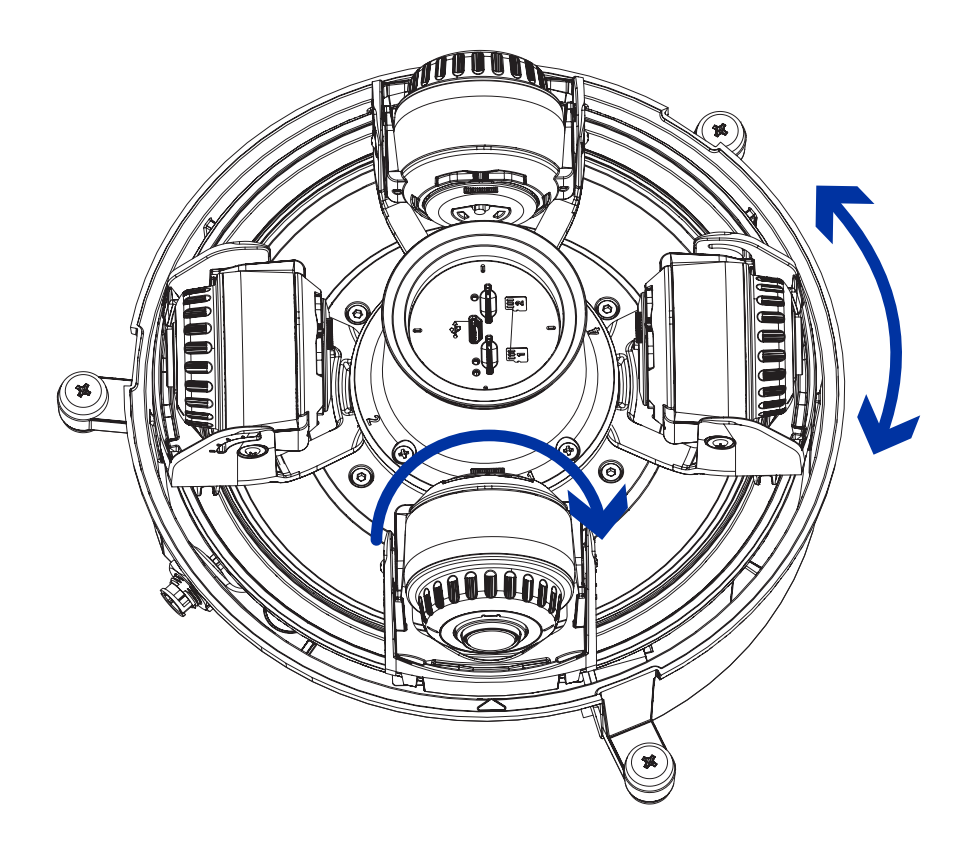

2. En la interfaz del navegador web de la cámara, ajuste la configuración de Imagen y visualización de la cámara para conseguir la posición y parámetros de imagen deseados.

#### (Opcional) Instalación del anillo iluminador IR

Nota: El anillo iluminador IR opcional (H4AMH-AD-IRIL1) es compatible con las instalaciones de montura de superficie y colgante de la cámara H5A Multisensor. El anillo del iluminador IR conectable en caliente debe montarse en una cubierta del domo exterior (H5AMH-DO-COVR1 o H5AMH-DO-COVR1-SMOKE).

Después de que la cámara se haya instalado en el adaptador de montaje, instale el anillo del iluminador IR con la base de la cámara H5A Multisensor:

- 1. Monte el anillo iluminador IR en la cubierta del domo (H5AMH-DO-COVR1 o H5AMH-DO-COVR1- SMOKE):
	- a. Inserte el anillo IR en la cubierta de domo de modo que la flecha naranja en el anillo IR se alinee con la lengüeta naranja en la cubierta de domo.

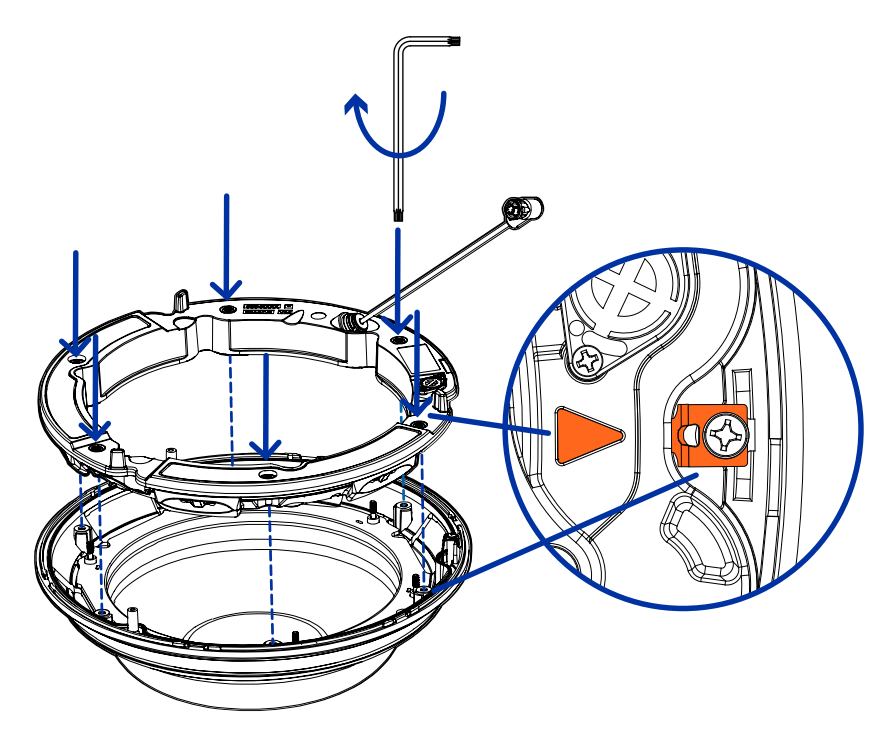

- b. Use un destornillador para fijar el anillo IR a la cubierta de domo apretando los 6 tornillos de fijación.
- 2. (Recomendado) Conecte una correa de seguridad desde la cámara instalada hasta el anclaje de correa de la cubierta de domo para evitar que la cubierta se caiga. Consulte [Instalación](#page-52-0) de la cubierta de domo de la montura de superficie [en la página siguiente.](#page-52-0)
- 3. Introduzca el cable del anillo IR en el conector IR de la base de la cámara y gire el conector hacia la derecha para asegurar la conexión.

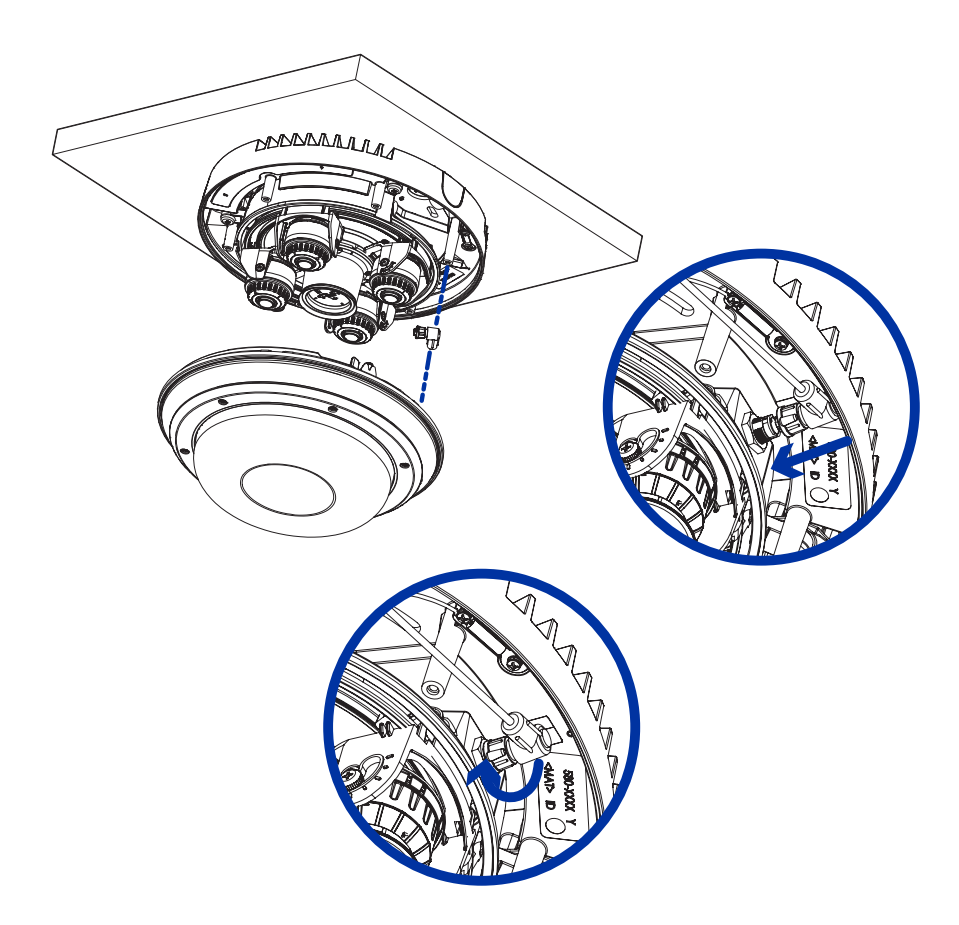

## <span id="page-52-0"></span>Instalación de la cubierta de domo de la montura de superficie

Nota: Procure no rayar ni tocar la burbuja de domo. Las marcas o huellas resultantes pueden afectar la calidad general de la imagen. Mantenga las cubiertas protectoras en el exterior de la burbuja de domo hasta que finalice la instalación.

1. (Recomendado) Conecte una correa de seguridad desde el adaptador de la montura de superficie al anclaje de la correa en la cubierta de domo para evitar que la cubierta de domo se caiga.

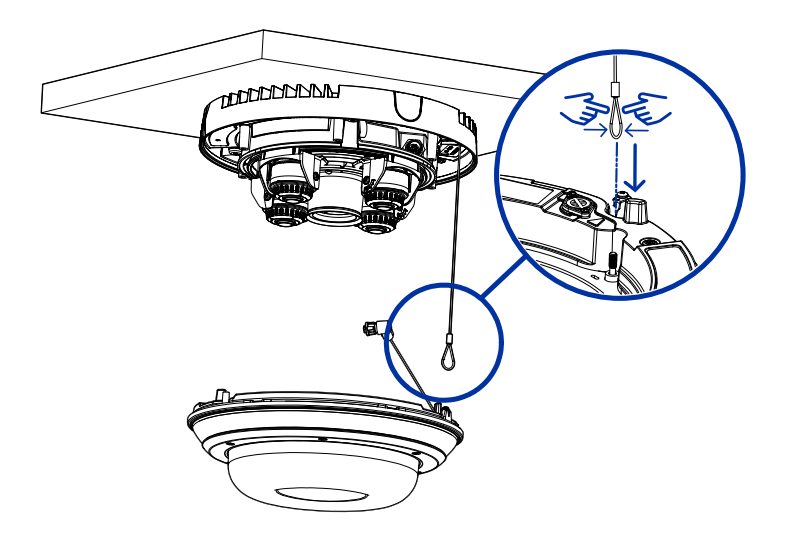

2. Alinee las muescas en la cubierta del domo con la lengüeta de liberación en el adaptador de la montura de superficie. La cubierta de domo debe fijarse en el adaptador de la montura de superficie.

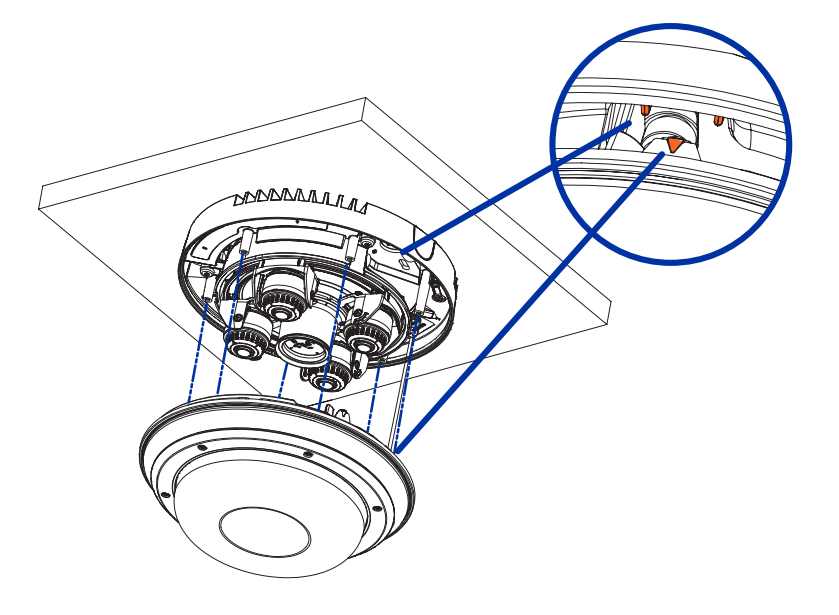

3. Apriete los tornillos de fijación para asegurar la cubierta del domo en su lugar.

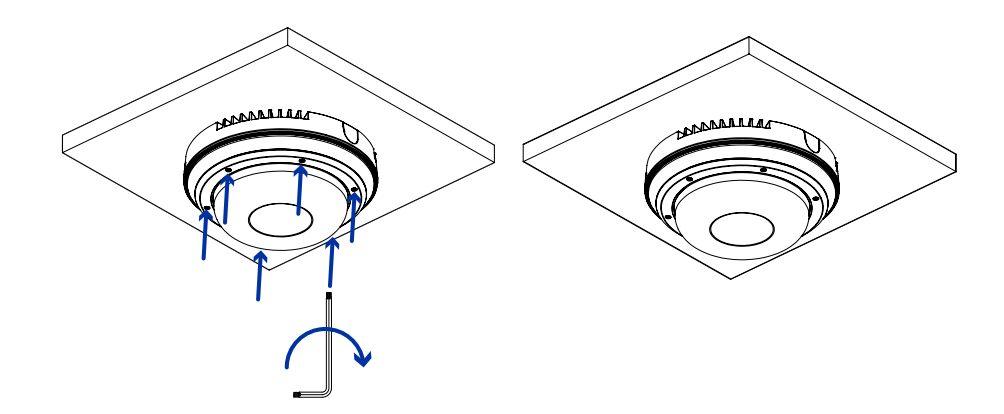

# Instalación la montura de techo

### Contenido del paquete de la cámara

La cámara H5A Multisensor tiene distintas opciones de accesorios y cámara, cubiertas de domo y montajes. Los componentes de cada cámara H5A Multisensor llegarán en un paquete de cámara, un paquete de cubierta de domo y un paquete de adaptador de montaje.

Asegúrese de que el paquete de la cámara contenga lo siguiente:

- · Módulo de cámara de Avigilon H5A Multisensor. Un módulo de cámara de 3 o 4 sensores con resolución de 3 MP, 5 MP o 4K (8 MP) por sensor.
- Conector de coleta de audio, alimentación externa y E/S
- $\cdot$  Enchufes RJ45 CAT5E (x2)
- Prensaestopas impermeable de conector RJ45

Asegúrese de que el paquete del adaptador de montura de techo contenga lo siguiente:

- Adaptador para montaje empotrado (H5AMH-AD-CEIL1)
- <sup>l</sup> Cubierta de entrada de cables
- Hoja de instrucciones de instalación
- **·** Etiqueta adhesiva de la plantilla de montaje

Asegúrese de que el paquete de la cubierta de domo contenga lo siguiente:

<sup>l</sup> Burbuja y cubierta del domo clara o ahumada (H5AMH-DC-COVR1 o H5AMH-DC-COVR1-SMOKE)

Si está instalando la cámara en el techo con el panel para techo metálico, asegúrese de que el paquete incluya lo siguiente:

• Panel para techo metálico (CLPNL-1001)

### Pasos de instalación de la montura de techo

Complete las secciones siguientes para instalar el dispositivo.

#### Preparación de la cámara para la instalación en el techo

Antes de comenzar la instalación, prepare el adaptador de techo para la instalación:

- 1. Si va a utilizar el almacenamiento interno, inserte una tarjeta micro SD en la ranura para tarjetas SD de la cámara H5A Multisensor. Para obtener más información, consulte (Opcional) [Configuración](#page-63-0) del almacenamiento mediante una tarjeta SD [en la página 64.](#page-63-0)
- 2. Use un destornillador para empujar cada una de las abrazaderas en sus posiciones superiores y asegúrese de que sus resortes estén completamente comprimidos. Con un movimiento suave, empuje cada abrazadera hacia arriba (a), hacia la derecha (b), hacia arriba nuevamente (c), y luego

hacia la izquierda (d).

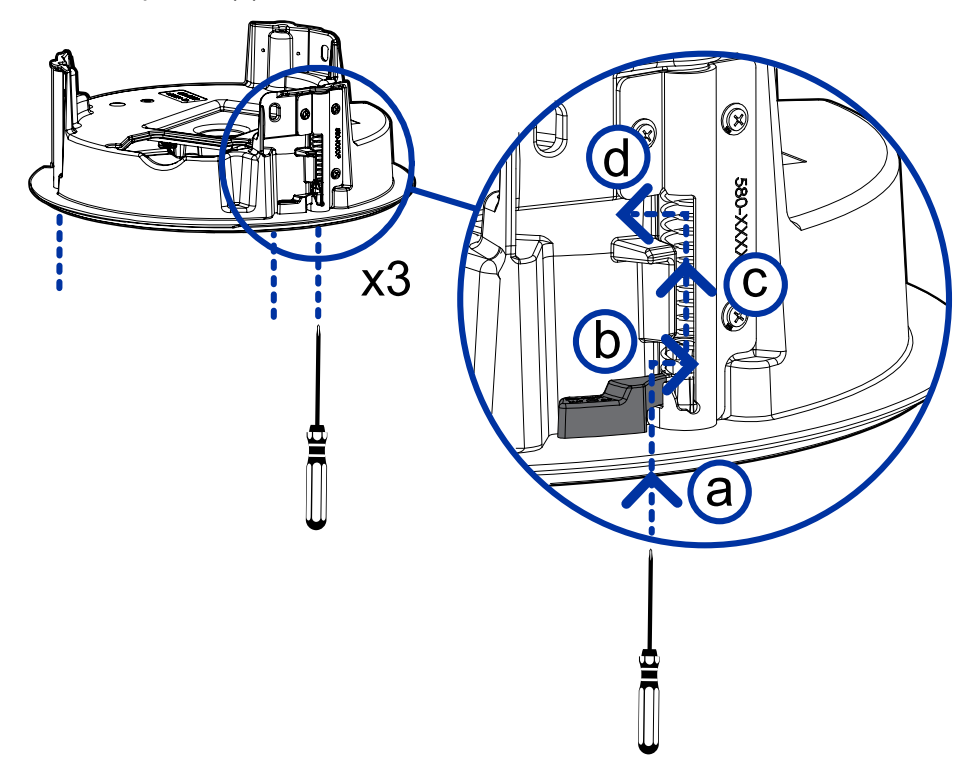

#### (Opcional) Corte del orificio de montaje para el adaptador de montura de techo

Este procedimiento no es necesario si tiene planes de instalar la cámara con un panel para techo metálico (CLPNL-1001).

1. Utilice la plantilla de montaje para cortar un orificio en la superficie de montaje.

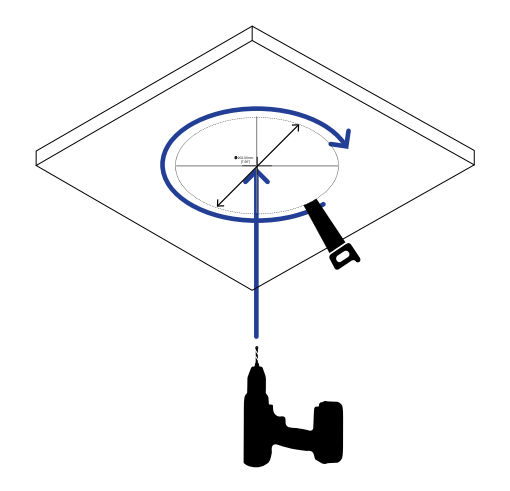

2. Retire la plantilla de montaje e introduzca los cables necesarios por el orificio de montaje. Si está utilizando una tubería de conducto para enrutar los cables, consulte [\(Opcional\)](#page-57-0) Colocación de la cubierta de entrada del cable conductor para [instalaciones](#page-57-0) en falso techo abajo.

#### <span id="page-57-0"></span>(Opcional) Colocación de la cubierta de entrada del cable conductor para instalaciones en falso techo

Si va a instalar la cámara H5A Multisensor en un falso techo, utilice un tubo conductor y la cubierta de entrada de cable para dirigir los cables a través del adaptador de techo.

- 1. Pase los cables necesarios a través del tubo conductor en la ubicación de instalación.
- 2. Fije un conector del conducto a la cubierta de entrada de cable. Instale el conducto y sus accesorios, tal como lo indica el fabricante. Asegúrese de que el conducto esté correctamente fijado a la cubierta de entrada del cable.

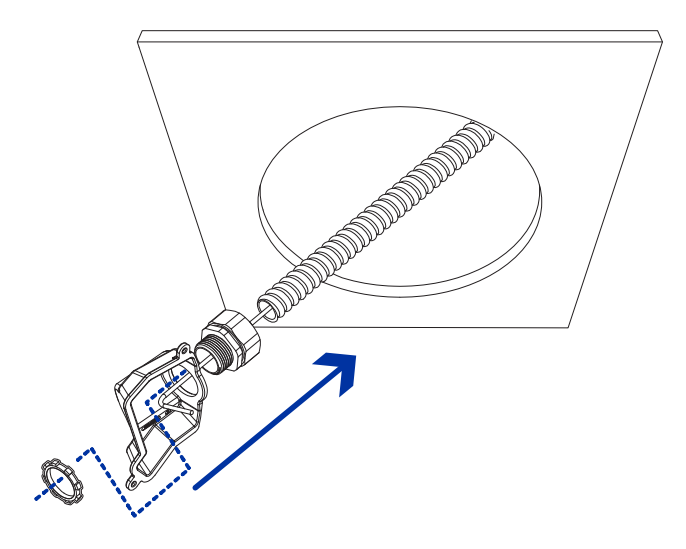

3. Introduzca los cables necesarios a través del conducto y cubierta de entrada de cables y después a través del orificio de entrada de cables en el adaptador de techo (a). Fije la cubierta de entrada del cable sobre el orificio de entrada del cable en el adaptador de techo utilizando los tornillos de fijación provistos (b).

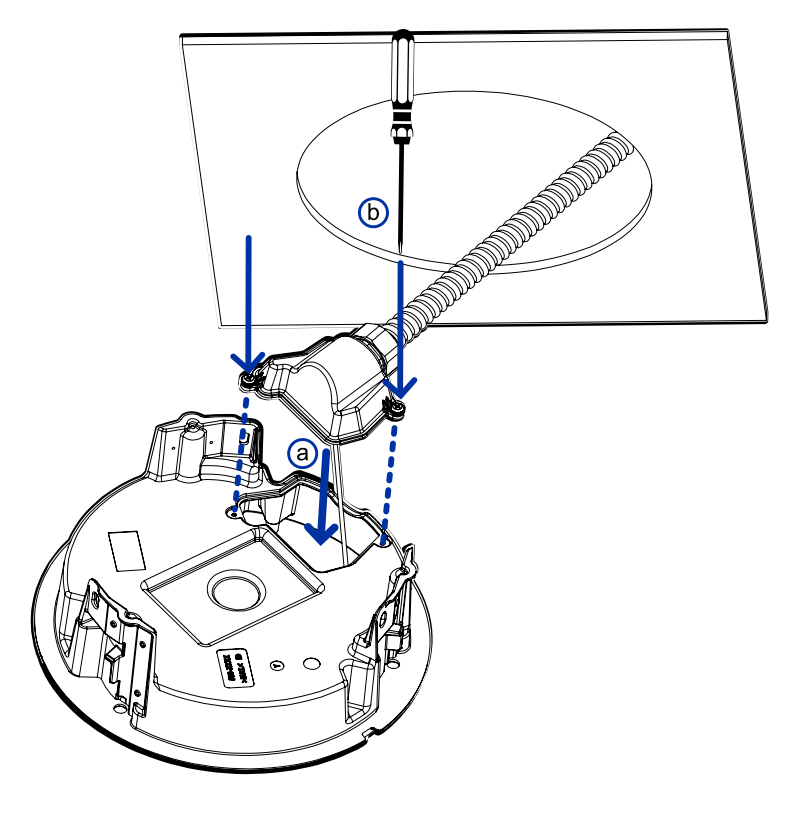

#### Instalación del adaptador de montaje en techo

Utilice el siguiente procedimiento para instalar el adaptador de techo en un falso techo o el panel para techo metálico (CLPNL-1001).

1. Después de pasar los cables a través del adaptador de techo, introduzca el adaptador en el orificio de la superficie de montaje.

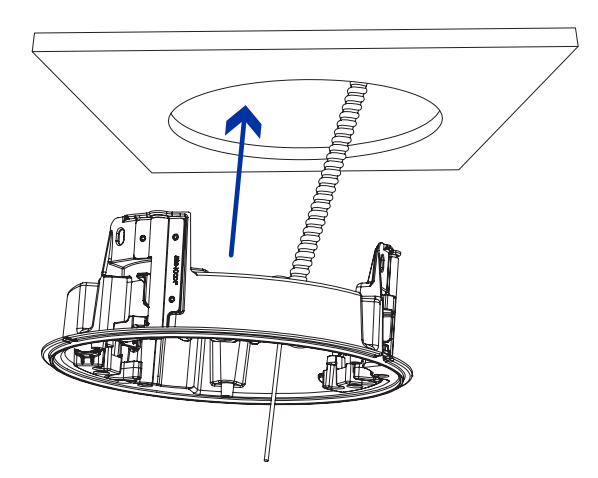

2. Use un destornillador para bajar cada una de las abrazaderas desde sus posiciones superiores y fije el adaptador en la superficie de montaje. Con un movimiento suave, mueva cada abrazadera en el sentido de las agujas del reloj (a) y luego hacia abajo a su posición segura (b).

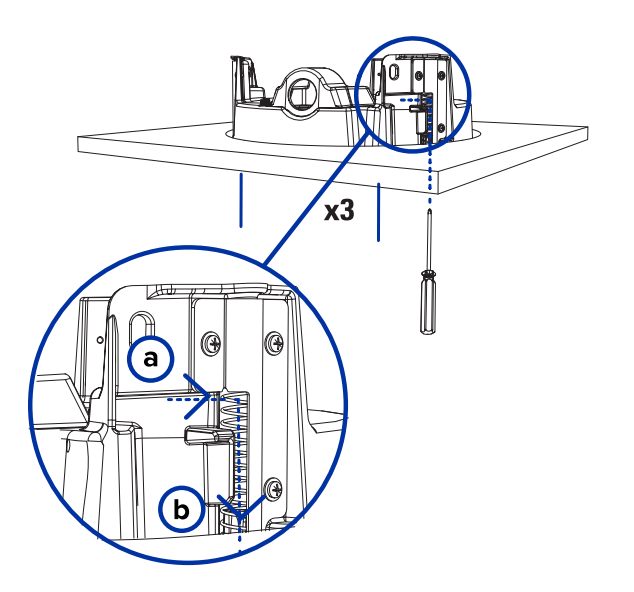

### <span id="page-60-0"></span>Conexión de cables

Consulte los diagramas en la sección de información general para localizar los distintos conectores.

Para conectar los cables requeridos para una operación correcta, complete lo siguiente:

1. Engarce el conector del cable RJ-45 (suministrado) al extremo de su cable de red.

La conexión del cable de red también se puede utilizar para suministrar alimentación a la cámara mediante Power over Ethernet (PoE). Si utiliza PoE, conecte un inyector o interruptor compatibles con PoE al cable de red Ethernet con la siguiente potencia nominal:

- <sup>l</sup> 25,5 W PoE+, IEEE802.3at Tipo 2 PoE+.
- 2. Conecte las siguientes conexiones opcionales al conector de coleta de E/S suministrado. Consulte Conexión <sup>a</sup> la alimentación, audio <sup>y</sup> dispositivos externos [en la página 72](#page-71-0) para obtener más información sobre las distintas conexiones.
	- a. Si hay dispositivos de entrada o salida externos que forman parte de la instalación (por ejemplo, contactos de puerta, relés, etc.), conecte los dispositivos al conector de coleta.
	- b. Si se requiere un micrófono o altavoz externo, conecte los dispositivos al conector de coleta.
	- c. Si se requiere alimentación externa, conecte una "Clase 2" o "LPS" externa ("Fuente de alimentación limitada") al conector de coleta con la siguiente potencia nominal:

• 24 V CA  $\pm$ 10 %, 37 VA mínimo, o 24 V CC  $\pm$ 10 %, 26 W mínimo.

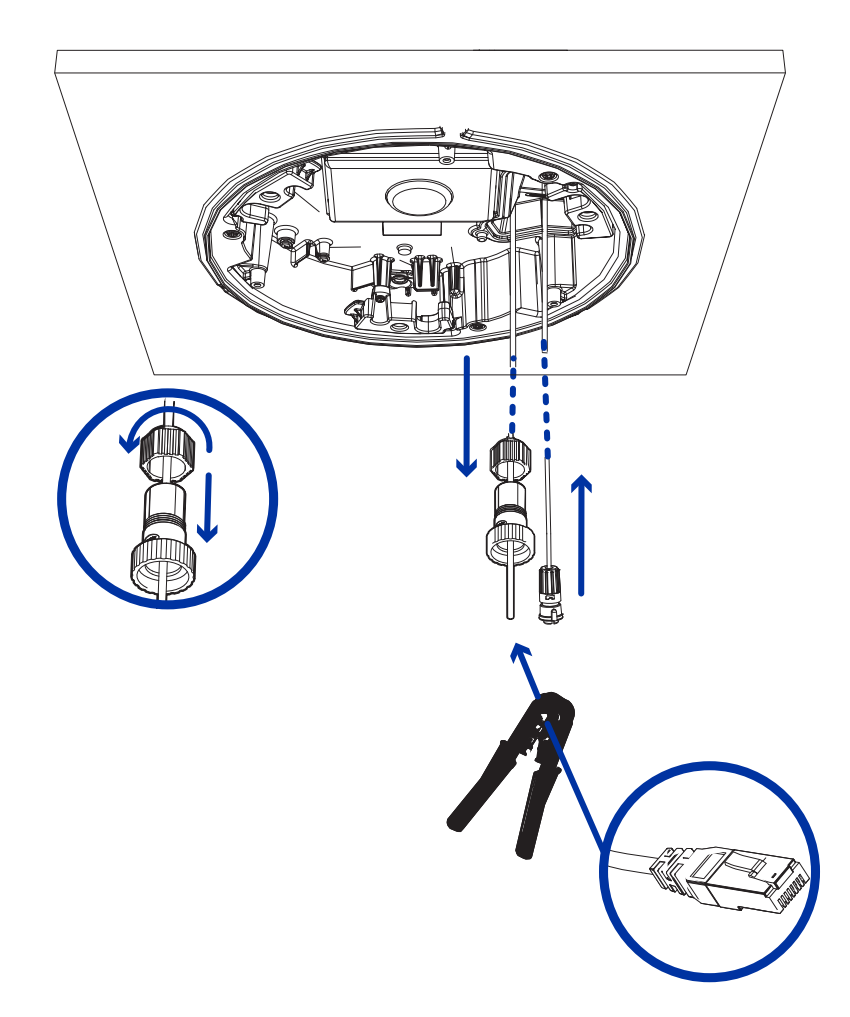

3. Conecte la correa de seguridad del adaptador de montaje al anclaje de la correa en la base de la cámara.

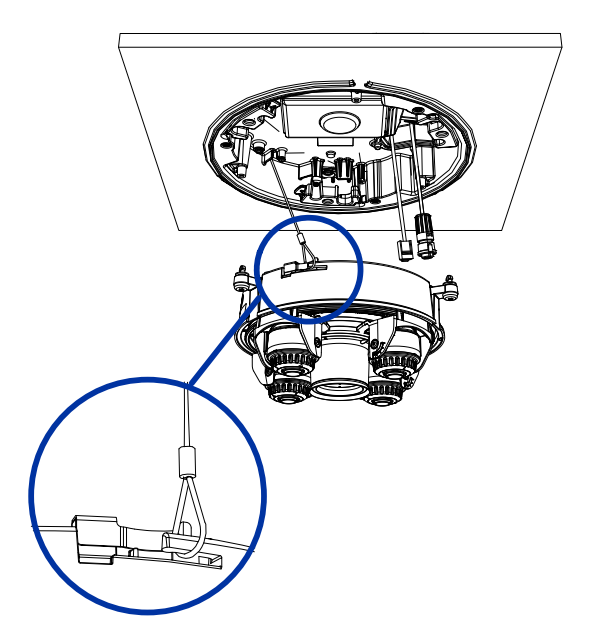

- 4. Apriete los prensaestopas alrededor de los cables.
- 5. Retire las cubiertas del conector de alimentación externa, audio o E/S digital.

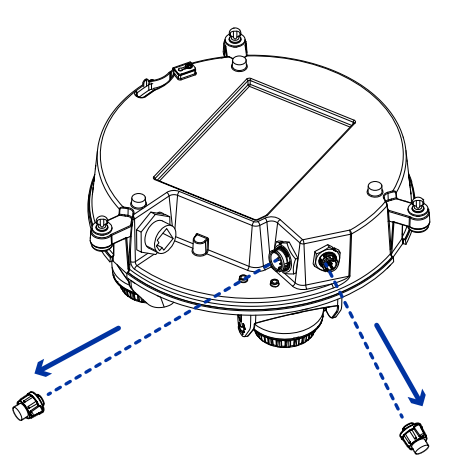

6. Conecte el cable de red al puerto Ethernet (1) y el cable de alimentación externa, audio o E/S digital a su conector (2). Asegure las conexiones girándolas en el sentido de las agujas del reloj (3). Para obtener información sobre el uso de energía redundante con conmutación por error sin interrupciones, consulte [Conmutación por error sin interrupciones](../../../../../../Content/H5A-MH/H5A-MH-Seamless-Failover.htm).

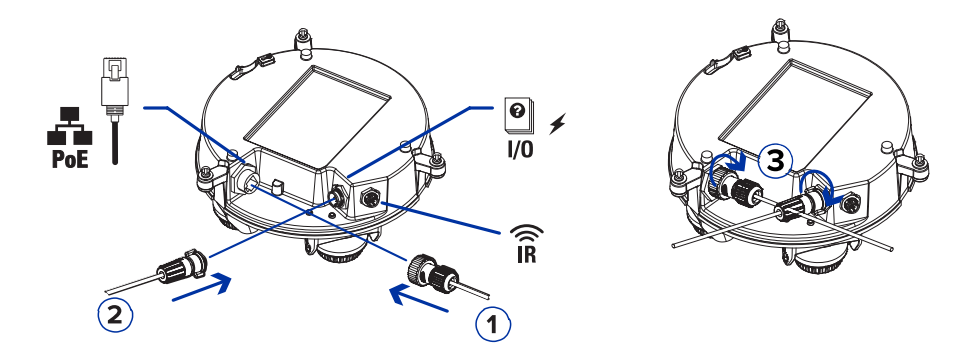

El LED de enlace se encenderá cuando se haya establecido un enlace de red.

7. Compruebe que el indicador LED de estado de conexión indica el estado correcto. Para más información, consulte Indicador de estado de conexión [en la página 79](#page-78-0).

#### <span id="page-63-0"></span>(Opcional)Configuracióndelalmacenamientomedianteunatarjeta SD

Para utilizar la función de almacenamiento en tarjeta SD de la cámara, debe insertar una o dos tarjetas microSD en la ranura para tarjetas.

Se recomienda que la tarjeta micro SD tenga una velocidad de escritura de clase 10 o superior. Si la tarjeta micro SD no cumple con la velocidad de escritura recomendada, el rendimiento durante la grabación puede verse afectado y dar lugar a la pérdida de fotogramas o imágenes.

1. Inserte una o dos tarjetas microSD en la cámara.

Nota: La cámara grabará vídeo en ambas ranuras para tarjetas SD simultáneamente si se insertan dos tarjetas SD. La capacidad de almacenamiento total del sistema es la capacidad de almacenamiento combinada de cada una de las tarjetas individuales.

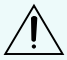

PRECAUCIÓN: La inserción de la(s) tarjeta(s) micro SD está cargada por resorte. No fuerce  $\overline{\Delta}$  ia(s) tarjeta(s) micro SD en la cámara o puede dañar la tarjeta y la cámara.

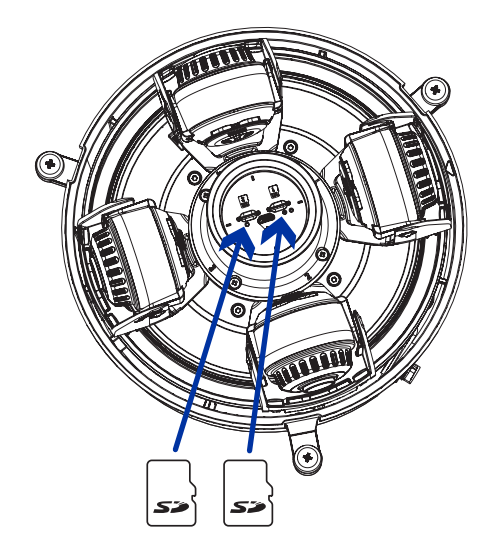

2. Acceda a la interfaz web de la cámara para habilitar la función de almacenamiento interno. Para obtener más información, consulte la Guía del usuario de la interfaz web de la cámara H.264 de alta definición Avigilon.

#### <span id="page-64-0"></span>Inicializar el nombre de usuario y la contraseña de una cámara

Importante: Debe crear un usuario con privilegios de *administrador* antes de que la cámara esté operativa.

Se puede crear el primer usuario mediante cualquiera de los siguientes métodos:

- · Interfaz web de la cámara: ingrese la dirección IP de la cámara en un navegador web para acceder a la interfaz web. Si la cámara está en el estado predeterminado de fábrica, será redirigido a la página Agregar un usuario nuevo para crear el primer usuario. Para obtener más información, consulte la Guía del usuario de la interfaz web de la cámara IP Avigilon H4 <sup>y</sup> H5 de alta definición.
- <sup>l</sup> Camera Configuration Tool: las cámaras detectadas en el estado predeterminado de fábrica se identificarán con **. Seleccione la pestaña Usuarios administradores** para crear el primer usuario. Para obtener más información, consulte la Guía del usuario de la herramienta de configuración de la cámara Avigilon.
- <sup>l</sup> Adaptador de Wi-Fi USB: al conectar una cámara en el estado predeterminado de fábrica, se le redirigirá a la página Crear usuario administrador para crear el primer usuario. Para obtener más información, consulte la Guía del usuario de sistema Motorola Solutions USB Wifi Adapter (Adaptador de Wi-Fi USB).
- <sup>l</sup> Software Avigilon Control Center, versión 7.4 o posterior, o versión 6.14.12 o posterior: al conectar una cámara en el estado predeterminado de fábrica, el software del cliente le pedirá que cree un nuevo usuario. Para obtener más información, consulte la Guía del usuario de Avigilon Control Center Client.

<sup>l</sup> Servicios en la nube de Avigilon (ACS) versión 3.0 o posterior: al agregar una cámara, se le pedirá que cree un nuevo usuario para las cámaras en el estado predeterminado de fábrica. Para obtener más información, consulte laGuía del usuario de servicios en la nube de Avigilon.

Sugerencia: Si está conectando su cámara Avigilon a un VMS de terceros, deberá configurar el primer usuario a través de la interfaz web de la cámara, el adaptador de Wi-Fi USB o la Camera Configuration Tool antes de conectarse al VMS de terceros.

### <span id="page-65-0"></span>(Opcional) Uso de USB Wifi Adapter (Adaptador de Wi-Fi USB)

Si tiene un USB Wifi Adapter (Adaptador de Wi-Fi USB) (USB-AC56-NA-MSI/USB-AC56-EU-MSI), conéctelo al puerto micro USB de la cámara para acceder a la interfaz web móvil.

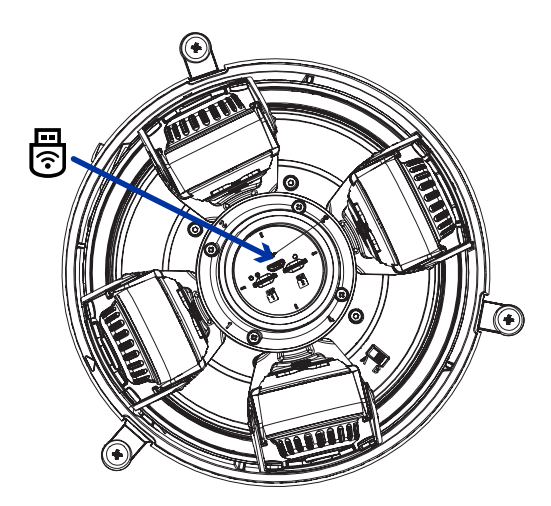

Después de conectarse a la señal Wi-Fi emitida por el adaptador, podrá acceder a la interfaz web móvil desde cualquier dispositivo móvil mediante la siguiente dirección:

http://camera.lan

Para obtener más información acerca de cómo configurar la cámara desde la interfaz web móvil consulte la Motorola Solutions Guía del usuario de sistema USB Wifi Adapter (Adaptador de Wi-Fi USB).

Nota: La cámara reservará la subred 10.11.22.32/28 para uso interno mientras USB Wifi Adapter (Adaptador de Wi-Fi USB) esté conectado.

#### Asignación de una dirección IP

Cuando se conecta a una red, el dispositivo obtiene automáticamente una dirección IP.

Nota: Si la cámara no puede obtener una dirección IP de un servidor DHCP, utilizará Zero Configuration Networking (Zeroconf) para escoger una. Si se establece mediante Zeroconf, la dirección IP se encontrará en la subred 169.254.0.0/16.

Los ajustes de dirección IP se pueden cambiar con uno de los métodos siguientes:

- La interfaz web móvil utiliza el adaptador de Wi-Fi USB. Para obtener más información, consulte (Opcional) Uso de USB Wifi Adapter (Adaptador de Wi-Fi USB) [en la página anterior](#page-65-0).
- Interfaz del navegador web del dispositivo: http:// < camera IP address>/.
- <sup>l</sup> Aplicación de software de gestión de vídeo en red (por ejemplo, el software Avigilon Control Center).
- <sup>l</sup> Método ARP/Ping. Para más información, consulte [Configuración](#page-81-0) de la dirección IP mediante el método ARP/Ping [en la página 82](#page-81-0).

Nota: Estas cámaras no tienen un nombre de usuario o contraseña por defecto y estarán en un estado por defecto de fábrica. Debe crear un usuario con privilegios de administrador antes de que la cámara esté operativa. Para obtener más información, consulte *[Inicializar](#page-64-0) el nombre de* usuario <sup>y</sup> la contraseña de una cámara [en la página 65](#page-64-0).

Nota: No podrá conectar una cámara H5A Multisensor a la versión 6.12 del software ACC™ o posterior si alguno de los cabezales H5A Multisensor tiene el Formato configurado como H.265 en la página Compresión y velocidad de imagen de la interfaz web de la cámara. Para conectar una cámara H5A Multisensor a un sistema ACC, asegúrese de ajustar el Formato a H.264 o actualizar el software ACC a la versión 6.12.2 o posterior.

#### Acceso a la transmisión de vídeo en directo

La transmisión de vídeo en directo se puede visualizar mediante uno de los métodos siguientes:

- La interfaz web móvil utiliza el adaptador de Wi-Fi USB. Para obtener más información, consulte (Opcional) Uso de USB Wifi Adapter (Adaptador de Wi-Fi USB) [en la página anterior](#page-65-0).
- Interfaz del navegador web: http://< camera IP address>/.
- <sup>l</sup> Aplicación de software de gestión de vídeo en red (por ejemplo, el software Avigilon Control Center).

Nota: Estas cámaras no tienen un nombre de usuario o contraseña por defecto y estarán en un estado por defecto de fábrica. Debe crear un usuario con privilegios de *administrador* antes de que la cámara esté operativa. Para obtener más información, consulte *[Inicializar](#page-64-0) el nombre de* usuario <sup>y</sup> la contraseña de una cámara [en la página 65](#page-64-0).

Nota: No podrá conectar una cámara H5A Multisensor a la versión 6.12 del software ACC™ o posterior si alguno de los cabezales H5A Multisensor tiene el Formato configurado como H.265 en la página Compresión y velocidad de imagen de la interfaz web de la cámara. Para conectar una cámara H5A Multisensor a un sistema ACC, asegúrese de ajustar el Formato a H.264 o actualizar el software ACC a la versión 6.12.2 o posterior.

#### Instalación de la base de la cámara H5A Multisensor en una montura de techo

Una vez realizadas las conexiones de los cables, instale la base de la cámara H5A Multisensor en el adaptador de montura de techo.

- 1. Inspeccione la configuración del interruptor PoE en la base de la cámara para verificar que está configurado correctamente para su instalación. La posición "B" es la posición predeterminada que es compatible con el estándar 802.3bt. La posición "A" debe usarse para los inyectores de HPoE heredados PD-9501G, PD-9501GR y PD-9601G. Para más información, consulte la sección Información general [en la página 9.](#page-8-0)
- 2. (Recomendado) Coloque una correa de seguridad desde el adaptador de montura de techo al anclaje de la correa en la base de la cámara para evitar que la cámara se caiga. Consulte [Conexión](#page-60-0) de cables [en la página 61.](#page-60-0)
- 3. Introduzca el módulo de la cámara en el adaptador de montura de techo para que los 3 tornillos de fijación pasen a través de las 3 ranuras (a). Con un movimiento suave, empuje el módulo de la cámara hacia arriba a través de las 3 ranuras (a), gire hacia la derecha (b) y empuje hacia arriba nuevamente para que los 3 tornillos de fijación se posicionen en los 3 orificios de los tornillos (c).

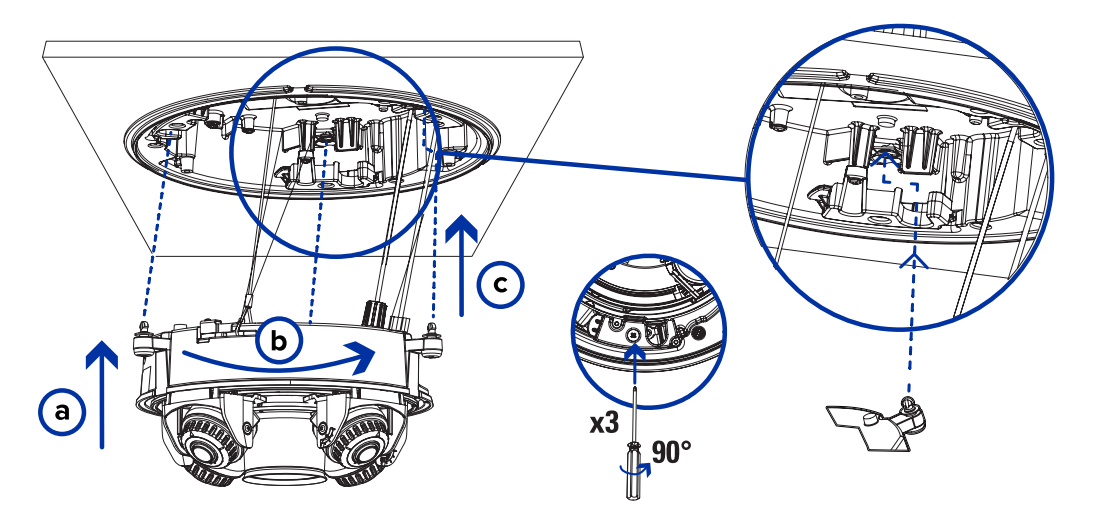

4. Use un destornillador para girar los 3 tornillos de fijación hacia la derecha 90° y asegure la cámara en el adaptador de montura de techo (d).

#### Orientación de la cámara H5A Multisensor

Guíese por la transmisión de vídeo en directo de la cámara para orientarla.

1. Para orientar la cámara, ajuste cada uno de los cabezales de cámaras disponibles según sea necesario:

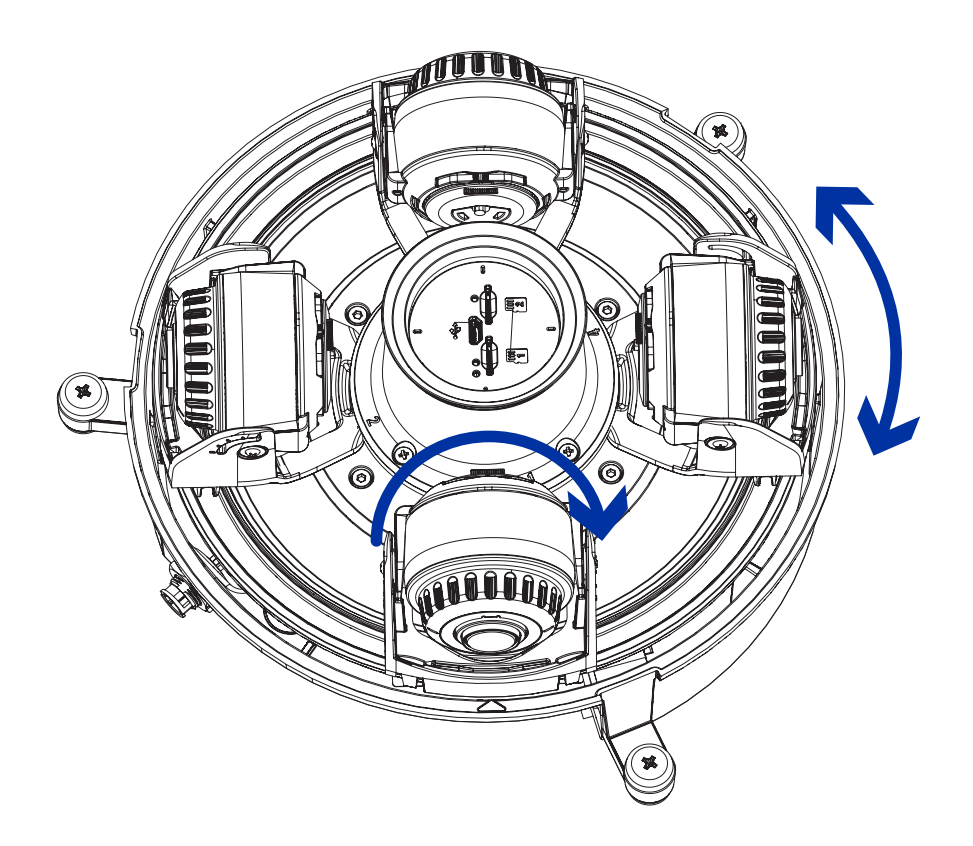

2. En la interfaz del navegador web de la cámara, ajuste la configuración de Imagen y visualización de la cámara para conseguir la posición y parámetros de imagen deseados.

#### Instalación de la cubierta de domo de la montura de techo

Nota: Procure no rayar ni tocar la burbuja de domo. Las marcas o huellas resultantes pueden afectar la calidad general de la imagen. Mantenga las cubiertas protectoras en el exterior de la burbuja de domo hasta que finalice la instalación.

1. (Recomendado) Conecte una correa de seguridad desde el adaptador de montura de techo al anclaje de la correa en la cubierta de domo para evitar que la cubierta se caiga.

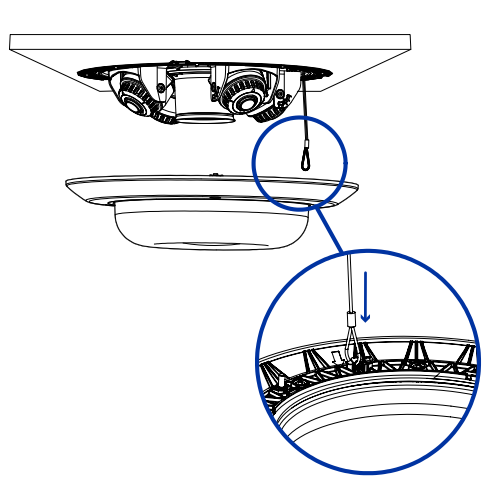

2. Alinee las muescas en la cubierta de domo con la lengüeta de liberación en el adaptador de montura de techo. La cubierta de domo debe fijarse en la superficie de montaje.

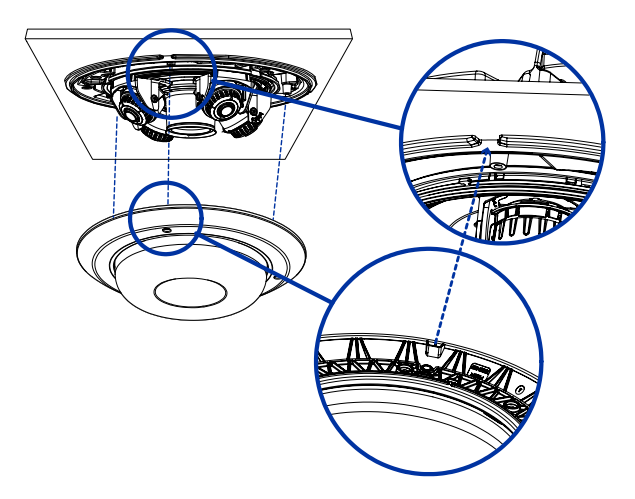

3. Apriete los tornillos de fijación para asegurar la cubierta del domo en su lugar.

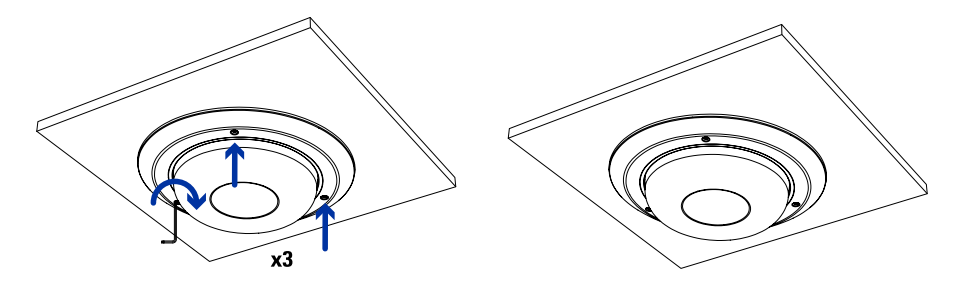

# Para obtener más información

En las guías siguientes puede encontrar información adicional sobre la configuración y el uso del dispositivo:

- **·** Guía del usuario del cliente de AvigilonControl Center
- Guía del usuario de la interfaz web: cámaras IP Avigilon H4 y H5 de alta definición
- $\bullet$  Motorola SolutionsGuía del usuario del sistema adaptador USB Wi-Fi
- **·** Guía del usuario de la herramienta de configuración de la cámara Avigilon
- · Diseño de un sitio con análisis de vídeo de Avigilon

Estas guías están disponibles en [help.avigilon.com](https://help.avigilon.com/) y en el sitio web de Avigilon: [avigilon.com/support.](https://www.avigilon.com/support/)

# Conexiones de cables

# <span id="page-71-0"></span>Conexión a la alimentación, audio y dispositivos externos

Si PoE no está disponible, la cámara puede alimentarse a través del cable de alimentación auxiliar usando 24 V CC o 24 V CA. La información sobre el consumo de energía se incluye en las especificaciones del producto.

Para proporcionar alimentación a la cámara, conecte los dos cables de alimentación a los cables de alimentación auxiliar marrón y azul. La conexión puede efectuarse con cualquier polaridad.

ADVERTENCIA: Este producto se ha diseñado para recibir alimentación de una unidad de alimentación homologada conforme a UL marcada como "Clase 2", "LPS" o "Fuente de alimentación limitada" con la siguiente potencia nominal:

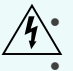

<sup>l</sup> Con LED IR: 24 V CA ±10 %, 74 VA mínimo, o 24 V CC ±10 %, 52 W mínimo.

Sin LED IR: 24 V CA ±10 %, 37 VA mínimo, o 24 V CC ±10 %, 26 W mínimo.

Para obtener más información sobre el uso de PoE para alimentar la cámara, consulte [Conexión](../../../../../../Content/H4A-MH/H4A-MH-ConnectCables-pendant.htm) de cables [en la página 1.](../../../../../../Content/H4A-MH/H4A-MH-ConnectCables-pendant.htm)

### Conector de coleta y cables

Las fuentes de alimentación, dispositivos de audio y dispositivos externos se conectan a la cámara a través de cables de coleta de alimentación, audio y E/S. El siguiente diagrama y tabla muestran los conectores de coleta y cables de E/S, audio y alimentación:

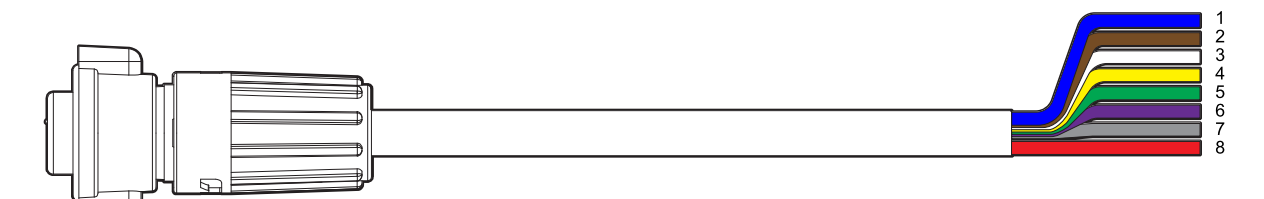

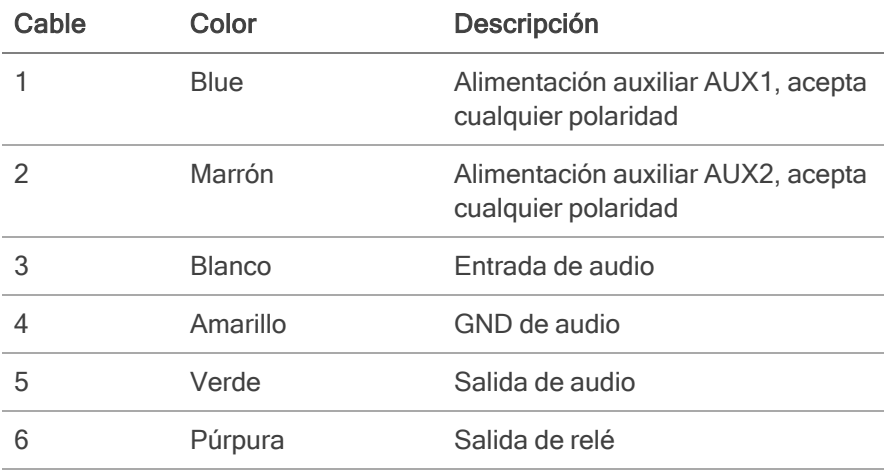
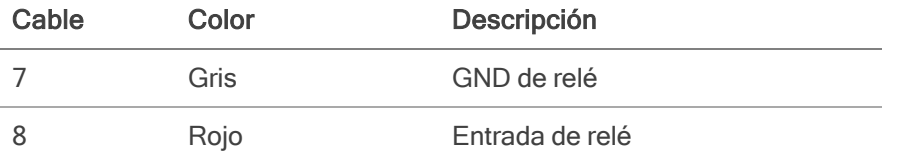

#### Cableado de alimentación auxiliar, audio y E/S

Las conexiones de los cables de alimentación, audio y E/S se muestran en el siguiente diagrama:

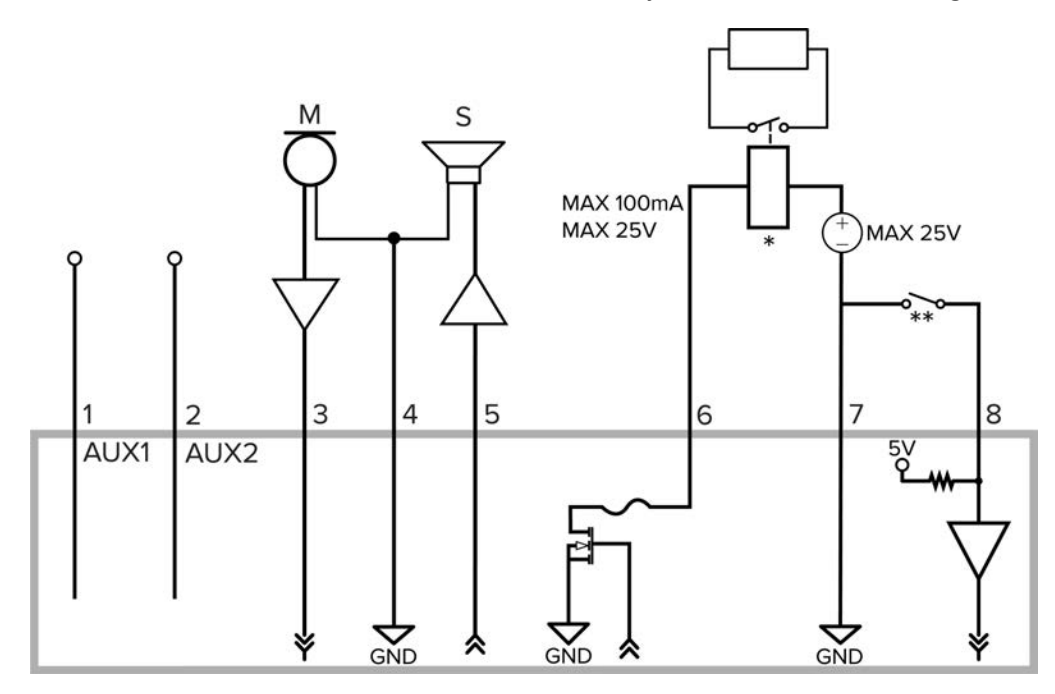

- 1. Marrón: cable de alimentación auxiliar AUX1, acepta cualquier polaridad
- 2. Blue: cable de alimentación auxiliar AUX2, acepta cualquier polaridad
- 3. Blanco: entrada de audio (nivel de línea)

Al conectar altavoces y micrófonos, se debe utilizar un amplificador de potencia externo, tal como se muestra en el diagrama.

- 4. Amarillo: retorno de puesta a tierra de audio
- 5. Verde: salida de audio (nivel de línea)
- 6. Púrpura: salida de relé. Cuando está activa, la salida está internamente conectada a tierra. El circuito está abierto cuando está inactivo. La carga máxima es de 25 V CC, 100 mA.
- 7. Gris: retorno de relé de puesta a tierra
- 8. Rojo: entrada de relé. Para activarla, conecte la entrada al cable a tierra. Para desactivarla, déjela desconectada o aplique entre 3-15 V.
- <sup>l</sup> \* Relé
- \*\* Interruptor
- M: micrófono
- S: altavoz
- <sup>l</sup> AUX1: cable de alimentación auxiliar marrón
- <sup>l</sup> AUX2: cable de alimentación auxiliar azul

## Conmutación por error sin interrupciones

La cámara H5A Multisensor dispone de alimentación redundante con conmutación por error sin interrupciones. La conmutación por error sin interrupciones permite a la cámara realizar la transición entre PoE y las fuentes de alimentación auxiliares sin ninguna interrupción del funcionamiento de la cámara o la grabación de vídeo. Esto es principalmente útil si desea fuentes de alimentación redundantes para que la energía de respaldo esté disponible si una fuente de alimentación se cae.

Nota: La conmutación por error sin interrupciones solo se garantiza cuando el puerto PoE dispone de "potencia completa". Siempre se asume que la potencia auxiliar (Aux) es "potencia completa", lo que significa que hay suficiente potencia disponible para todas las funciones posibles de la cámara. PoE, por otro lado, tiene muchas clases de potencia diferentes y la funcionalidad del producto puede depender de la clase de potencia PoE que esté disponible.

Por ejemplo, la cámara H5A Multisensor requiere un PoE de Clase 6 (60W) para un funcionamiento completo (anillo IR conectado y salida IR completa). Sin embargo, también puede funcionar con energía de clase 4 (30W) con IR limitado.

Si se conecta un PoE de clase 3 (15W), la cámara arrancará y mostrará un mensaje de "energía insuficiente". Por lo tanto, si la cámara está conectada a una fuente PoE de Clase 4 mientras funciona con alimentación auxiliar y utiliza toda la potencia IR y se desconecta la fuente de alimentación auxiliar, lo más probable es que la cámara sobrecargue el PoE Power Over Ethernet (PSE) y se reinicie. Sin embargo, si la cámara no utiliza un anillo IR y se desconecta la alimentación auxiliar, la fuente de alimentación PoE de clase 4 sería adecuada para garantizar una conmutación por error sin interrupciones.

Importante: Hay una desventaja de tener una conmutación por error perfecta si no está utilizando esta funcionalidad y está conectando sus cámaras a interruptores habilitados para PoE mientras ejecuta la cámara con alimentación auxiliar. Dado que la conexión PoE permanece activa cuando funciona con alimentación auxiliar, si la cámara está conectada a un puerto habilitado para PoE en un conmutador, el conmutador asignará por defecto parte de su presupuesto total de energía a ese puerto.

Para obtener más información sobre las conexiones de cables, consulte Conexión a la [alimentación,](../../../../../../Content/H5A-MH-IO-Audio-cables.htm) audio <sup>y</sup> dispositivos externos [en la página1](../../../../../../Content/H5A-MH-IO-Audio-cables.htm).

## Conexión simultánea de PoE y alimentación auxiliar

Para utilizar la función de conmutación por error sin interrupciones, conecte tanto PoE (1) como la alimentación auxiliar (2) como se muestra en la siguiente ilustración. Consulte Conexión de cables para obtener más información acerca de [Cables de conexión \(Colgante\)](../../../../../../Content/H5A-MH-ConnectCables-pendant.htm), [Cables de conexión \(Superficie\)](../../../../../../Content/H5A-MH-ConnectCables-surface.htm) o [Cables de conexión \(En el techo\)](../../../../../../Content/H5A-MH-ConnectCables-in-ceiling.htm)

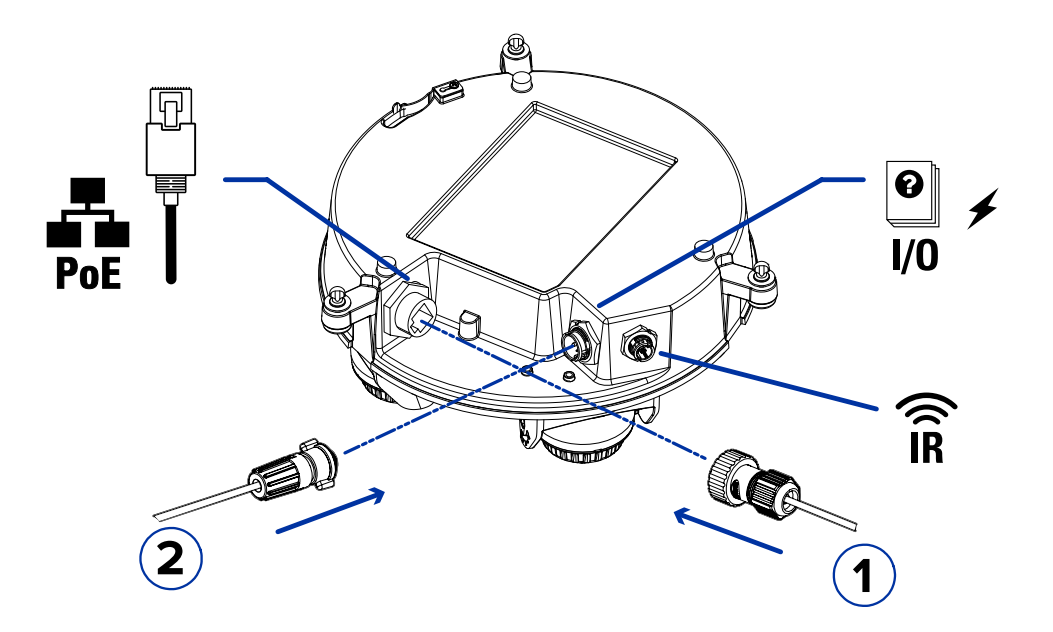

#### Prioridades de las fuentes de energía

La cámara H5A Multisensor prioriza la alimentación auxiliar de modo que si ambas fuentes de alimentación están conectadas, la alimentación auxiliar desactiva la conexión PoE y proporciona alimentación a la cámara siempre que esté presente. La presencia de alimentación auxiliar no desactiva ni corrompe la conexión PoE. Si se interrumpe la alimentación auxiliar, la cámara cambiará a la alimentación de extracción del puerto PoE sin ninguna interrupción en el funcionamiento.

La cámara se alimenta de la alimentación auxiliar o de la alimentación PoE, pero nunca de ambas o de forma compartida. La única excepción es la pequeña cantidad de energía que la conexión PoE puede requerir para mantenerse conectada. Si se retira la fuente de alimentación prioritaria y se vuelve a conectar, la cámara volverá a tomar corriente automáticamente de la fuente de alimentación prioritaria cuando esté disponible.

Para más información, consulte [Conexión a la alimentación, audio y dispositivos externos.](../../../../../../Content/H5A-MH-IO-Audio-cables.htm)

### Conmutación por error sin interrupciones para diferentes condiciones de funcionamiento

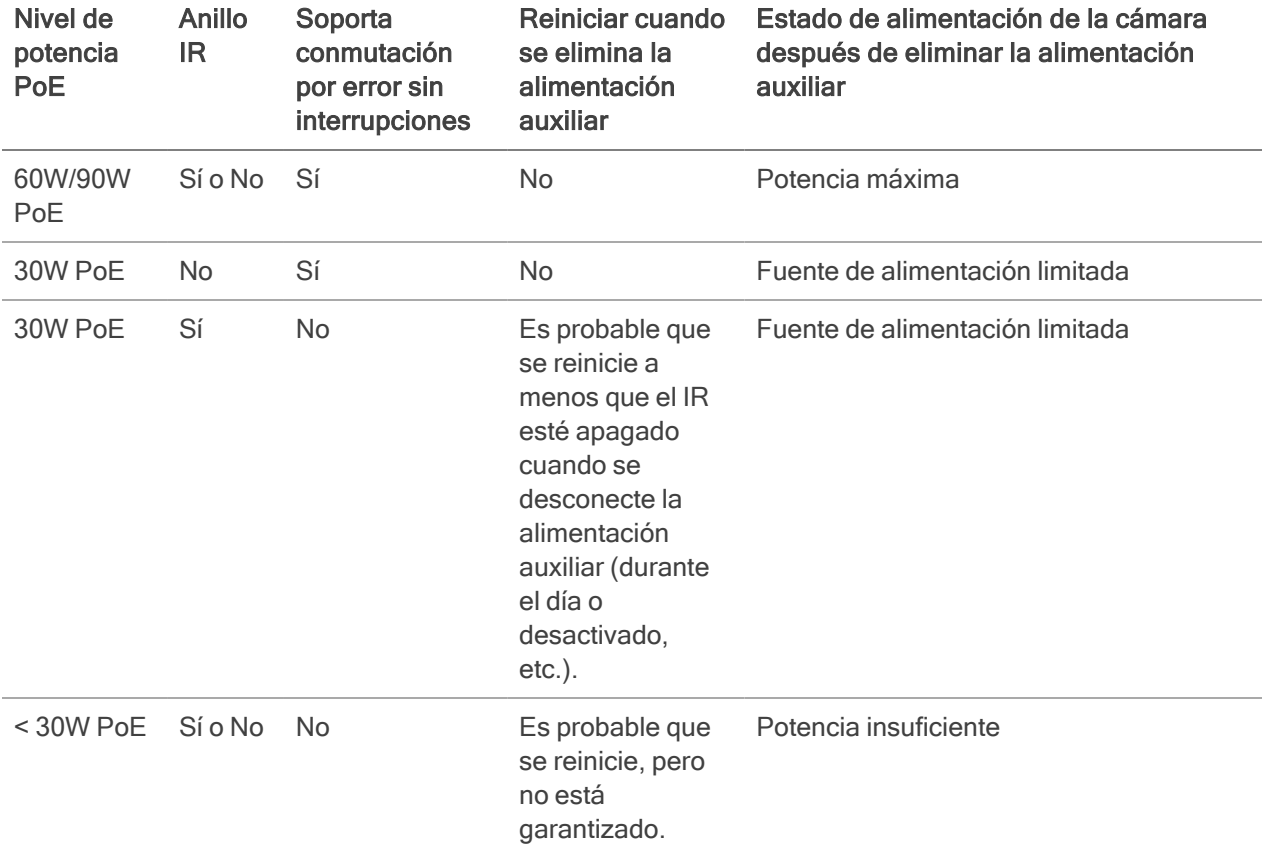

### Estados de potencia

Con la adición de conmutación por error sin interrupciones y dos fuentes de alimentación activas, se proporcionará más información en la sección Acerca de la cámara WebUI. Para más información, consulte la Guía del usuario de la interfaz web — Cámaras IP Avigilon alta definición H4 y H5.

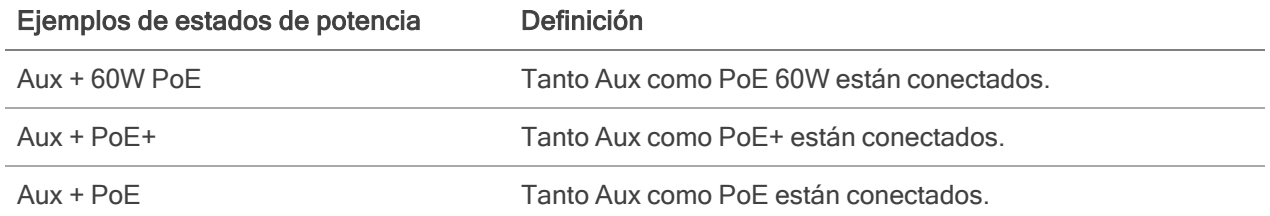

Esto le permite ver qué fuentes de alimentación están conectadas y garantiza que la fuente de alimentación PoE es adecuada para hacerse cargo del funcionamiento de la cámara si la fuente de alimentación auxiliar se desconecta y desea tener una conmutación por error sin problemas.

## Enfoque de las cámaras H5A Multisensor

Asegúrese de que este procedimiento se realice después de haber instalado la cubierta de la cámara domo, para que se pueda ajustar el desplazamiento del enfoque causado por la burbuja del domo.

Nota: Asegúrese de ajustar el enfoque para cada uno de los cabezales de cámara incluidos con su cámara H5A Multisensor.

En la interfaz del navegador web de la cámara o el software Avigilon Control Center, utilice la configuración de Imagen y visualización de la cámara para enfocar la cámara.

- 1. Haga clic en Enfoque automático para enfocar el objetivo.
- 2. Use los botones de enfoque cerca y lejos para ajustar el enfoque manualmente.

## Indicador de estado de conexión

Cuando está conectada a la red, los indicadores LED verdes de estado de conexión mostrarán el progreso de la conexión al software de gestión de vídeo de red.

La tabla siguiente describe lo que indica el indicador:

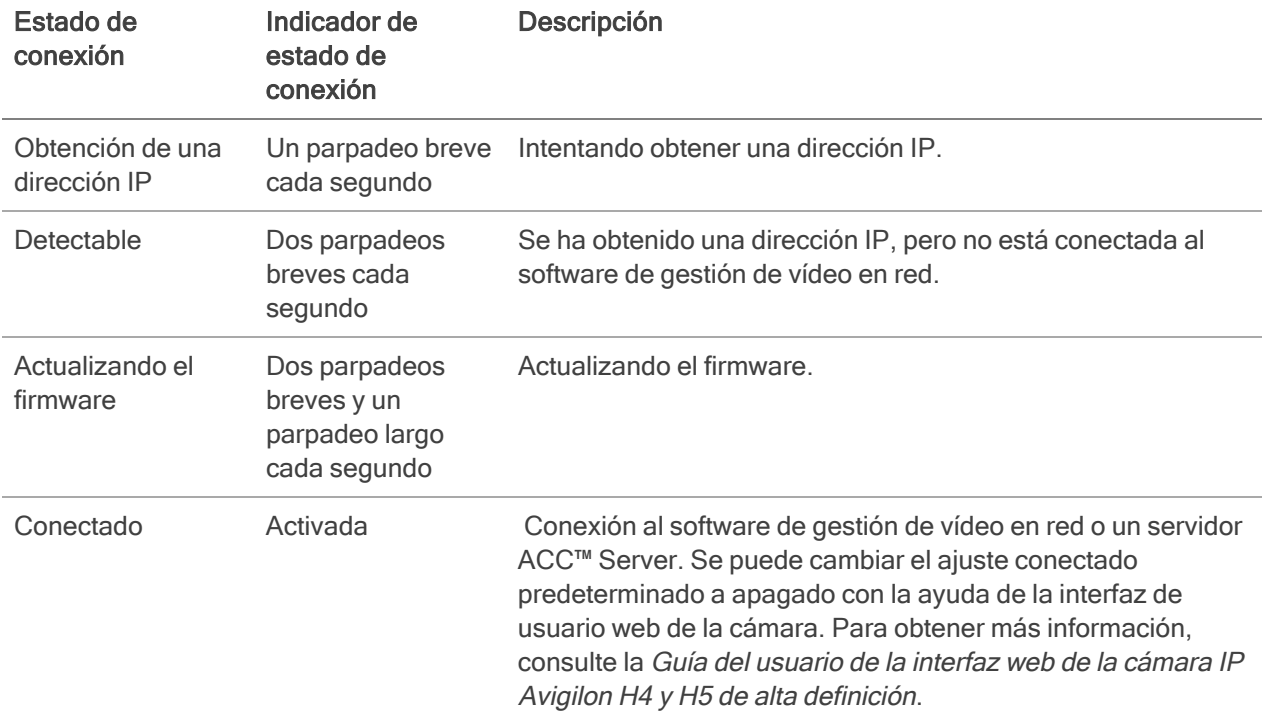

### Solución de problemas de conexiones de red y conductas de los LED

Nota: Para cualquiera de las siguientes conductas de LED, asegúrese de que la cámara esté recibiendo energía y esté usando un buen cable de red antes de probar otra solución.

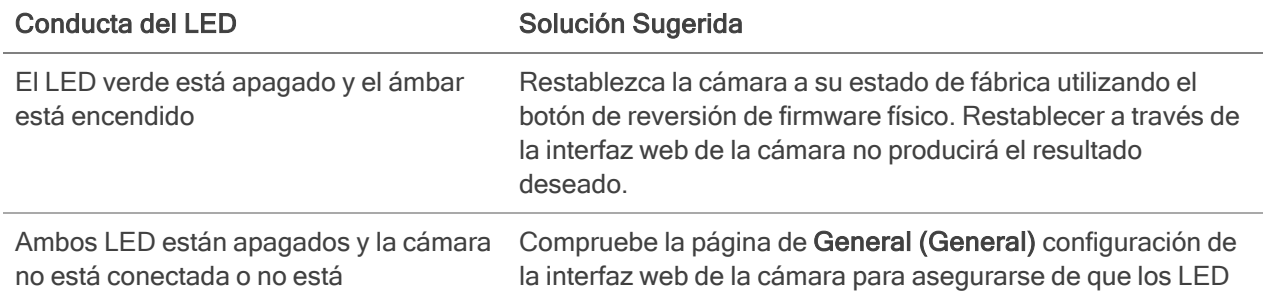

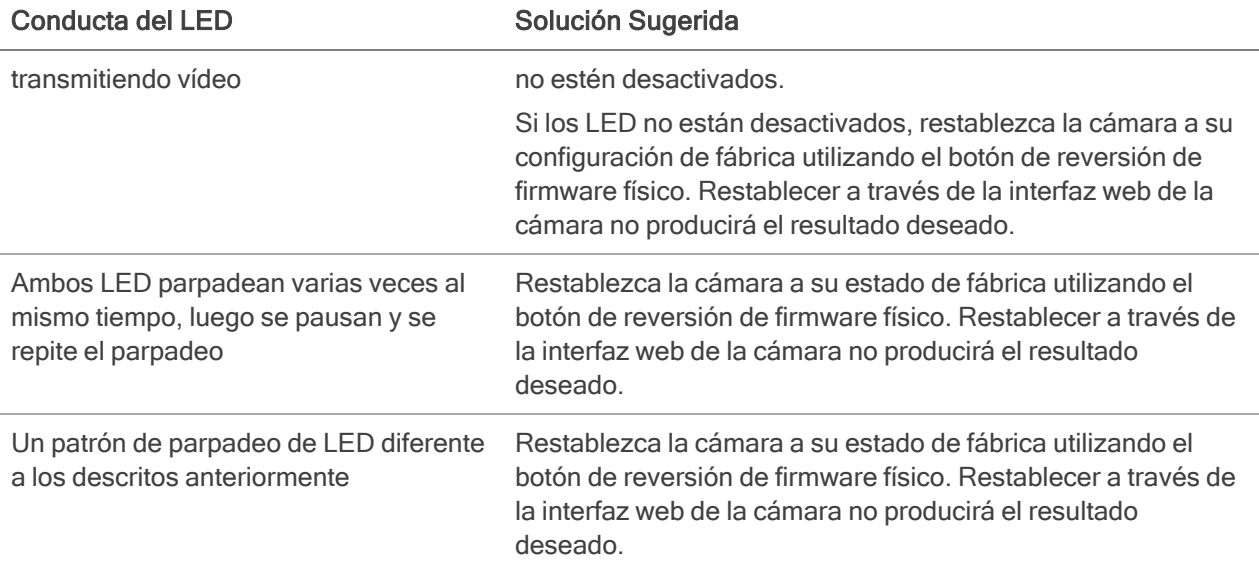

# Restablecimiento de los valores predeterminados de fábrica

Si el dispositivo ya no funciona de la manera esperada, puede restablecerlo a sus valores de fábrica.

Utilice el botón de reversión de firmware para hacerlo. En el diagrama siguiente se muestra el botón de reversión del firmware:

Nota: Procure no rayar la burbuja domo.

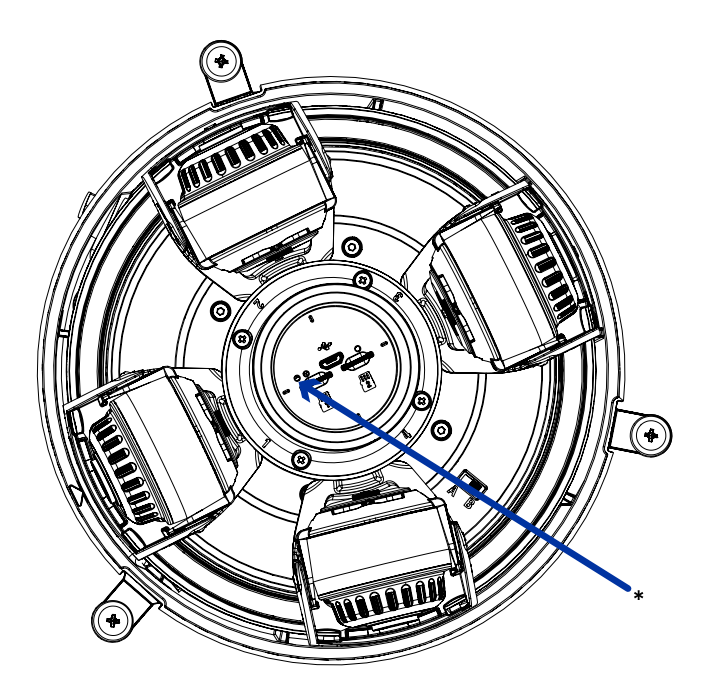

- 1. Asegúrese de que la cámara está encendida.
- 2. Extraiga la cubierta domo.
- 3. Con la ayuda de un clip enderezado o un utensilio similar, presione suavemente el microconmutador de reversión del firmware (\*) durante dos segundos.
- 4. Vuelva a colocar la cubierta domo.

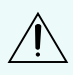

PRECAUCIÓN: No ejerza una fuerza excesiva. Si introduce la herramienta más de lo necesario, la  $! \Delta$  cámara podría dañarse.

# Configuración de la dirección IP mediante el método ARP/Ping

Complete los pasos siguientes para configurar la cámara para que utilice una dirección IP específica:

Nota: El método ARP/Ping no funcionará si la casilla de verificación de Disable setting static IP address through ARP/Ping method (Desactivar la configuración de dirección IP estática a través del método ARP/Ping) está seleccionada en la interfaz del navegador web del cámara. Para más información, consulte la Guía del usuario de la interfaz web de la cámara IP H4 y H5 de alta definición Avigilon.

- 1. Localice y copie la dirección MAC (MAC) mostrada en la etiqueta del número de serie como referencia.
- 2. Abra una ventana del símbolo del sistema y escriba los siguientes comandos:
	- a. arp -s <Nueva dirección IP del dispositivo <sup>&</sup>gt; <sup>&</sup>lt;Dispositivo MAC de la cámara <sup>&</sup>gt; Por ejemplo: arp -s 192.168.1.10 00-18-85-12-45-78
	- b. ping -1 123 -t <Nueva dirección IP de la cámara > Por ejemplo: ping -1 123 -t 192.168.1.10
- 3. Reinicie el dispositivo.
- 4. Cierre la ventana del símbolo del sistema cuando vea el mensaje siguiente:

Respuesta de *<Nueva dirección IP de la cámara >*: ...

# Limpieza

### Burbuja de domo

Si la imagen del vídeo se vuelve borrosa o difuminada en áreas, posiblemente sea causa de que deba limpiar una burbuja en el domo.

Para limpiar la burbuja en el domo:

- $\bullet$  Utilice jabón de tocador o un detergente no abrasivo para limpiar la suciedad o las huellas digitales.
- $\bullet$  Utilice un paño de microfibra o tela no abrasiva para secar la burbuja del domo.

Importante: Si no utiliza los materiales de limpieza recomendados, la burbuja del domo podría dañarse o rayarse. Una burbuja de domo dañada puede afectar negativamente la calidad de imagen y causar reflejos infrarrojos no deseados en el objetivo.

### **Cuerpo**

- <sup>l</sup> Utilice un paño seco o ligeramente humedecido para limpiar el cuerpo de la cámara.
- No utilice detergentes fuertes o abrasivos.

## Garantía limitada y servicio de asistencia técnica

Las condiciones de la garantía de términos de Avigilon para este producto se encuentran en [avigilon.com/warranty](http://avigilon.com/warranty).

Para obtener servicio de garantía y soporte técnico de Avigilon, póngase en contacto con nosotros: [avigilon.com/contact-us/](http://avigilon.com/contact-us/).